# *Puma 4000 E Анализатор сетей с ИКМ/ передачи данных*

## Содержание

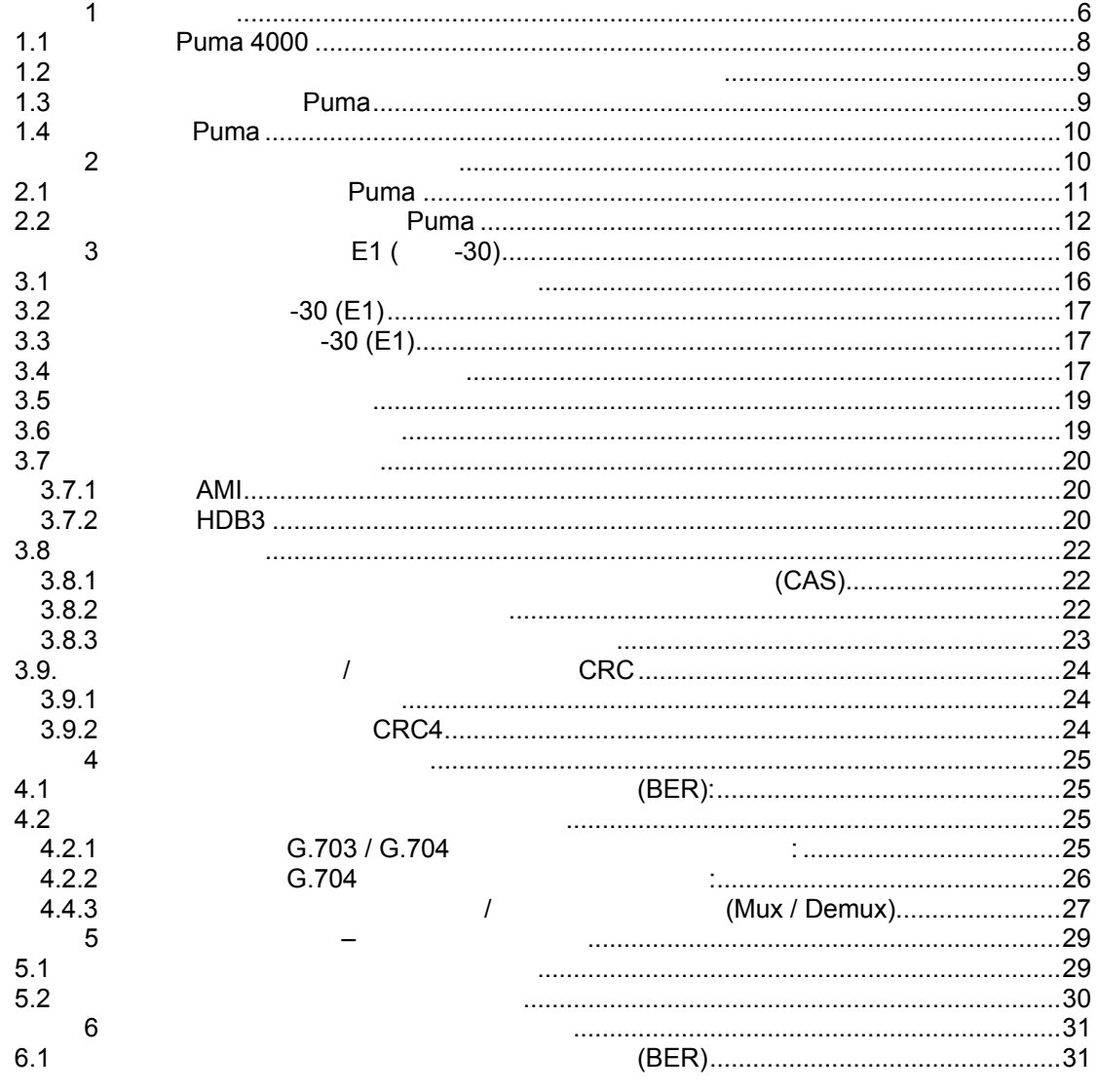

(095) 961-0071

**Metrotek** 

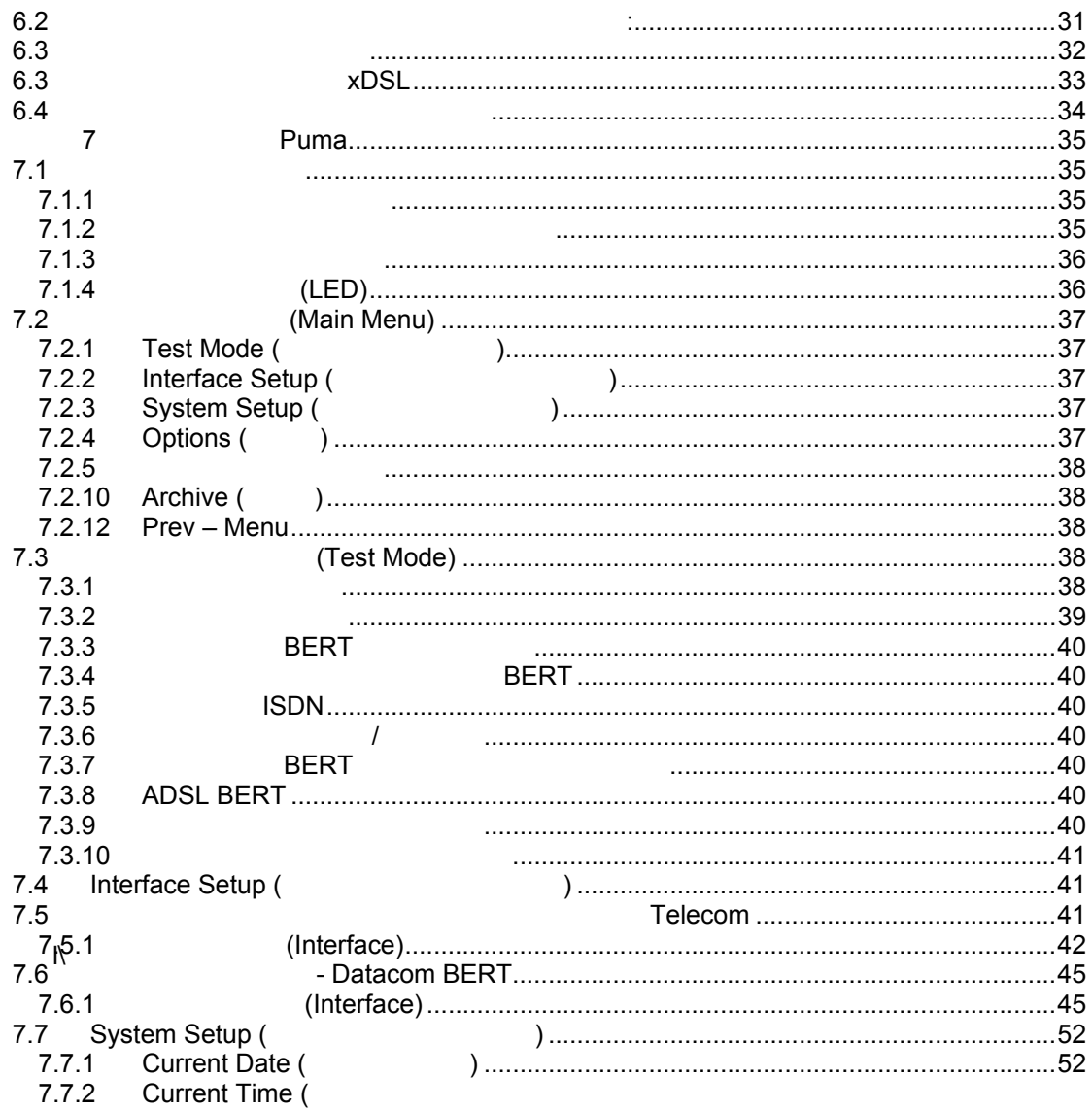

**Metrotek** 

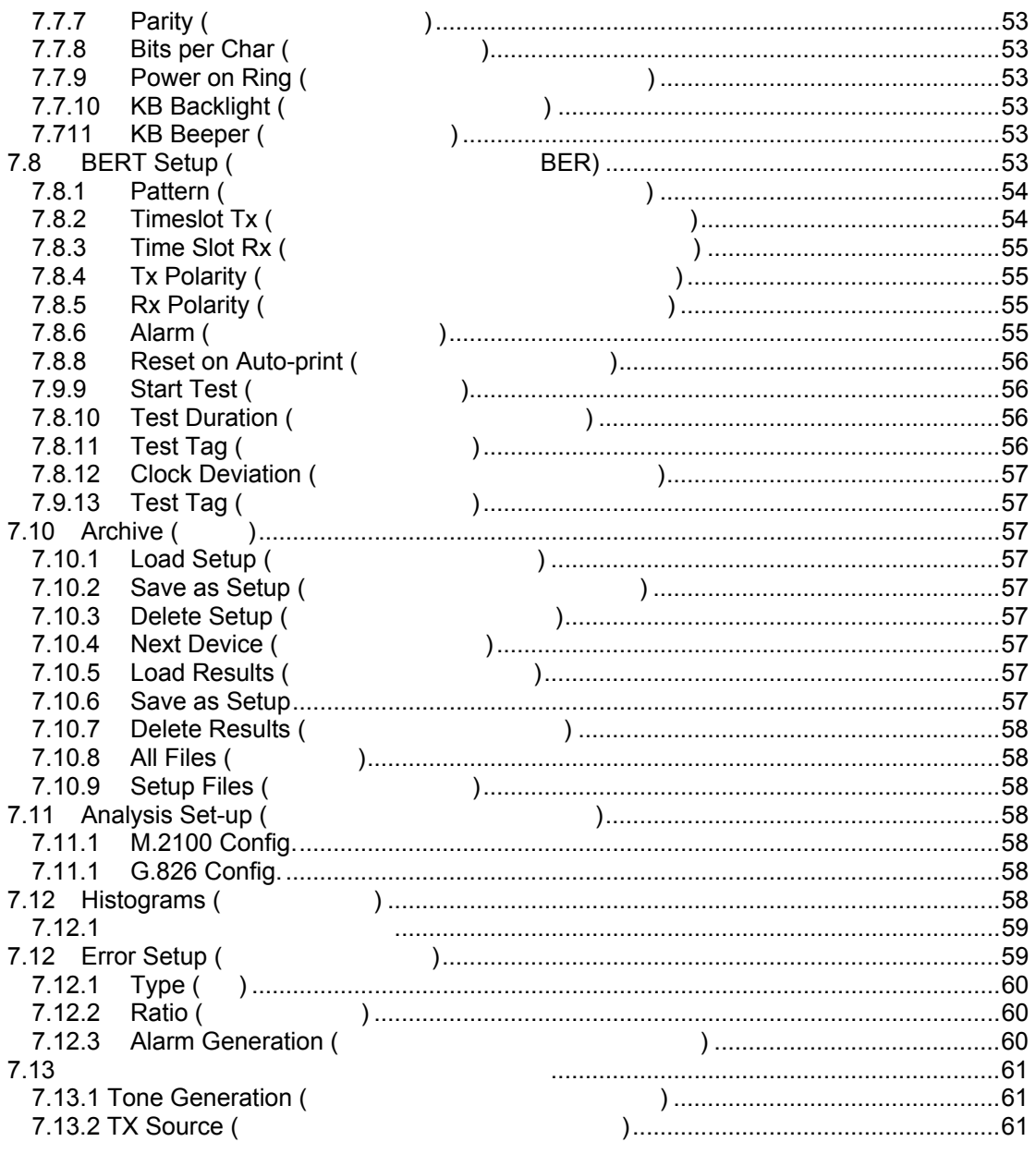

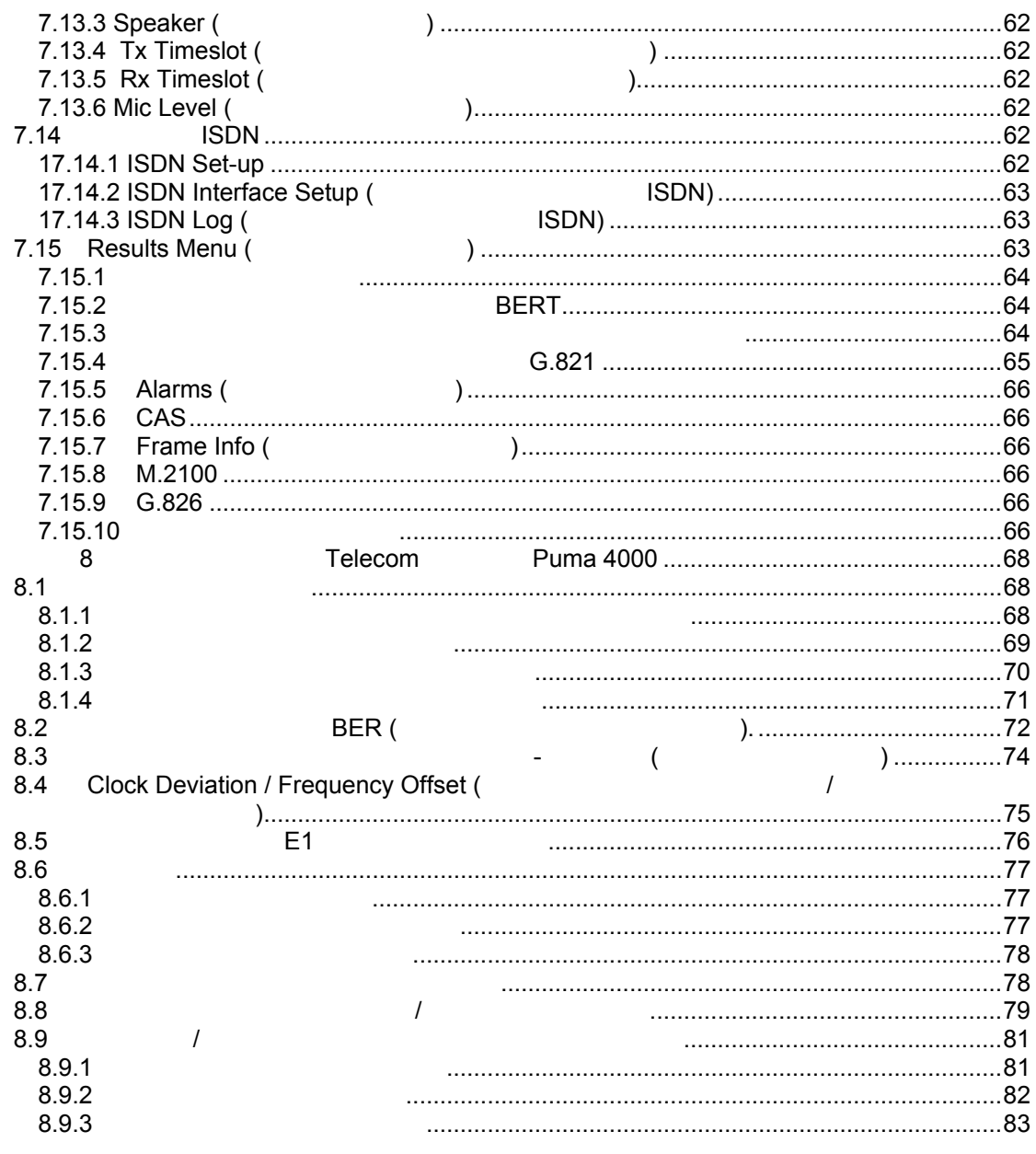

(095) 961-0071

**Metrotek** 

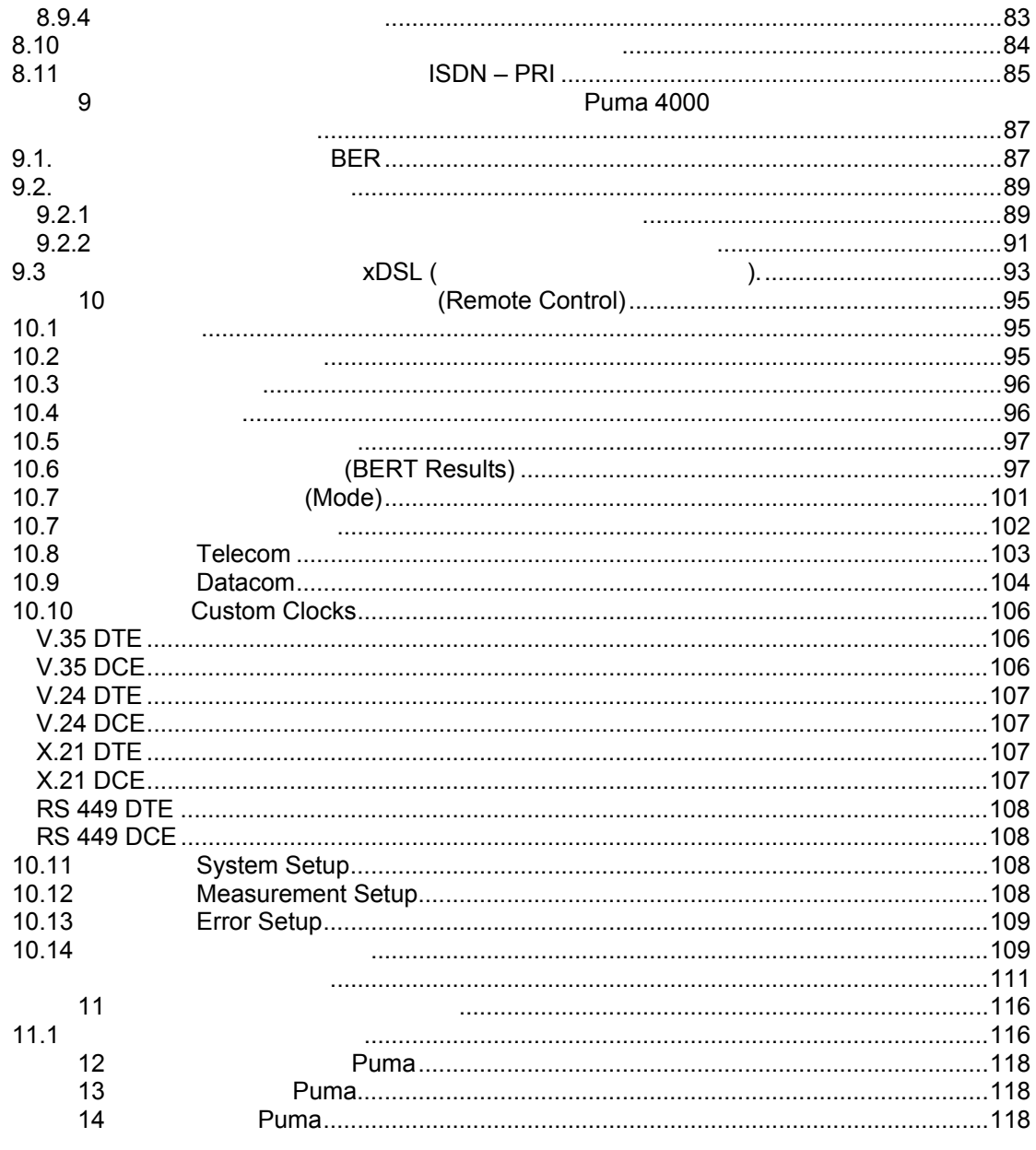

**Metrotek** 

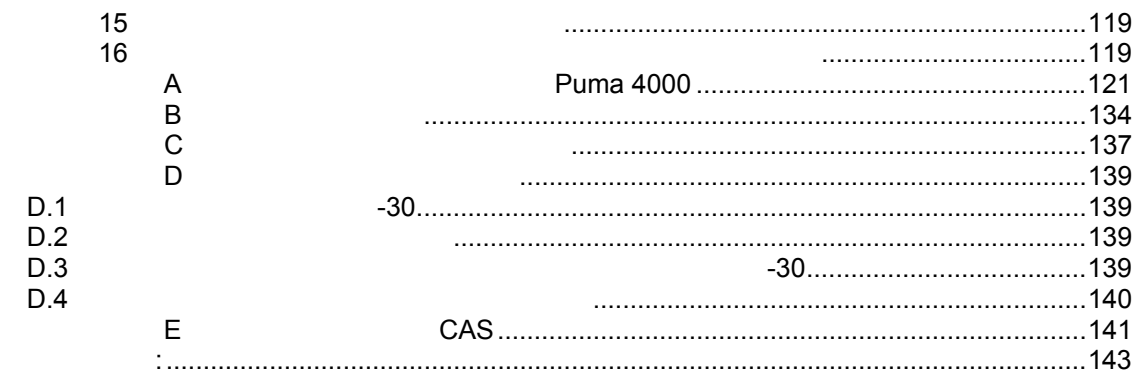

# **Перечень рисунков**

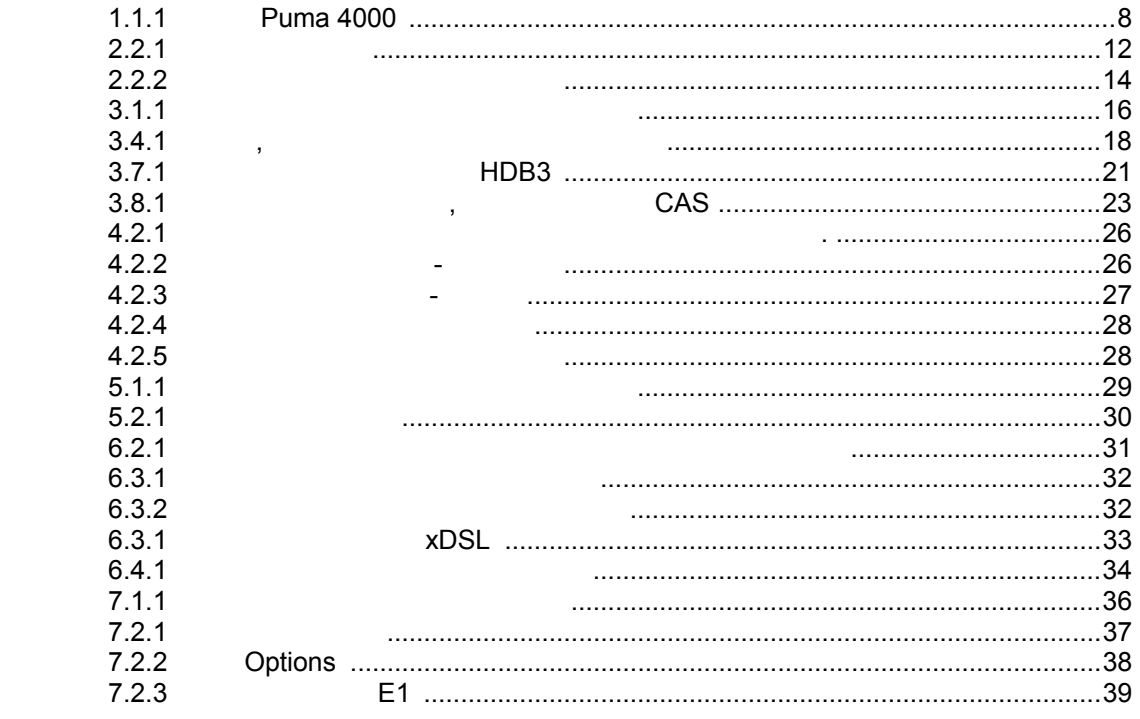

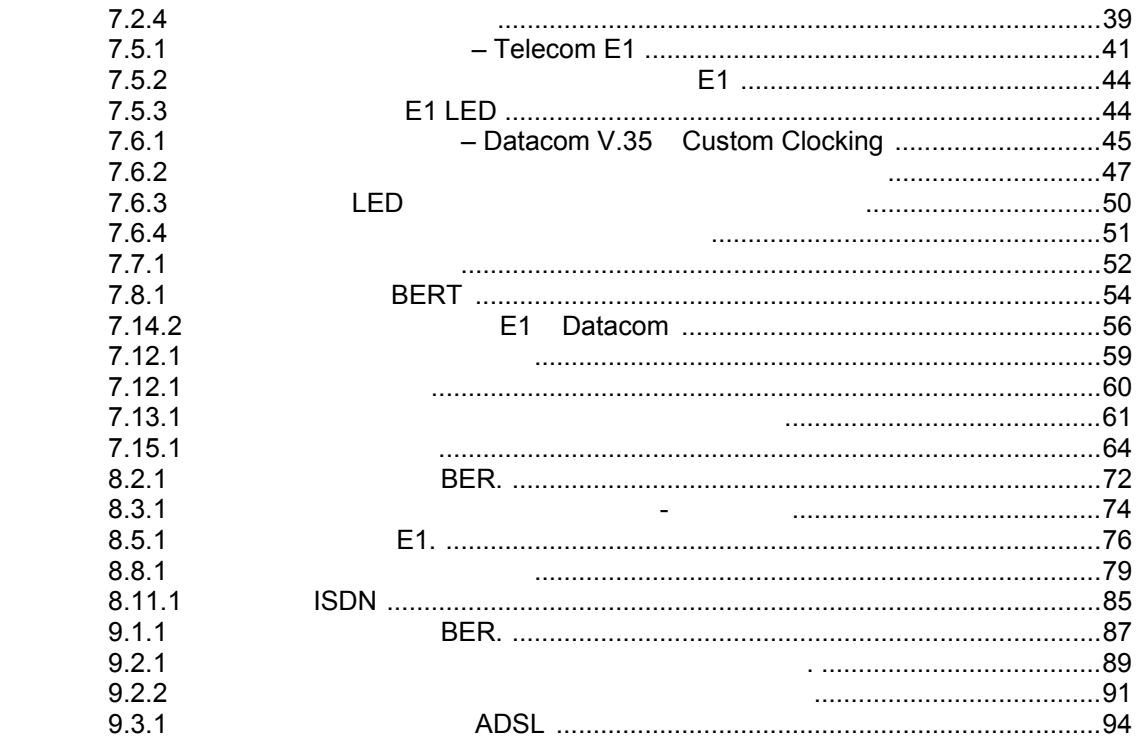

### **Раздел 1 Введение**

### *1.1 Серия Puma 4000*

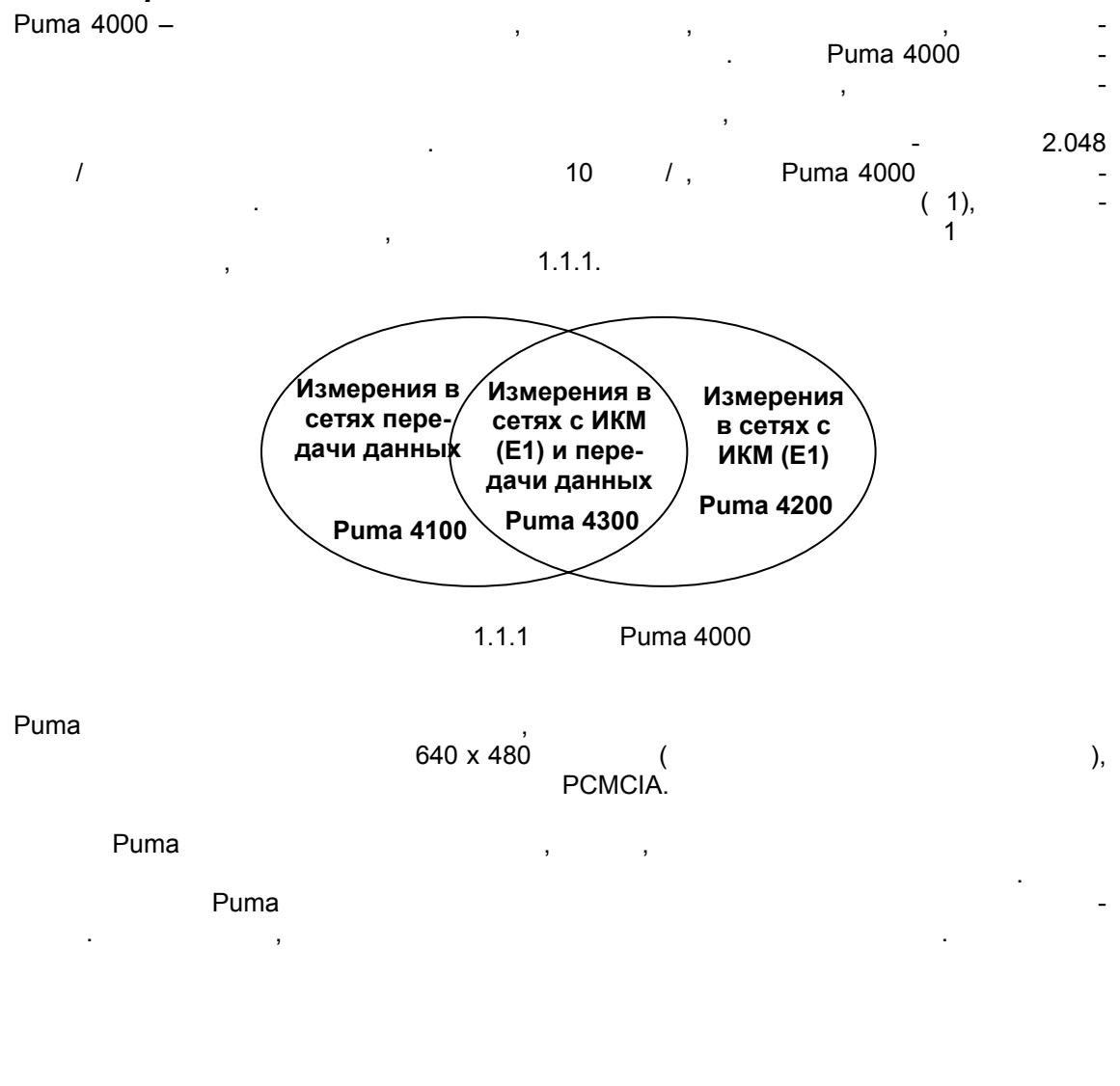

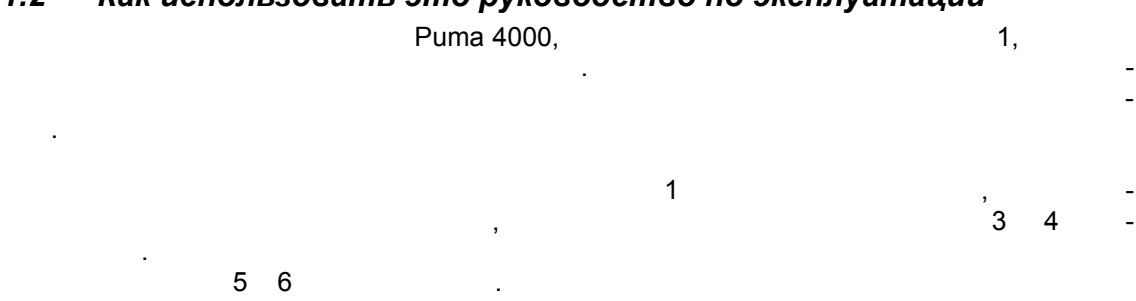

#### $1.2$ Как использовать это руководство по эксплуатации

#### $1.3$ Распаковывание Рита

Consultronics Puma  $\overline{(\ }$  $\lambda$  $\,$  ,

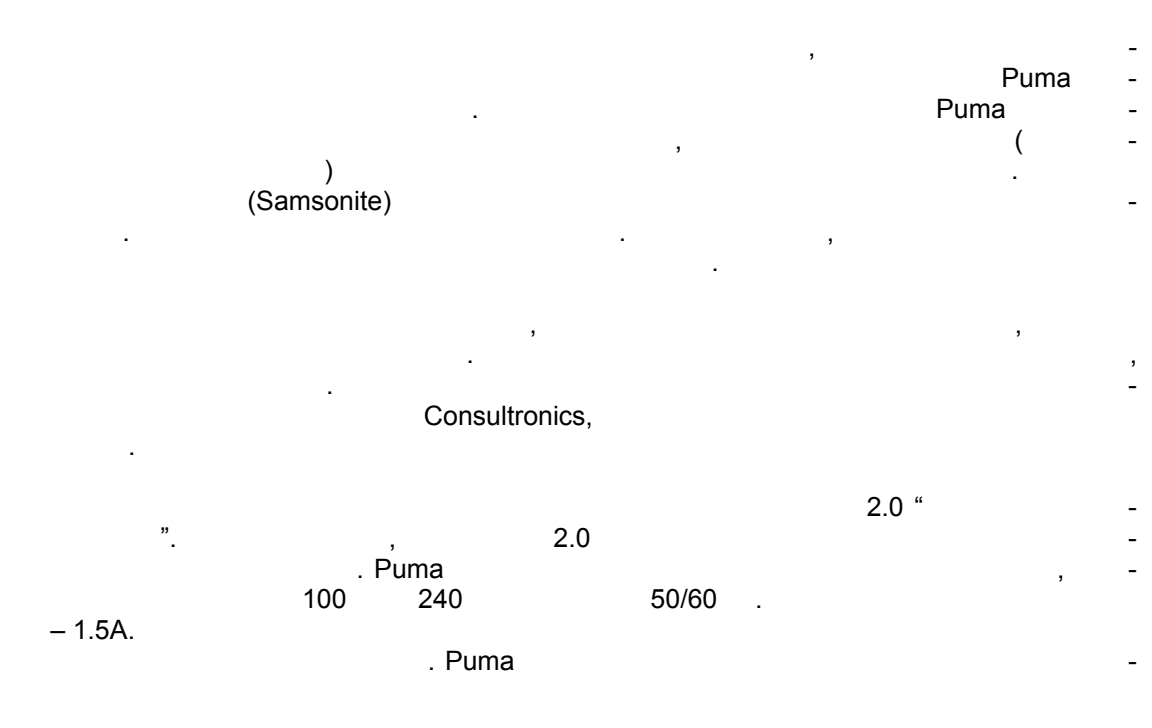

**Metrotek** 

жаемой батареей. Хотя эта батарея полностью заряжается на заводе, рекомендуется **numa numerical numerical numerical numerical puma numerical structure**  $\mathbf{P}$  **.**  $\mathbf{P}$  **is a structure to but the structure of**  $\mathbf{P}$  **is a structure of**  $\mathbf{P}$  **is a structure of**  $\mathbf{P}$  **is a structure of \mathbf{P}** случае, если была длительная задержка во времени между выходом прибора завода Puma.

### *1.4 Уход за Puma*

 $P$ uma был разработан как прочная портативная часть измерительного оборудования. С оборудования измерительного оборудования измерительного оборудования измерительного оборудования. В оборудования измерительного оборудова однако прибор не следует держать условиях крайних значений температур, в прибор не следует температур, в прибор пыли. Игнорирование этой рекомендации может сократить срок службы прибора. дисплей Puma слегка власть слегка власть против против против против против против против против против против антистатическим моющим раствором. Обычные моющие средства другие чистящие растворы могут затуманить или поцарапать поверхность, чего следует избегать. Экран следует вытирать после мытья неабразивной тканью или бумажным полотенцем.

если прибор Puma необходимо хранить длительное время, пакет в соответствии прибора в соответствии прибора в со следует полностью зарядить перед использованием прибора. Прибора использованием прибора. Прибора и следует хра<br>В приборах следует хранице и следует хранице и следует хранице и следует хранице и следует хранице и следует х нить прохладном, сухом месте.

# **Раздел 2 Включение питания прибора**

 $P$ uma  $\blacksquare$ тер, поставляемый вместе прибором.

(Consultronics Part Reference ACC-ACx3). Consultronics. для обеспечения питания Puma через адаптер сначала найдите разъем питания найдите разъем питания на задней панели. Подключите провод DC адаптера разъему питания прибора. Подключите  $\mathbf{u}$ шнур питания розетке сети переменного тока. в Рита, нажимая удерживая удерживая удерживая удерживая (расположенно правой верхней части прибора) течение 2 секунд. (LED), расположенный рядом (LED), расположенный рядом с светодиод светоди символом батареи, загорится зеленым светом, переключатель питания можно отпустить.

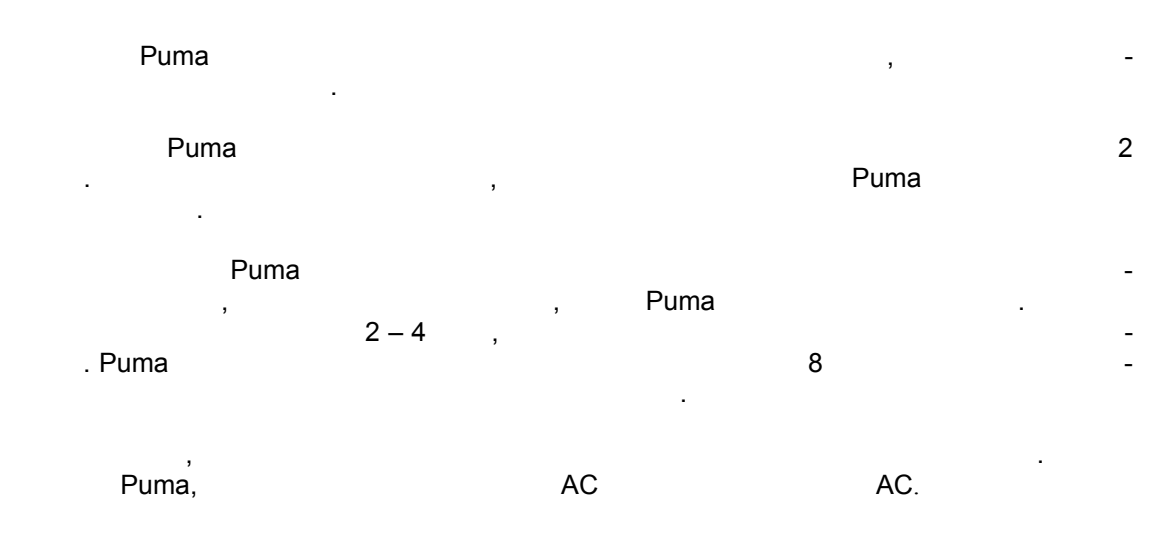

### *2.1 Внутренняя батарея Puma*

использовании эксплуатации.

Puma используется подзаряжаемая на никельные наручить на никельных подземной составляет на него достаточно на п

**ПРЕДОСТЕРЕЖЕНИЕ:** *ИСПОЛЬЗУЙТЕ ТОЛЬКО БАТАРЕИ, ПОСТАВЛЯЕМЫЕ CONSULTRONICS (*Consultronics Part Reference *ACC-BATT2).* 

Никель-металло-гидридные элементы не требуют техобслуживания не протекают, поэтому они могут работать любом положении. Их следует держать чистыми сухими при

 *Возвращайте старые батареи в Consultronics для переработки.* 

особенно хорошо подходят для применения глубокого цикла глубокого разряда.

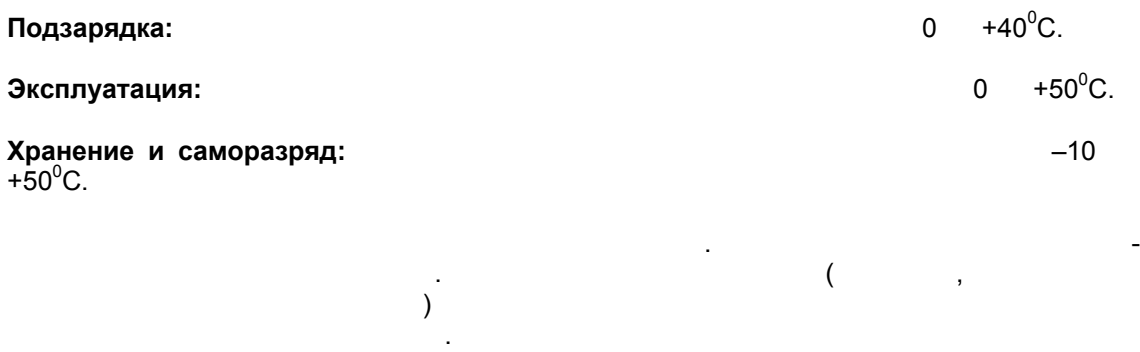

Пользователь может заменять батареи без необходимости повторной калибровки. До-Consultronics

(ACC-BATT2).

### *2.2 Физические возможности Puma*

жет повлиять на срок службы батареи.

Интерфейсные разъемы Puma разъемы Puma располагаются на задней панели прибора. На схеме показано расположение каждого интерфейса:

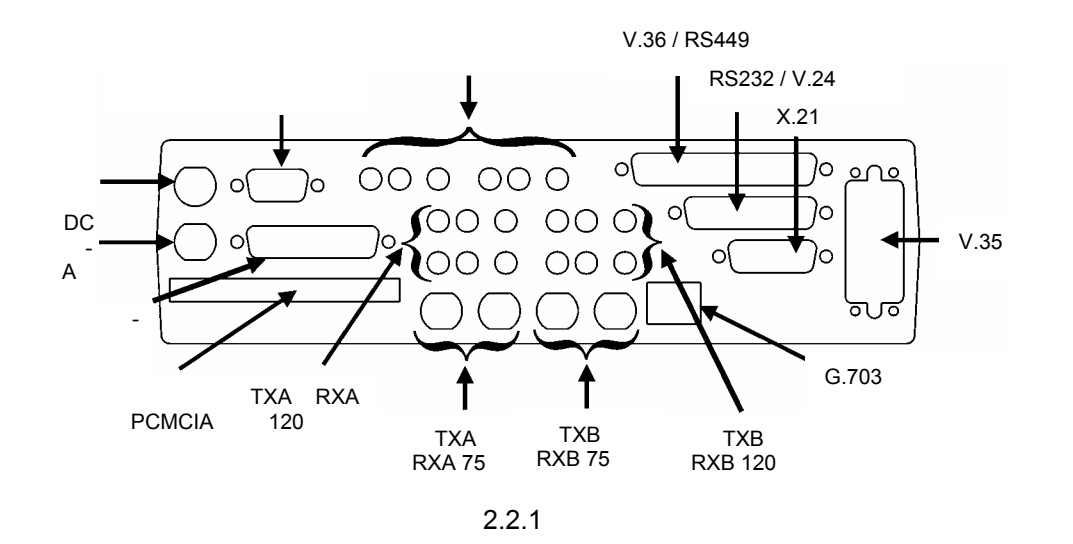

### **PCMCIA Card Slot (слот платы PCMCIA)** Слот РСМСІА обеспечивается для карт памяти, которые представляют расширенно представляют расширенно представля

мять метод модернизации.

**Parallel Printer Port (Параллельный порт для принтера)** 25-контактный разъем обеспечивает соединение для печати.

*Metrotek (095) 961-0071* 

Повторная подзарядка, эксплуатация хранение при крайних значениях температур мо-

**Serial Communication Port (Male) (последовательный порт связи (штыревой разъем)**  9-контактный разъем обеспечивает последовательный обмен данными компьютером

**Power Connector for AC Adapter (Разъем для подключения адаптера)** обеспечивает подключение Puma сети переменного тока через адаптер AC, поставляет на неговорите адаптер АС, пос

мый прибором. Внутренняя батарея автоматически подзаряжается при подключении

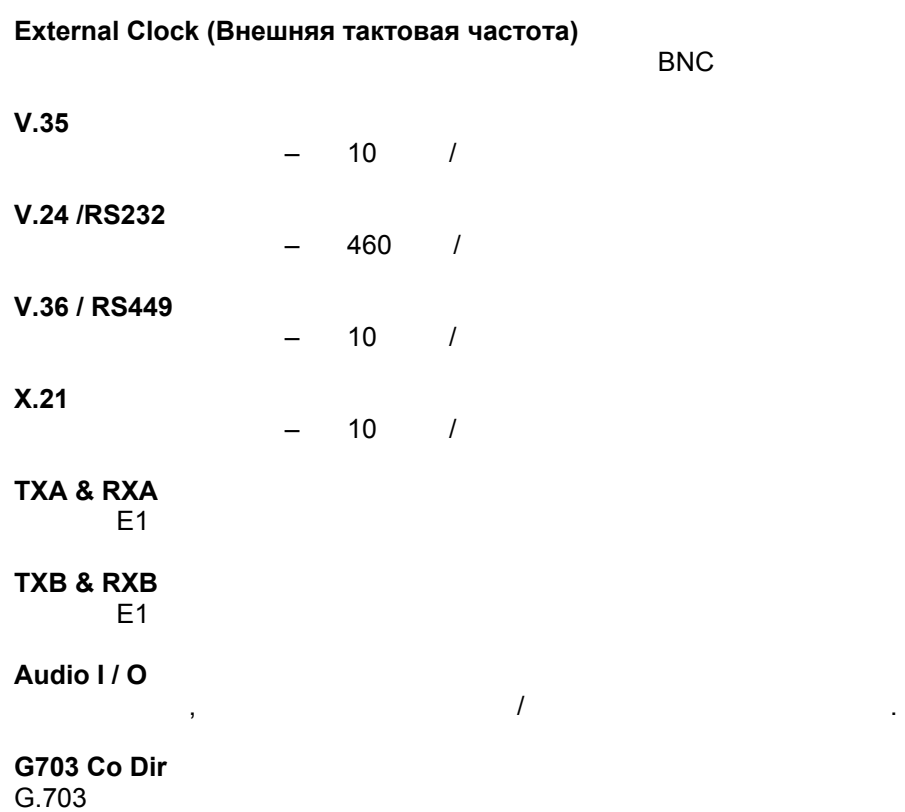

прибора сети через адаптер, даже когда прибор выключен.

принтером.

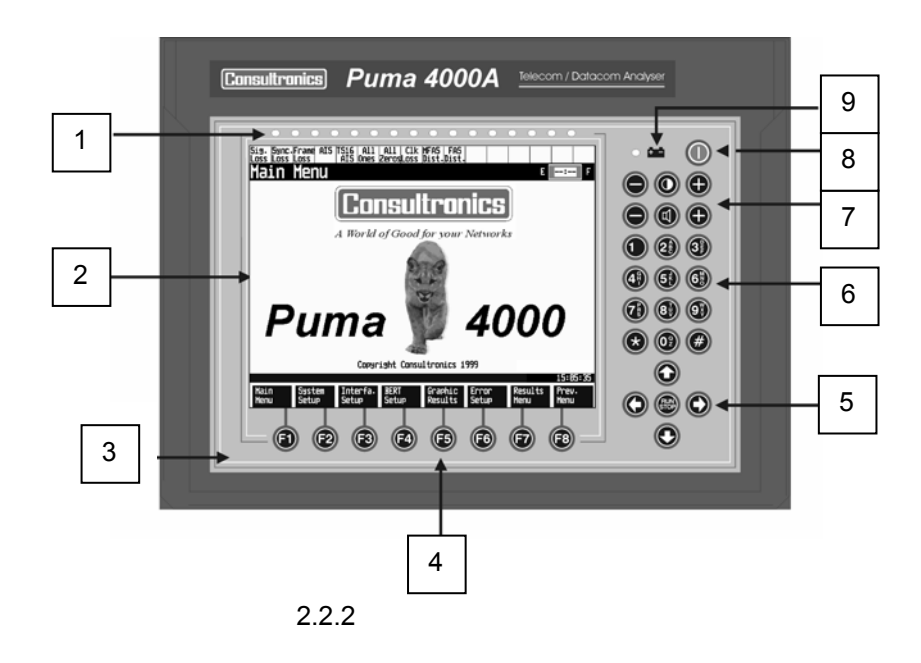

- **1. 16 двухцветных светодиода (LED)**  LED
- **2. LCD дисплей**  $640 \times 480$ поставка – монохромный дисплей, дополнительная опция – цветной дисплей.
- **3. Микрофон и громкоговоритель**
- **4. Клавиши управления / Оперативные («горячие») клавиши**

Восемь клавиш, используемые вместе меню экрана, обеспечивают набор функ-так и производительно набор функ-так и<br>В применяют набор функт-так и производительно набор функт-так и применяют набор функт-так и применяют набор фу  $,$  koronation  $\mathsf{Puma}.$ 

Клавиши со стрелками перемещают курсор по опциям отображаемого меню. Кла-

Используется для передачи речи канал или прослушивания канала.

**5. Клавиши управления курсором**

Run/Stop,  $\overline{a}$ 

### **6. Целочисленная клавиатура**

**7. Клавиши управления контрастом** Регулируют контраст LCD дисплея. Необходимый контраст зависит от условий освещенности окружающей среды.

### **8. Включение/выключение (On/Off) питания**

**9. LED включения питания** Двухцветный LED показывает состояние ON/Off прибора Puma. Он также показы-

*Metrotek (095) 961-0071* 

Используется для ввода буквенно-цифровых значений.

вает состояние внутренней батареи условие цепи заряда.

 $\, ,$ 

### Обзор технологии Е1 (ИКМ-30) Раздел 3

#### $3.1$ Сеть с ИКМ и сеть передачи данных

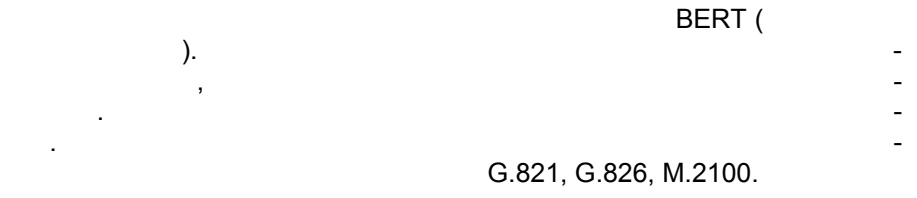

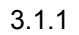

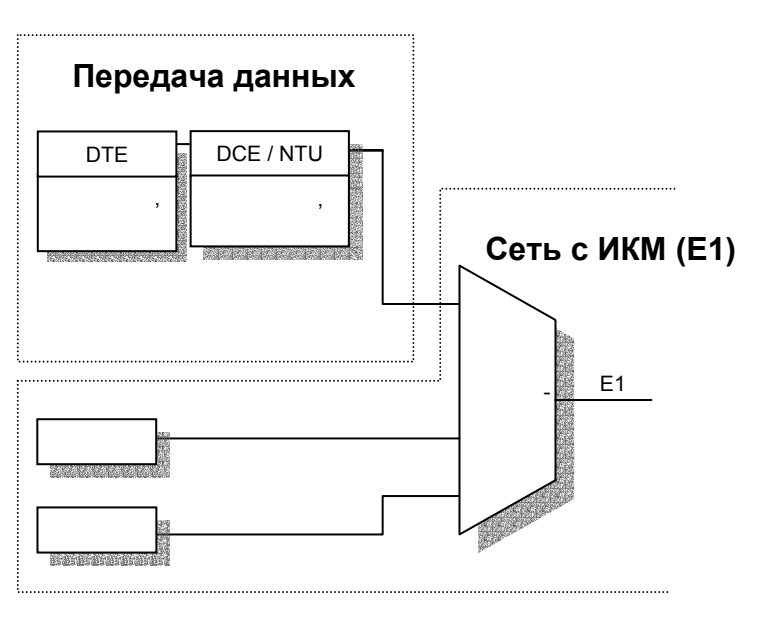

 $3.1.1$ 

**Metrotek** 

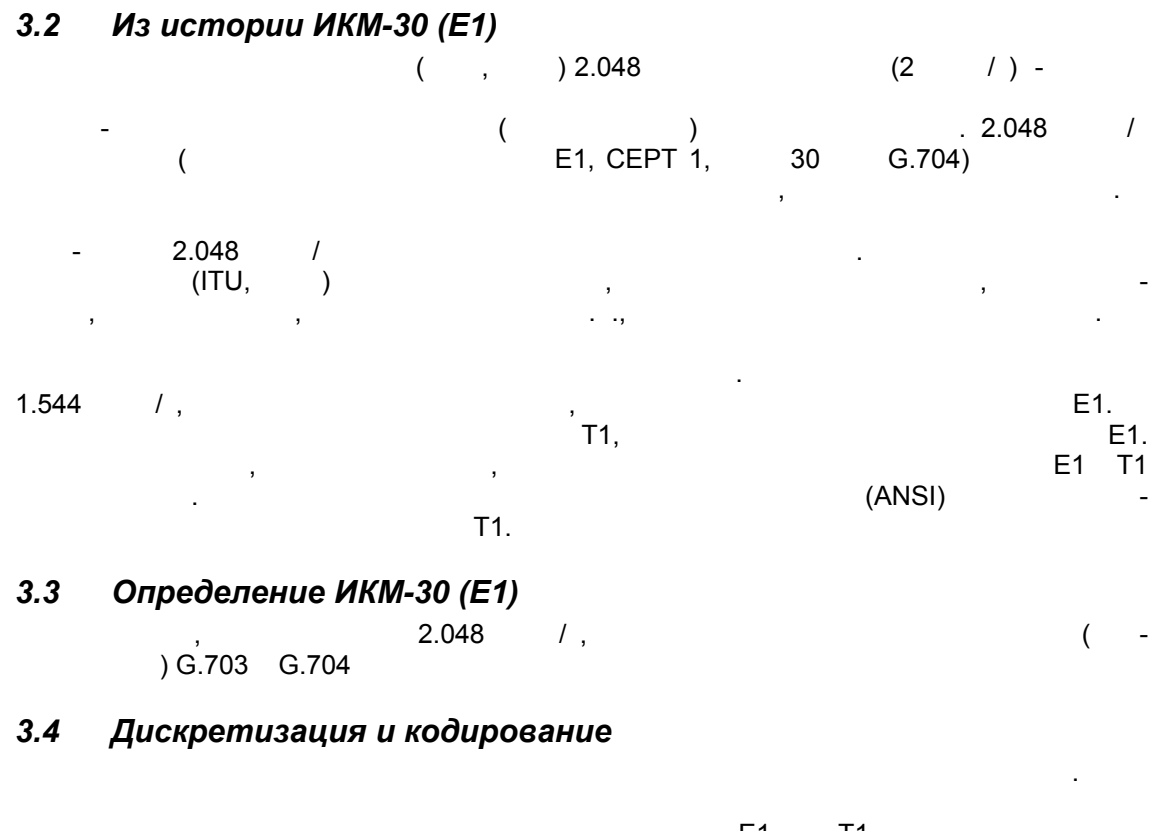

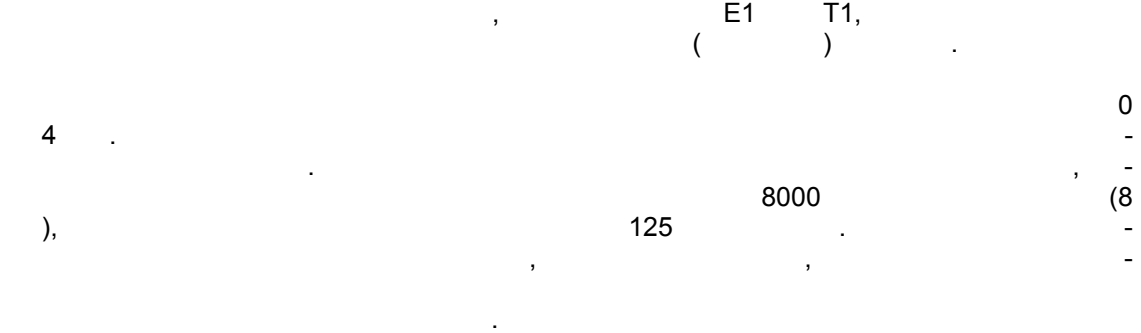

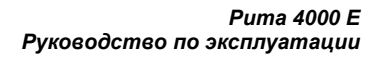

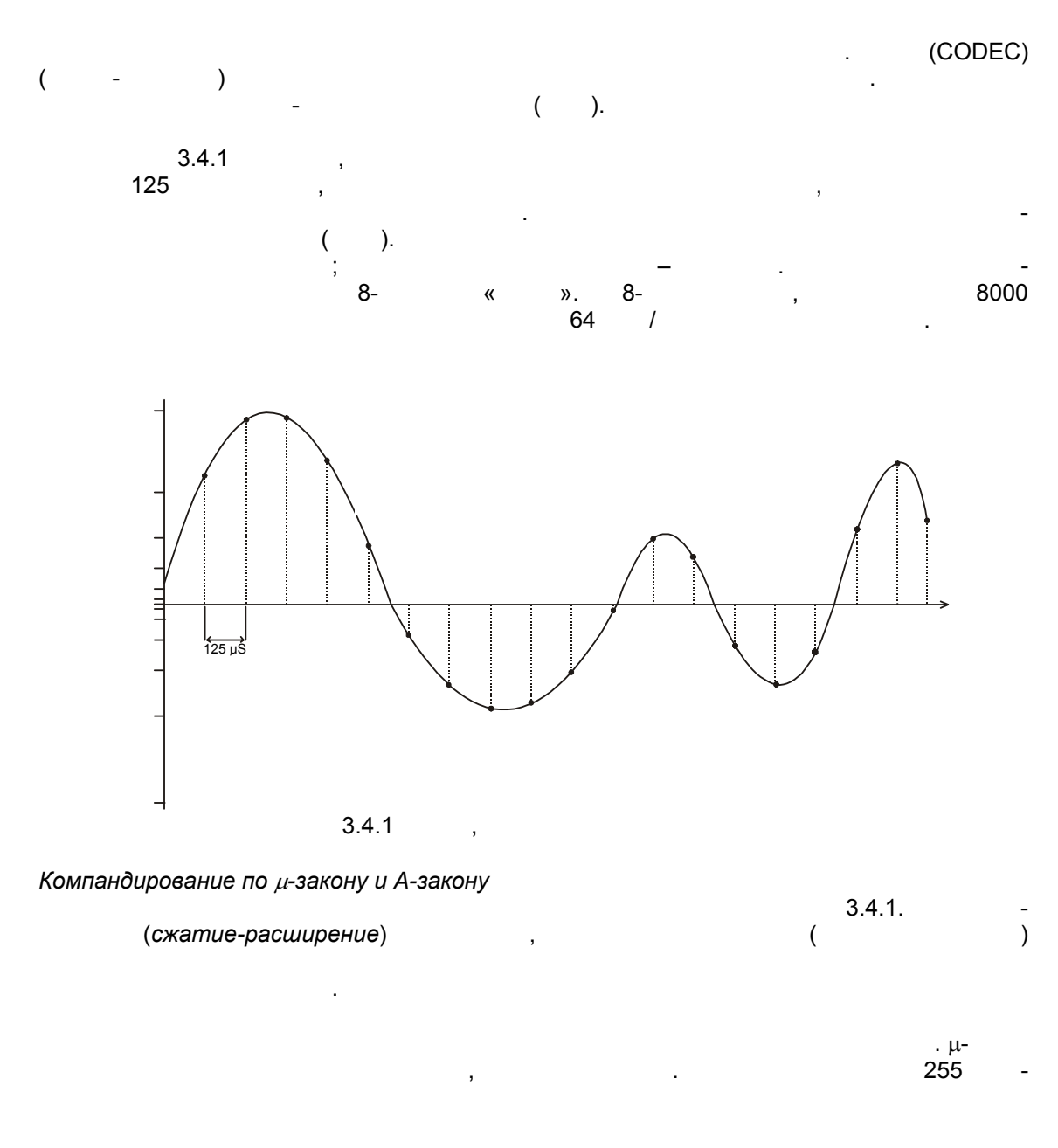

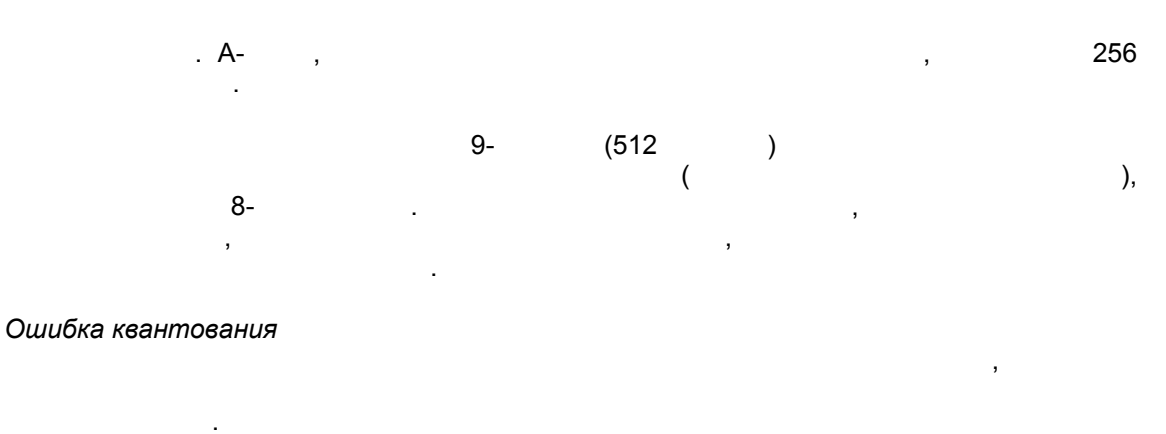

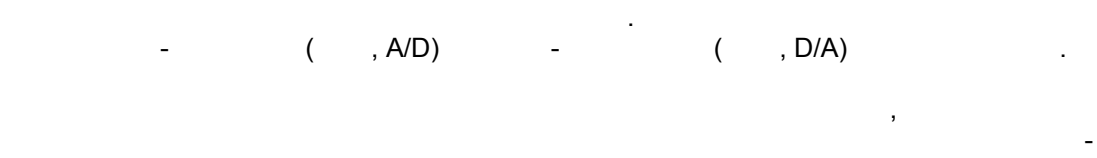

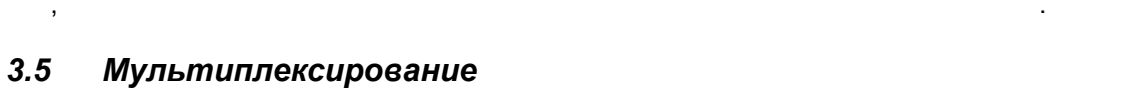

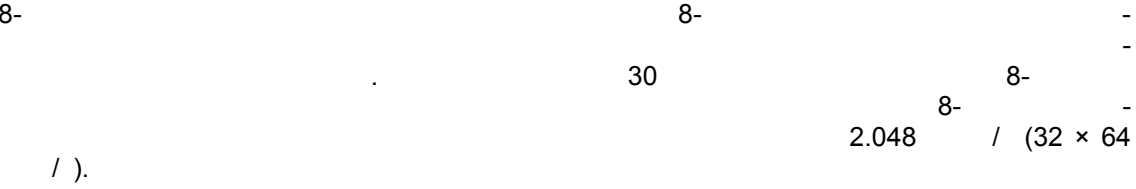

### 3.6 Цикловая синхронизация

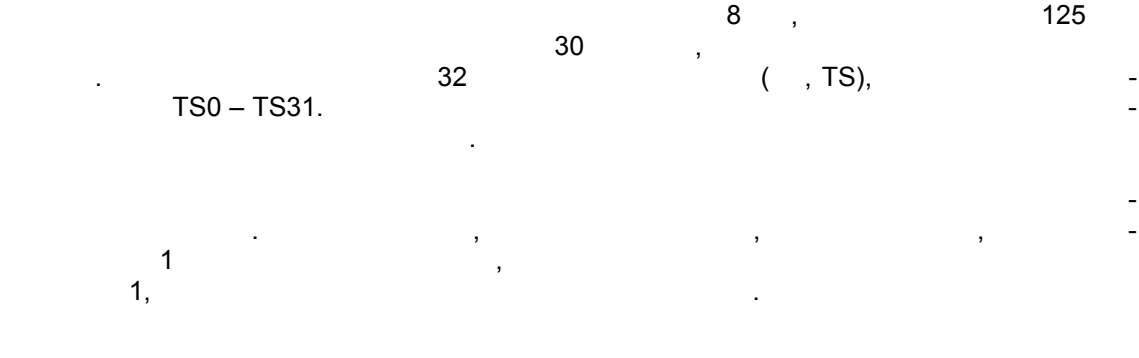

**Metrotek** 

 $\ddot{\phantom{a}}$ 

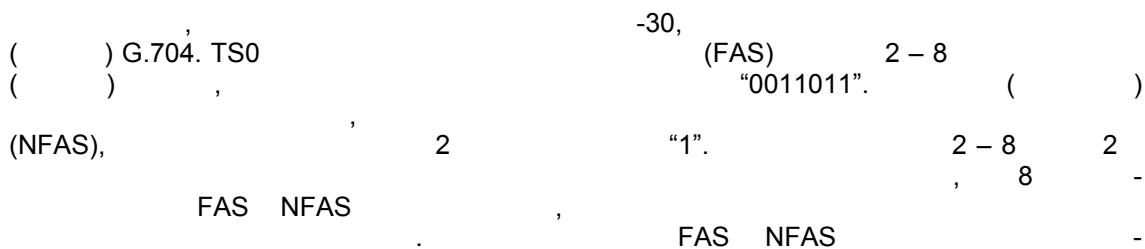

### $3.7$ Линейное кодирование

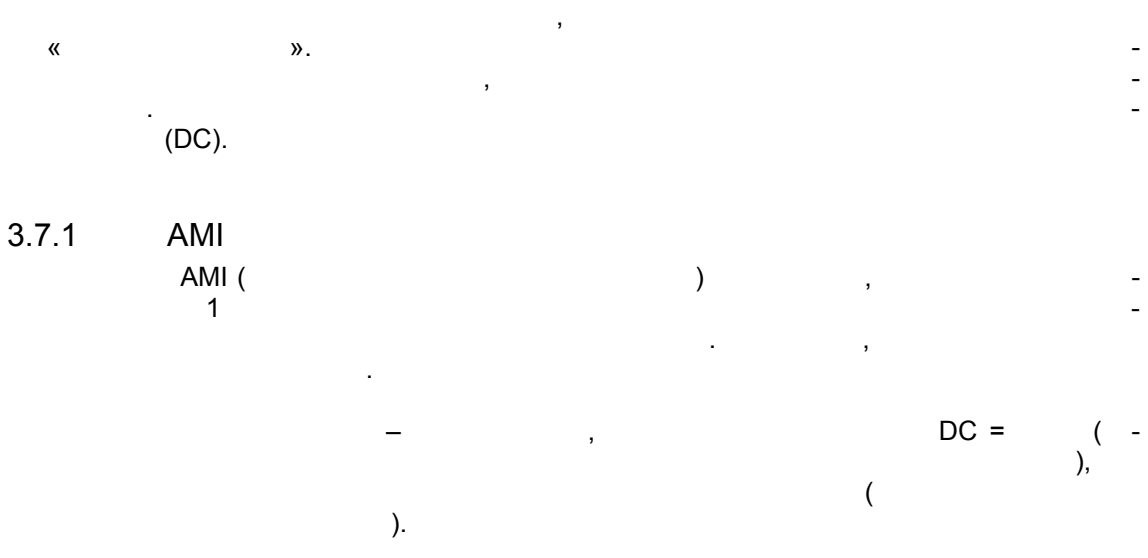

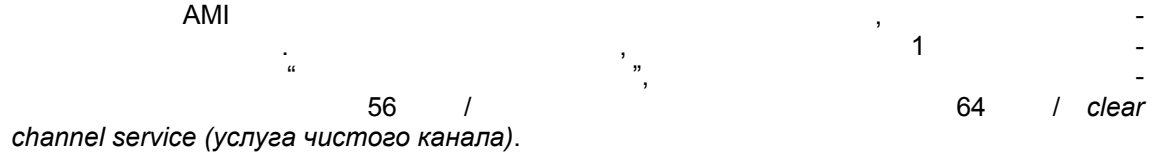

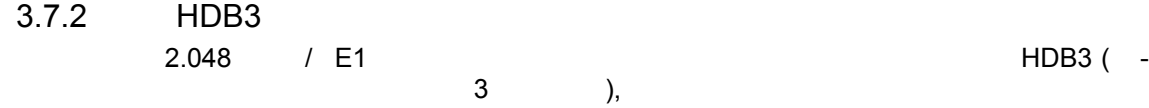

**Metrotek** 

Рита 4000 Е<br>Руководство по эксплуатации

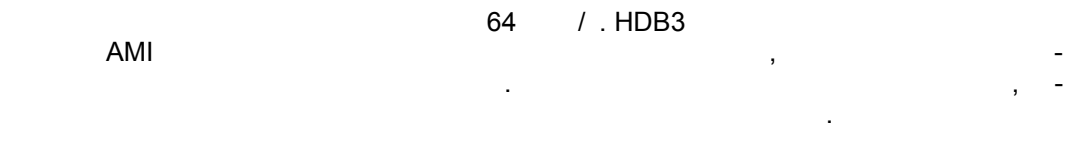

"3"

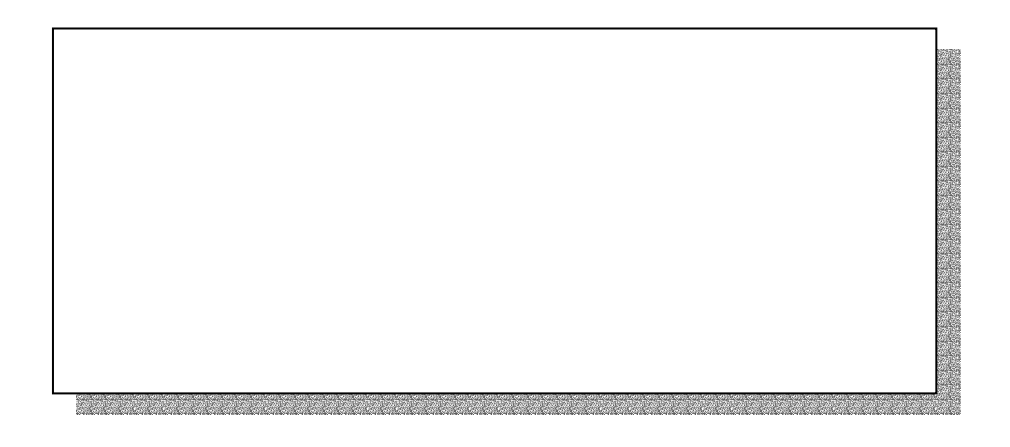

**Metrotek** 

### 3.8 Сигнализация

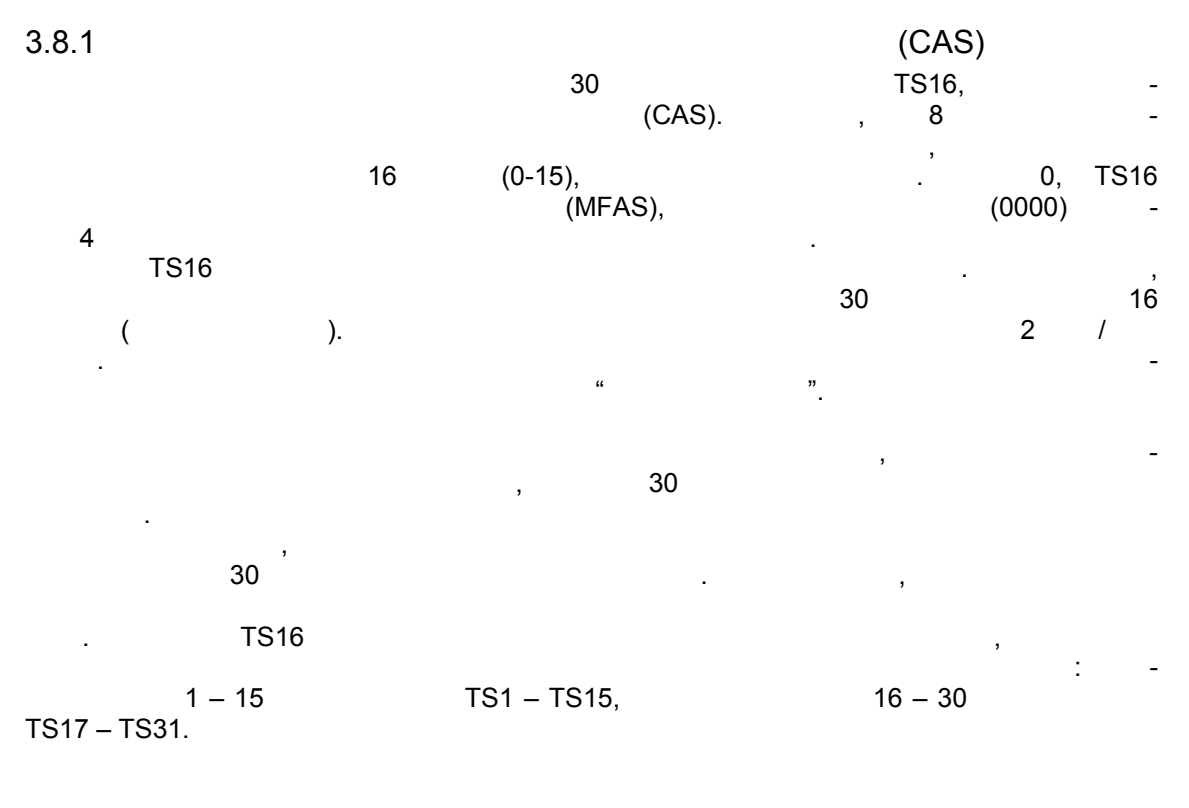

### $3.8.2$

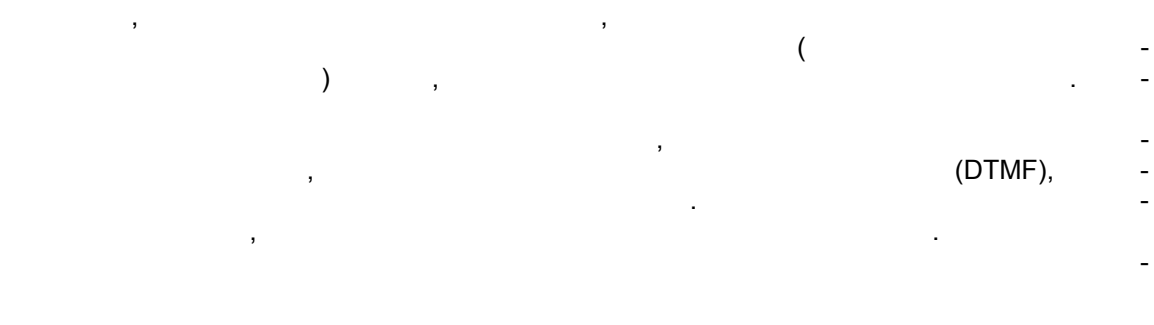

**Metrotek** 

 $\overline{ }$ 

3.8.3

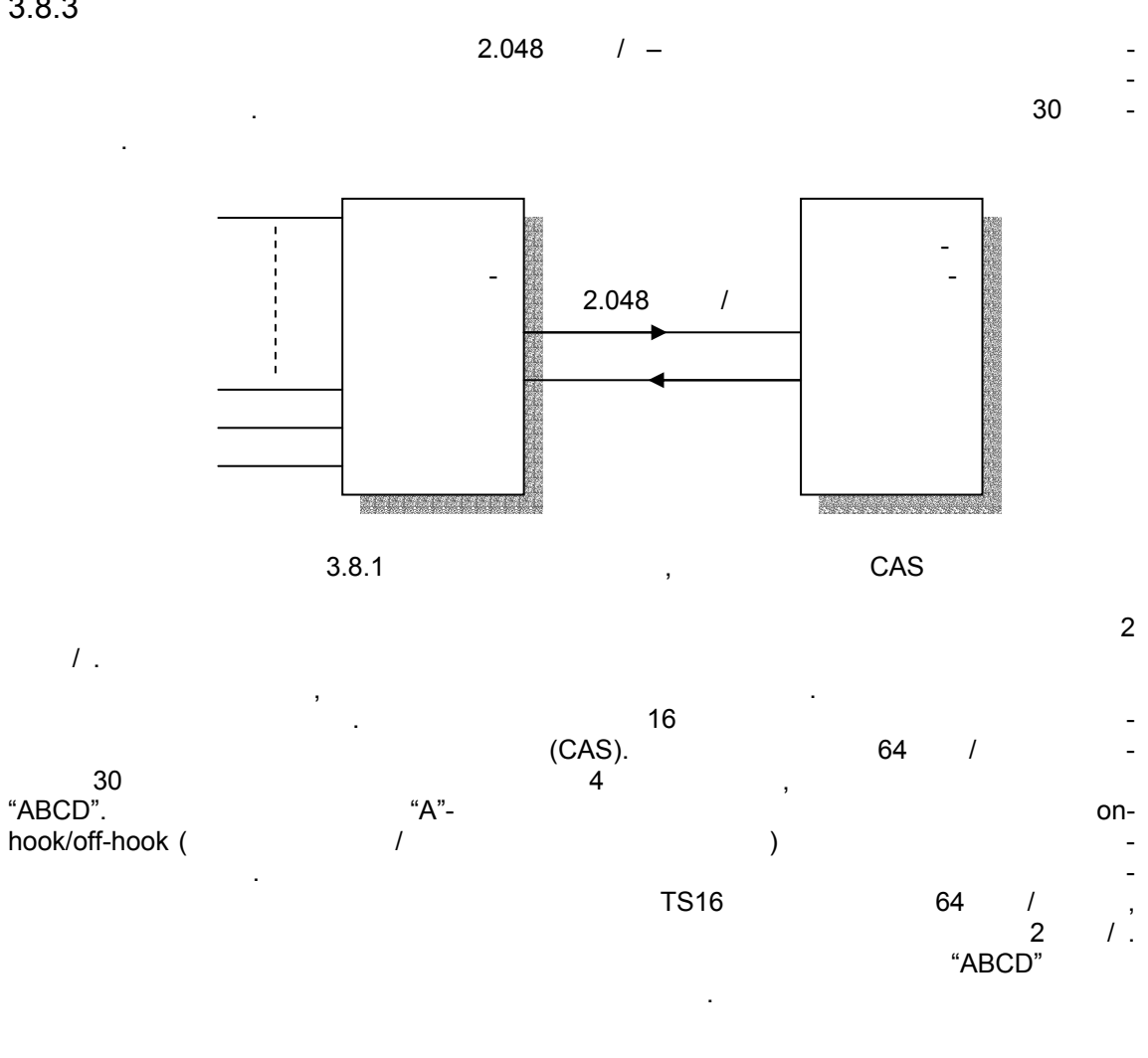

**Metrotek** 

(095) 961-0071

 $\ddot{ }$ 

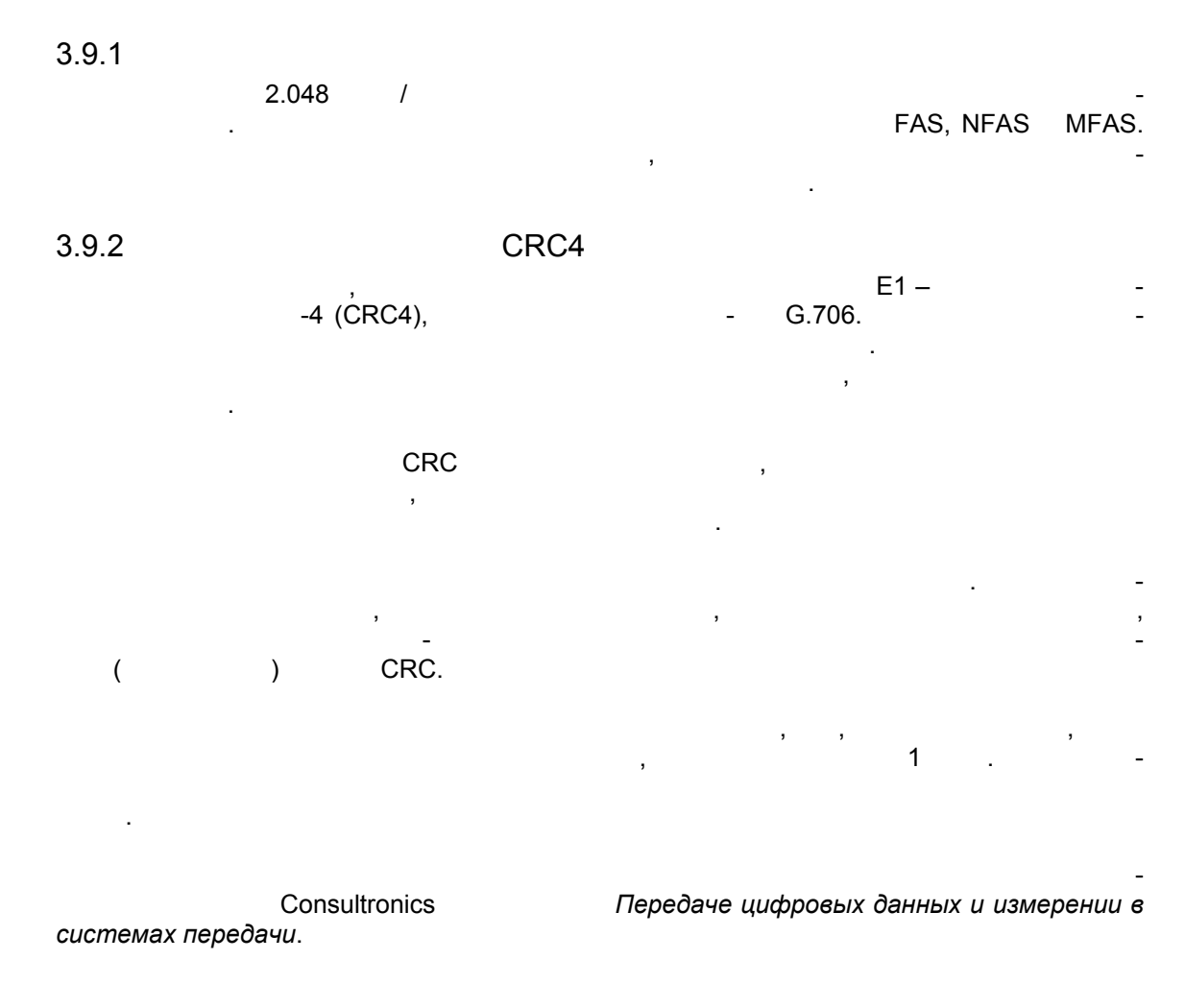

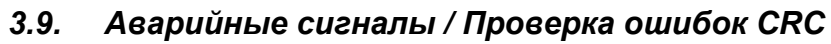

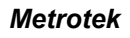

 $Puma 4000$  Puma 4000  $\overline{\phantom{a}}$ 

## **Раздел 4 Измерения в сетях с ИКМ**

### *4.1 Измерение коэффициента ошибок по битам (BER):*

линию связи, эта последовательность затем принимается первоначальность затем принимается первоначальность зате<br>В сервисовательность затем принимается первоначальность с первоначальность с первоначальность с первоначальнос ной последовательностью. Коэффициент ошибок по битам вычисляется как отношение битов, принятых ошибками, общему числу принятых битов. Puma 4000 **Рита 4000** 

имеющихся испытательных последовательностей, таким образом, прибор позволяет под-

 $\overline{a}$ 

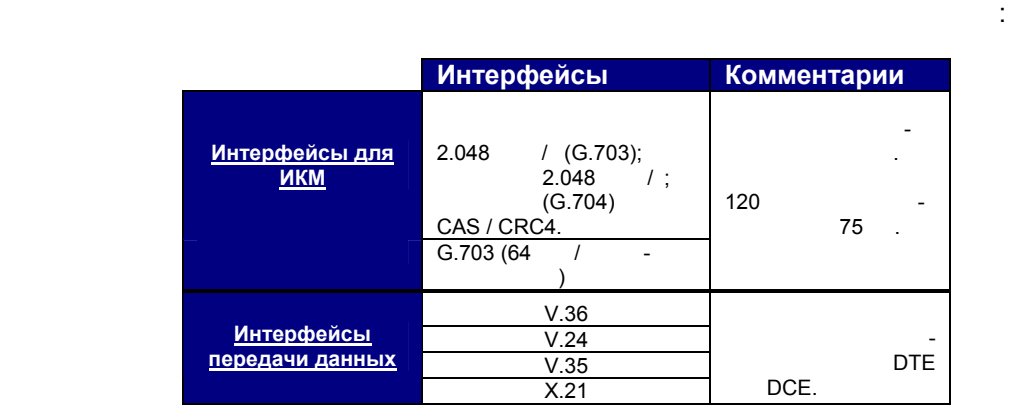

Puma 4000

вставки дополнительных модулей.

### *4.2 Приложения измерений в сетях с ИКМ*

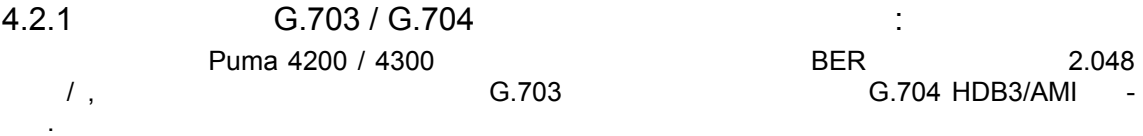

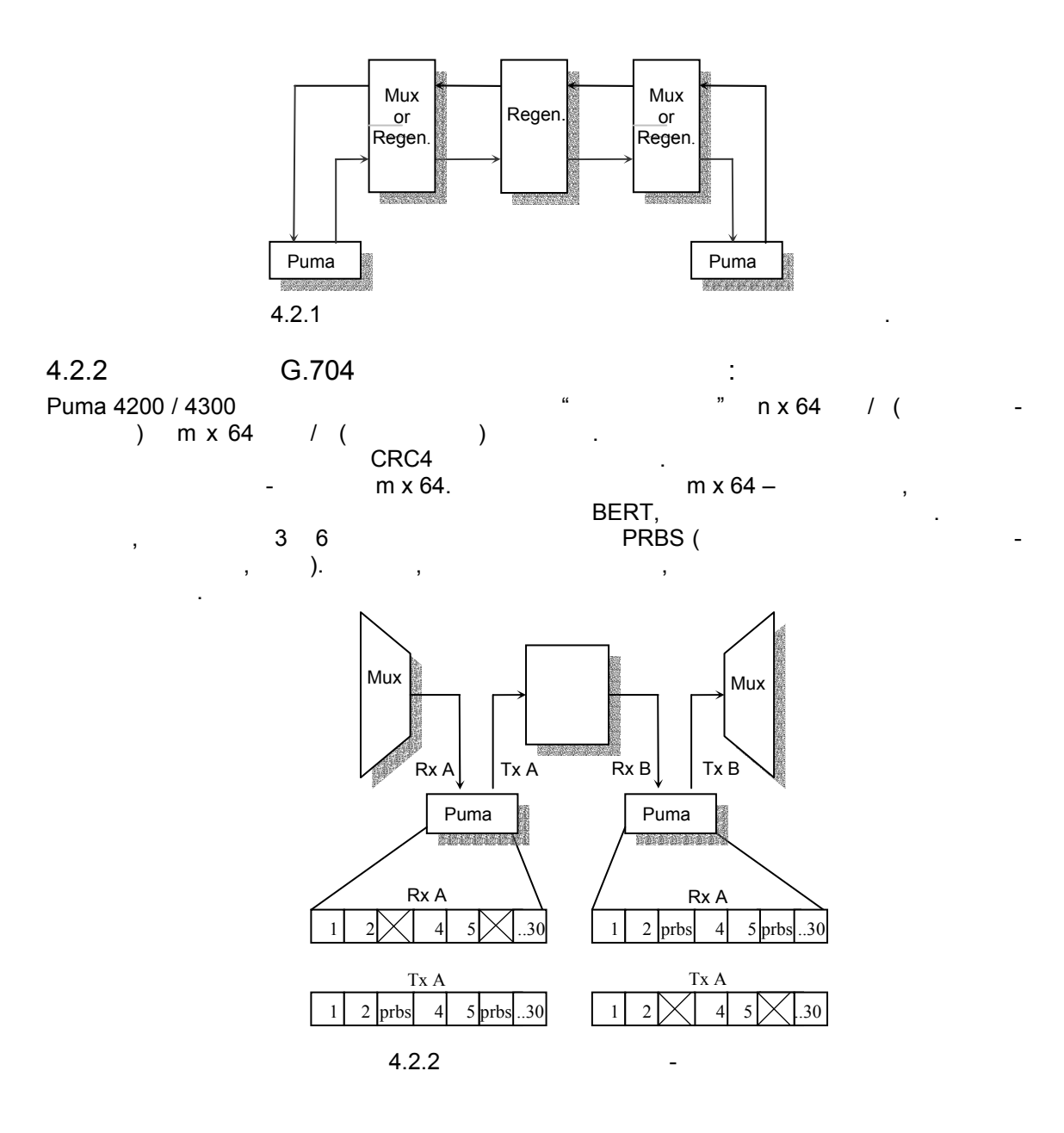

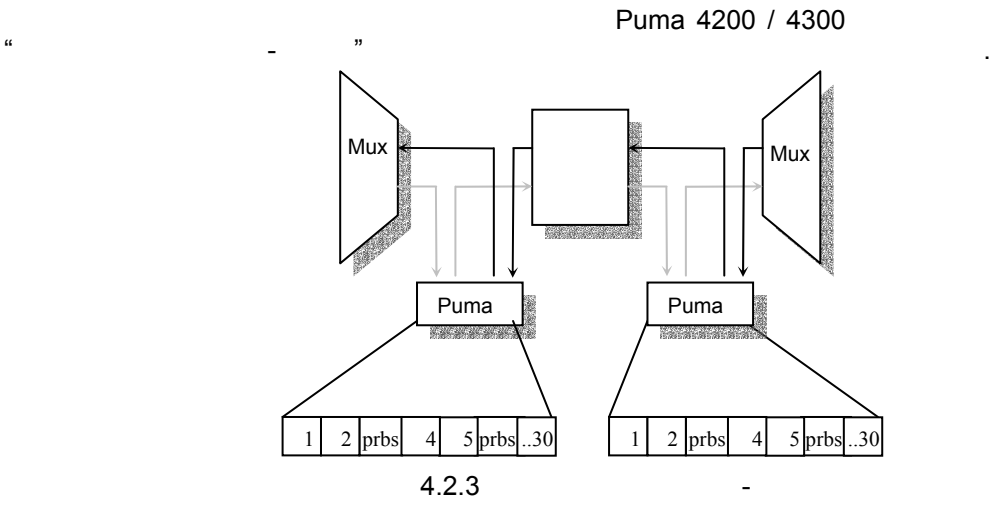

**Puma** Teneration Buma teneration is a sense of the sense of the sense of the sense of the sense of the sense of the sense of the sense of the sense of the sense of the sense of the sense of the sense of the sense of the s

## $4.4.3$  (Mux / Demux)

без вывода из эксплуатации. Эти измерения можно выполнять помощью одного прибо- $Puma$ ,  $\blacksquare$ 

### **Измерение мультиплексора (Mux)**

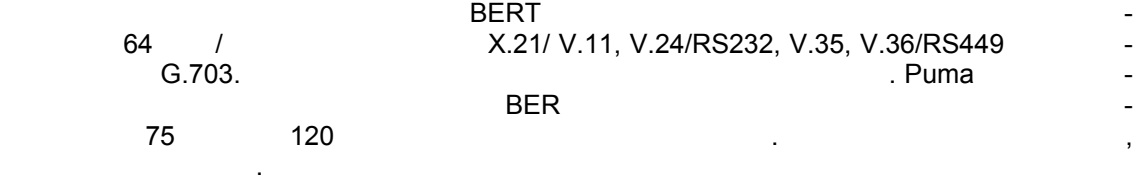

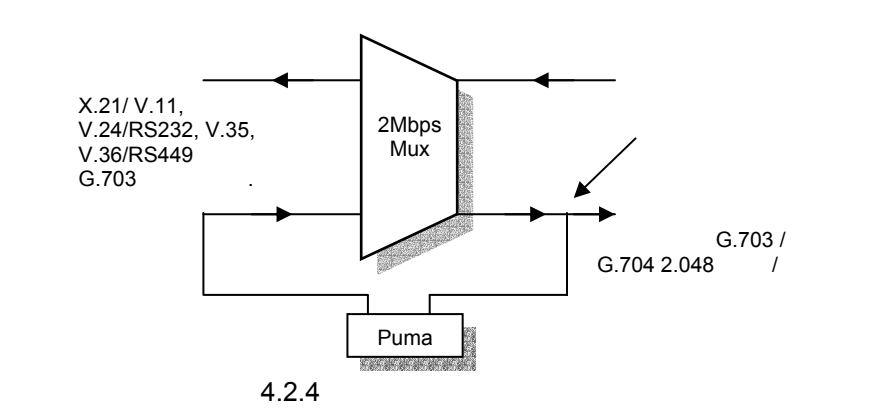

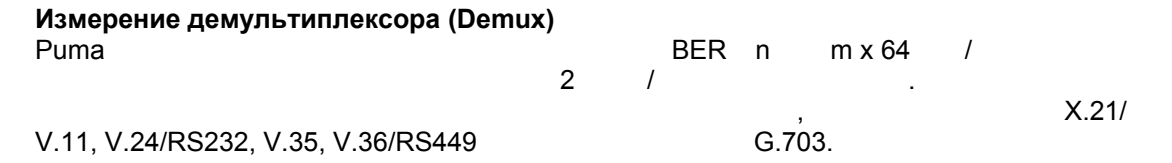

Измерение демультиплексора может проводиться помощью одного прибора закрыти-

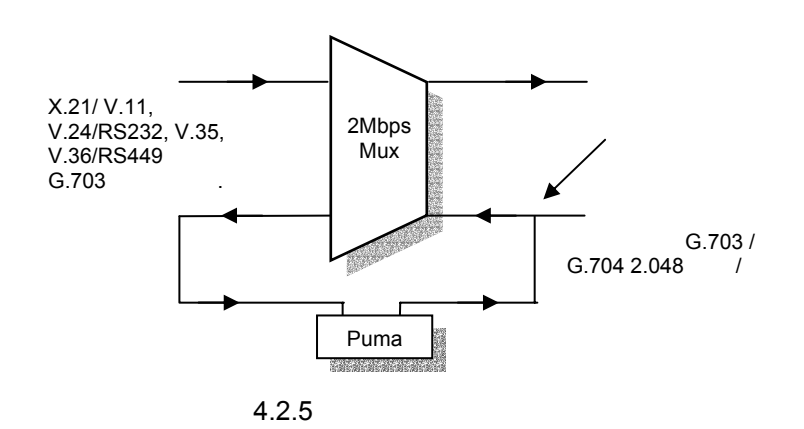

ем или без закрытия связи.

# Раздел 5 Передача данных - Обзор технологии

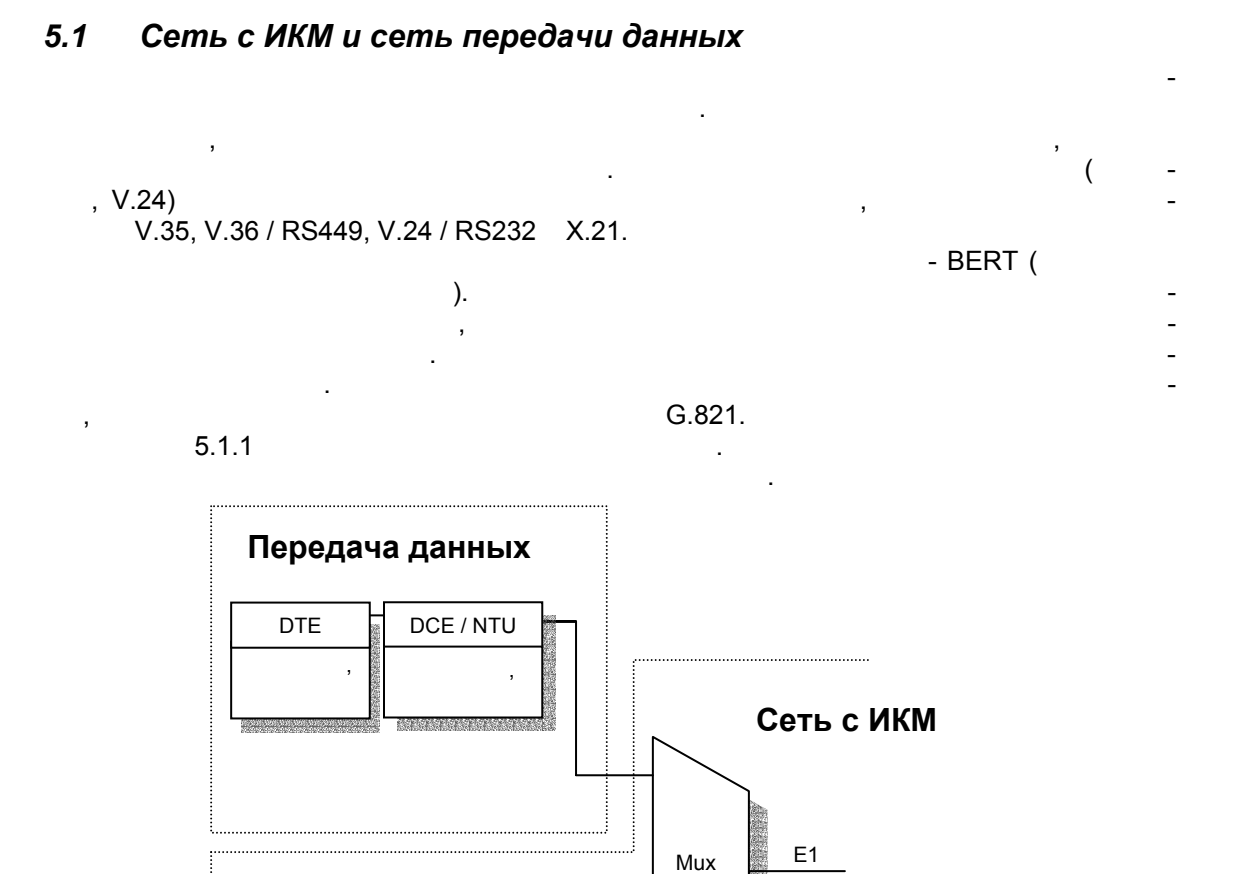

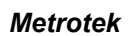

<u>, gangangangangan</u>

 $5.1.1$ 

# *5.2 Компоненты сети передачи данных*

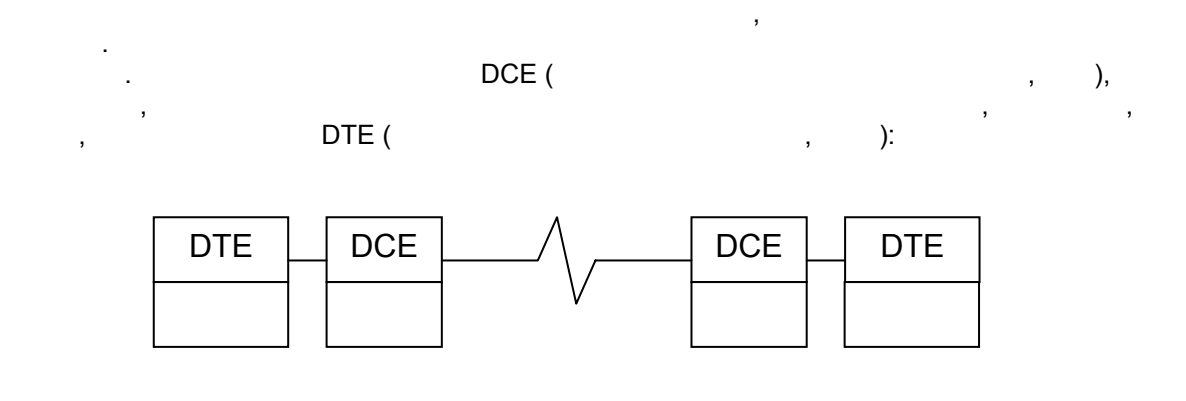

 $5.2.1$ 

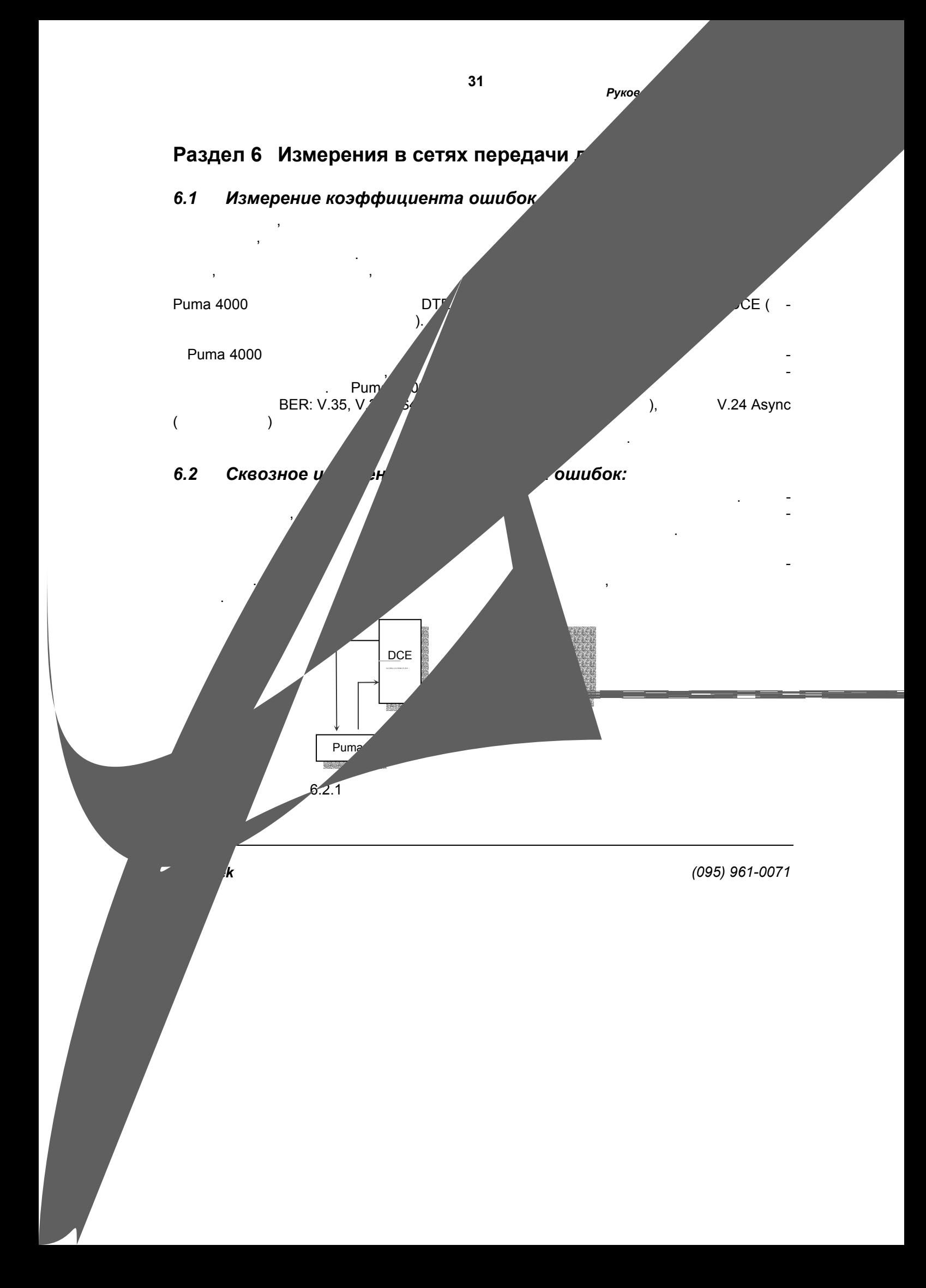

## *6.3 Измерение по шлейфу*

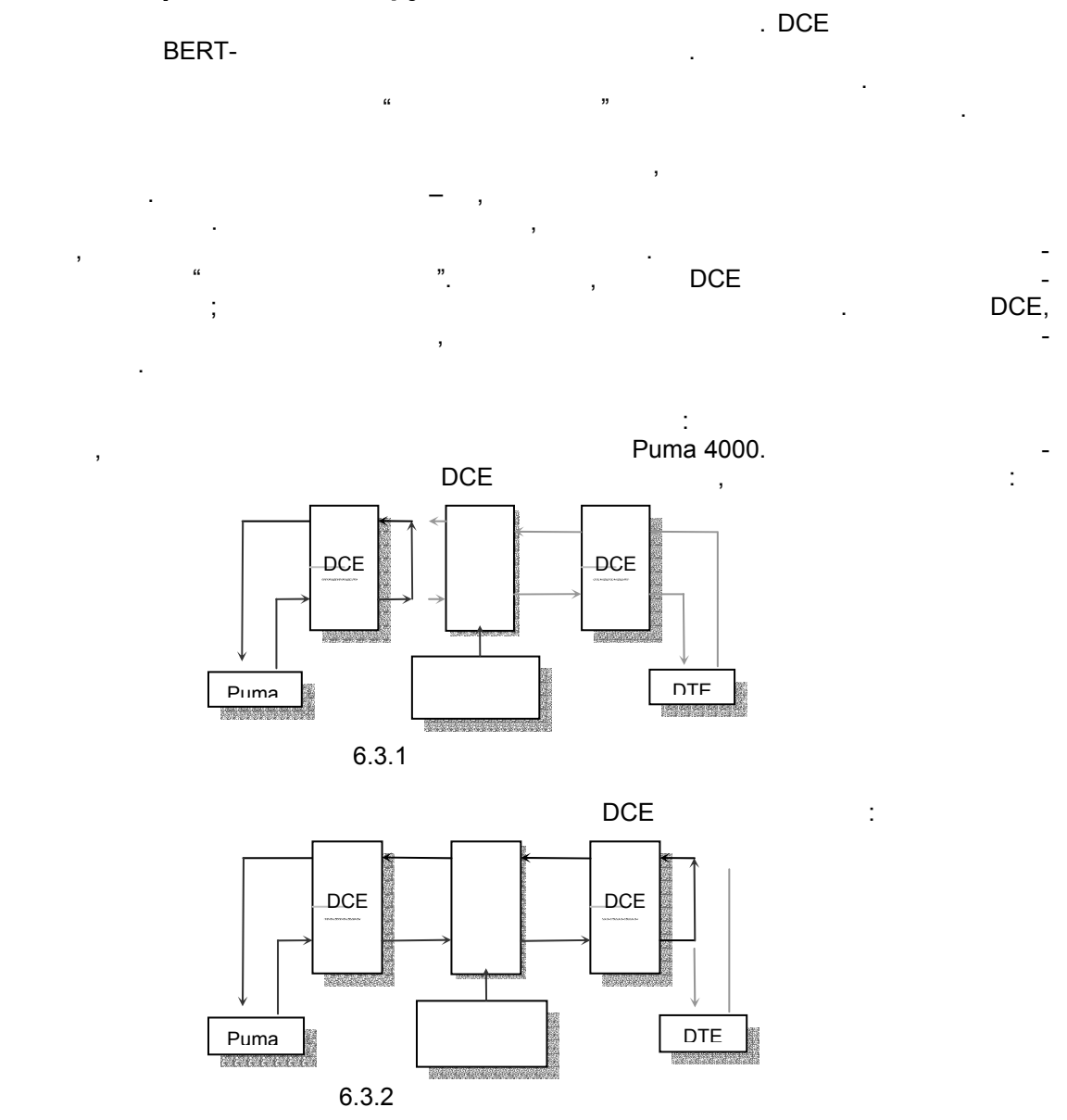

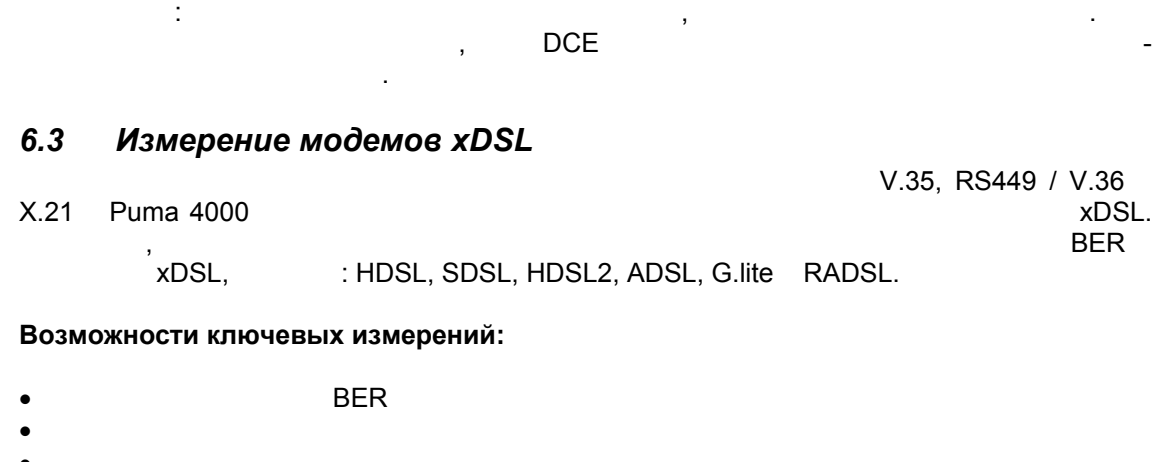

- 
- 

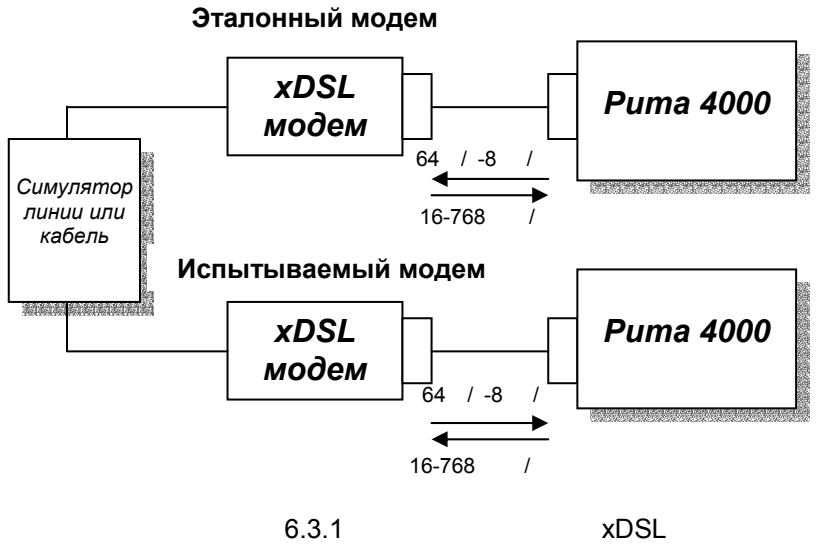

 $\ddot{\cdot}$ 

**Metrotek** 

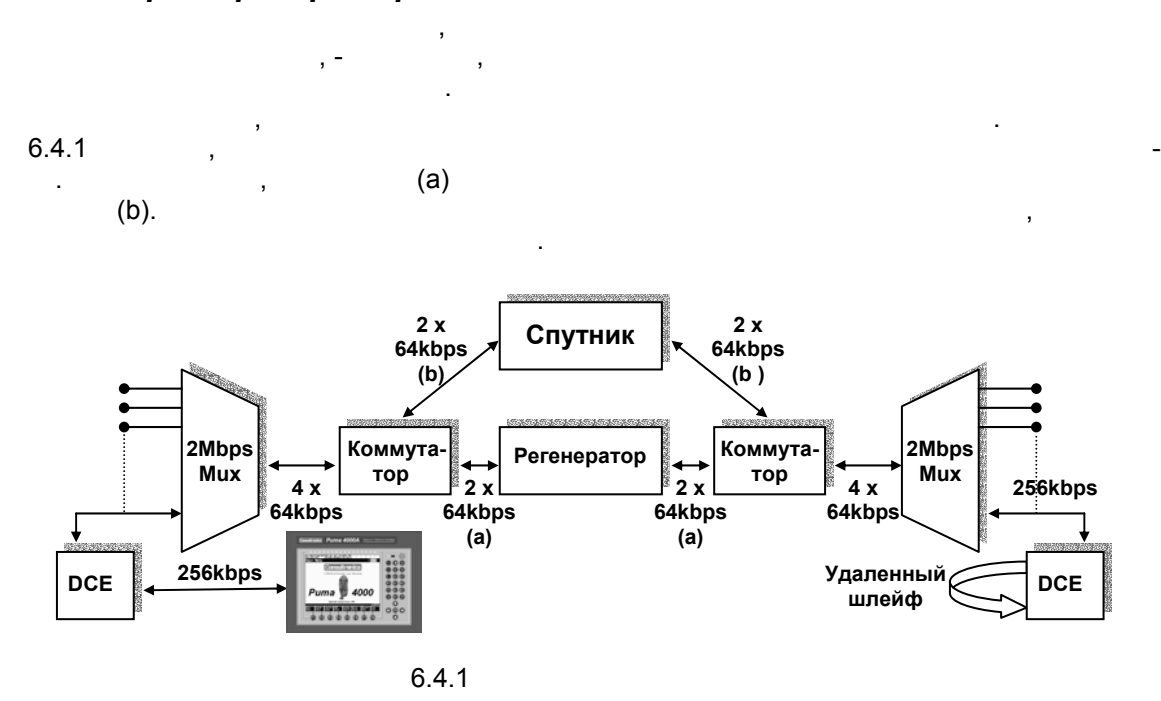

### *6.4 Время распространения сигнала*

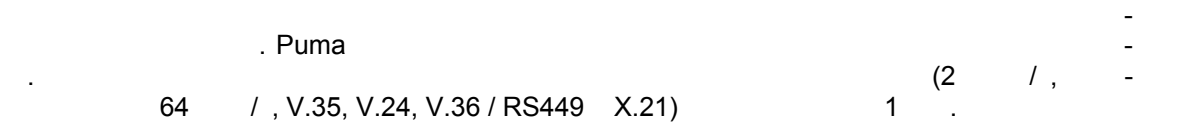

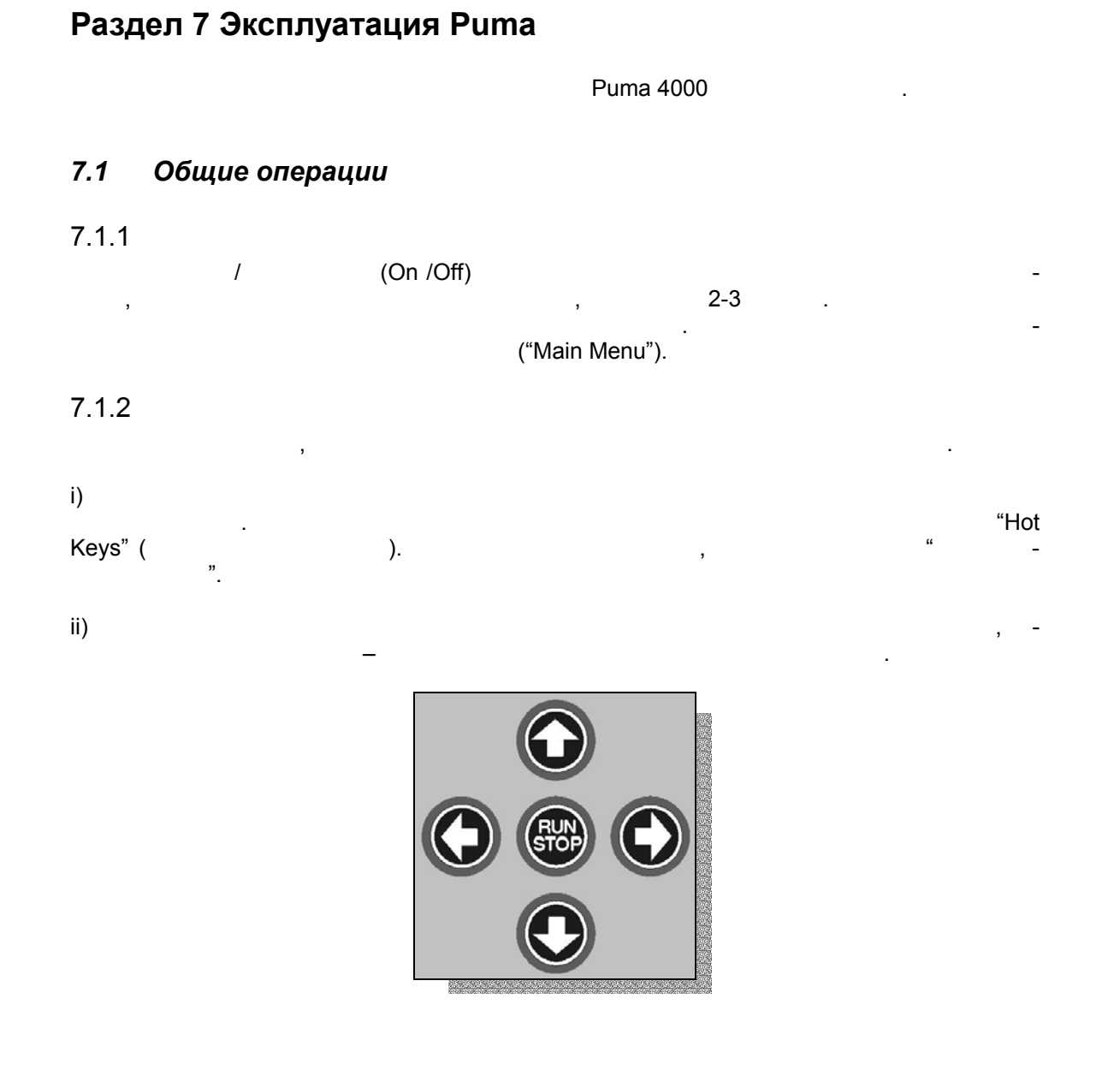
$\ddot{\phantom{a}}$ 

 $\overline{\phantom{a}}$ 

 $\overline{a}$ 

 $7.1.3$ 

# $S/W$ )

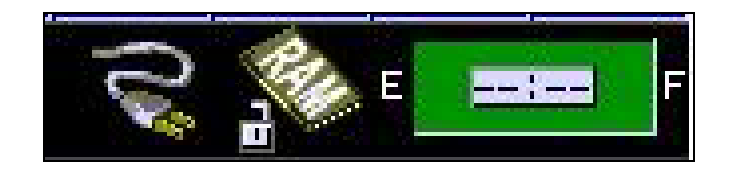

#### $(LED)$  $7.1.4$

**Metrotek** 

## *7.2 Основное меню (Main Menu)*

| Main Menu<br>"Tester Setup" (                                                            |                                                                                          | $\,$                                           |      |
|------------------------------------------------------------------------------------------|------------------------------------------------------------------------------------------|------------------------------------------------|------|
| <b>AIS</b><br>rrame<br>Toss<br>Main Menu                                                 | TS16   FAS   MFAS<br>  AIS   Dist<br>Sig Frame<br>Loss Loss<br>TS16<br>AIS<br><b>AIS</b> | FAS<br>Dist<br>MFAS<br>Dist<br><b>E</b> Exten  |      |
|                                                                                          | <b>Consultronics</b><br>A World of Good for your Networks                                |                                                |      |
| <b>Tester Setup</b><br><b>Test Mode</b><br>Interface Setup E1<br>System Setup<br>Options | E1 Monitor                                                                               | Puma<br>4300                                   |      |
|                                                                                          | Copyright Consultronics 2000                                                             | SW Version: R&D!                               |      |
| Compiled on Mon May<br>Main<br>Menu                                                      | 8 16:34:16 2000 by gdavis, Build Level 5581<br>Monitor<br>Page                           | 15:45:29<br><b>Previous</b><br>Archive<br>Menu |      |
|                                                                                          | 7.2.1                                                                                    |                                                |      |
| 7.2.1 Test Mode (<br>Test Mode,<br><b>Monitor Telecom BERT</b>                           |                                                                                          | $\,$                                           | , E1 |
| 7.2.2 Interface Setup (<br>$Intra$ fooo $Cat$                                            |                                                                                          |                                                |      |

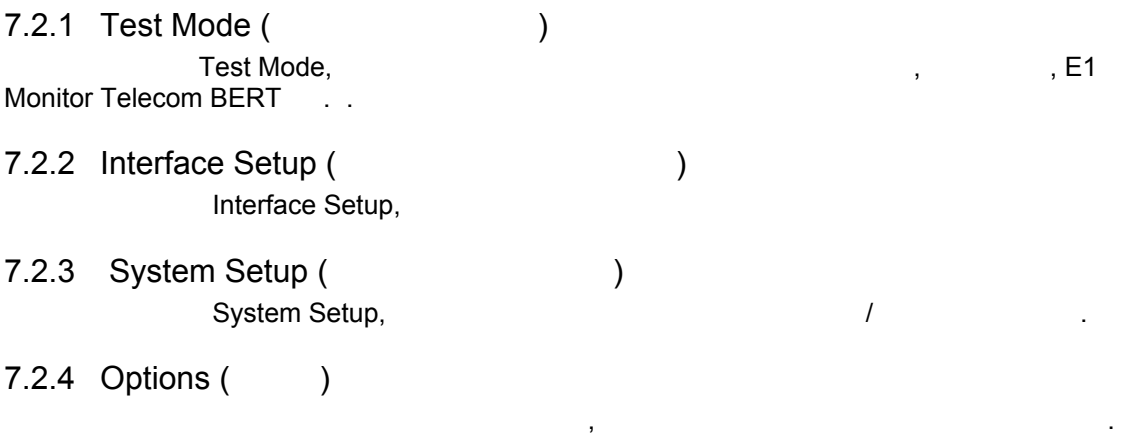

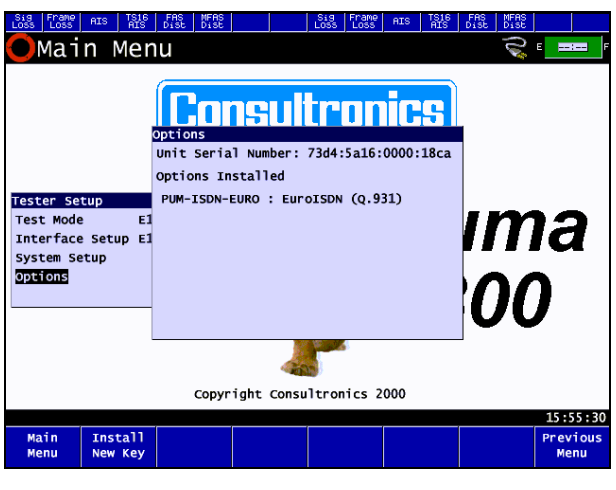

**7.2.2** Options

 $7.2.5$ 

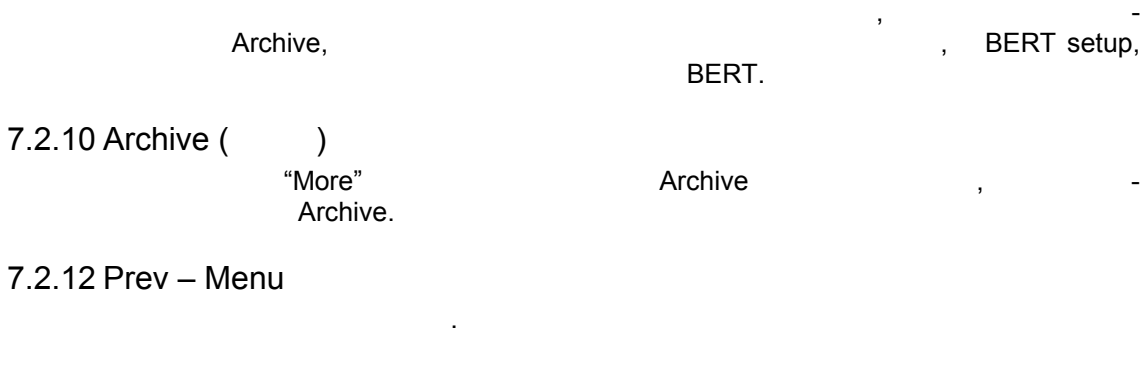

#### *7.3 Режим измерения (Test Mode)*

 $7.3.1$ 

правлениях передачи через RxA RxB. При выборе оперативно три выборе "Monitor Page" прибор переключается режим контроля:

Этот режим измерения позволяет пользователю контролировать сигнал E1 обоих на-

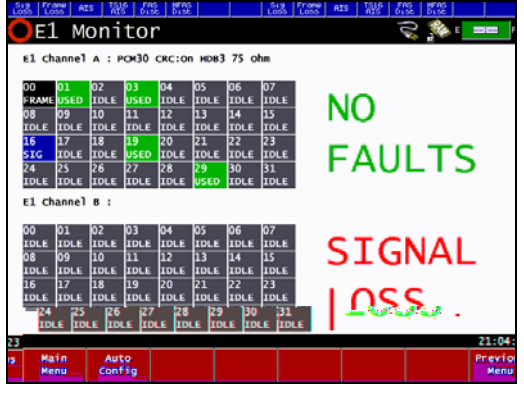

Рисунок 7.2.3 Экран контроля E1

 $7.3.2$ 

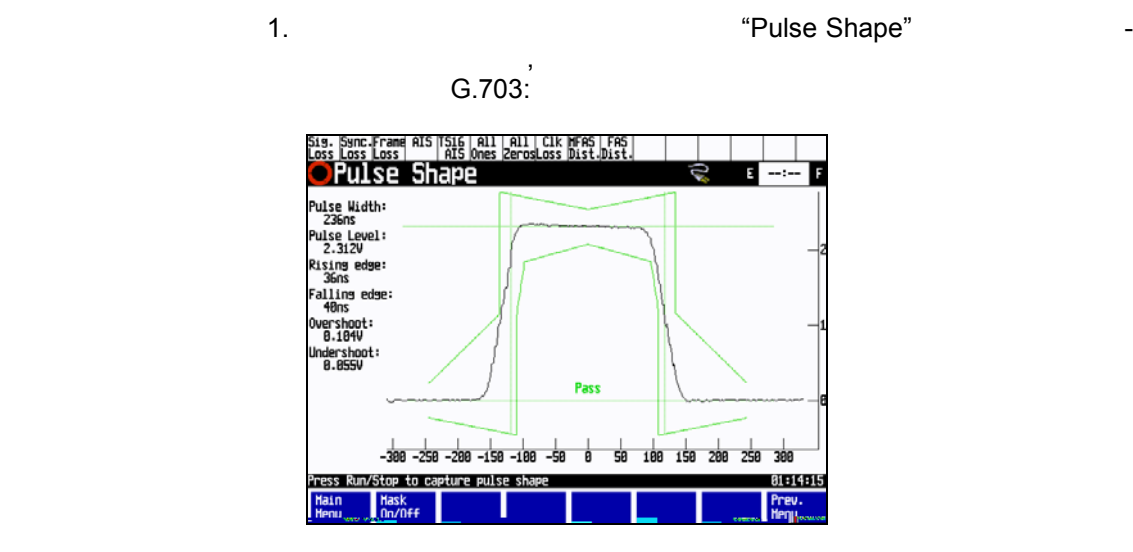

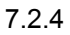

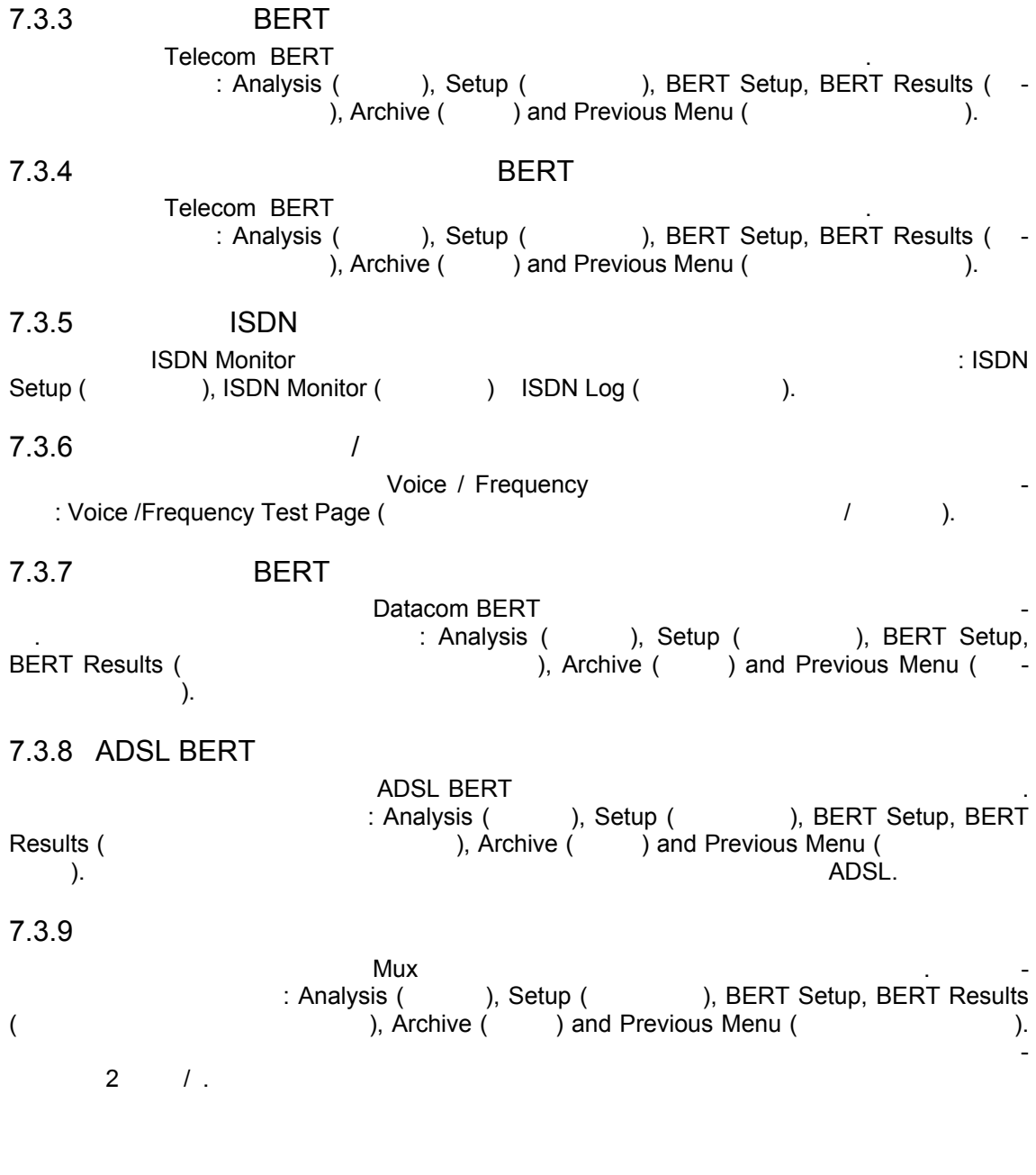

 $\,$ 

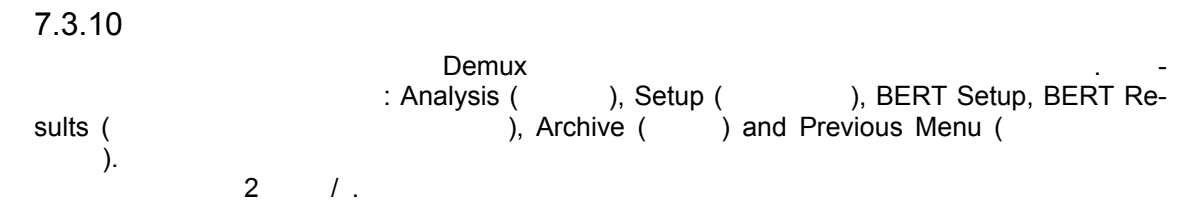

#### Interface Setup (Настройка интерфейса)  $7.4$

#### Настройка интерфейса в режимах измерения Telecom  $7.5$

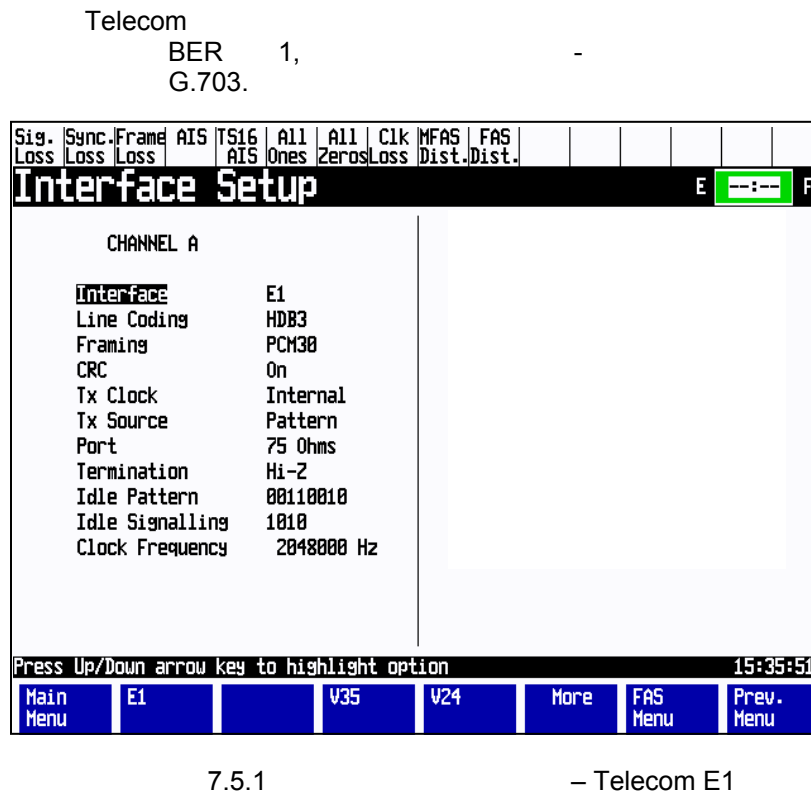

 $7.5.1$ 

**Metrotek** 

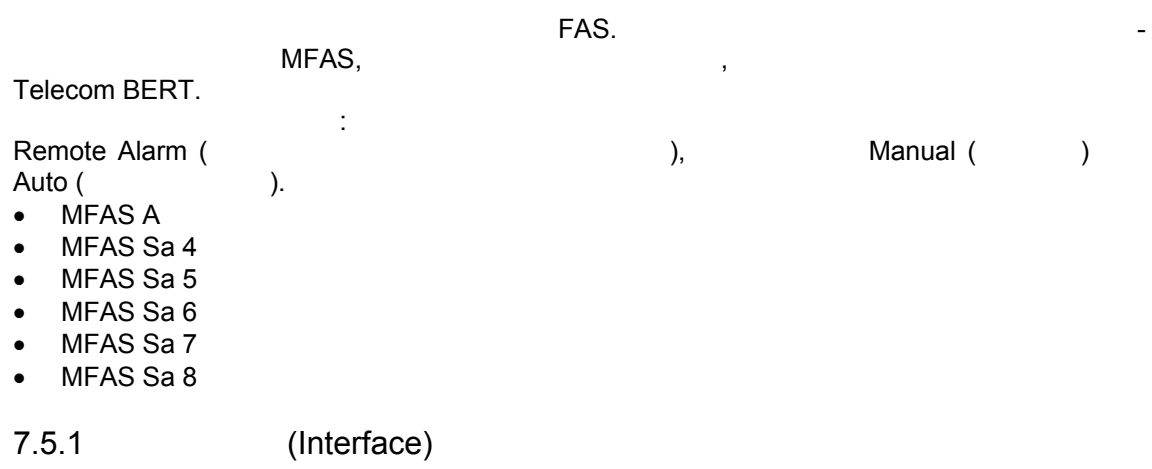

 $\Box$  $\bar{\mathcal{L}}$  $\label{eq:3.1} \begin{array}{cccccccccc} \mathfrak{z}_1 & \mathfrak{z}_2 & \mathfrak{z}_3 & \mathfrak{z}_4 & \mathfrak{z}_5 \end{array}$ E1. $\overline{\phantom{a}}$  $\ddot{\phantom{a}}$ 

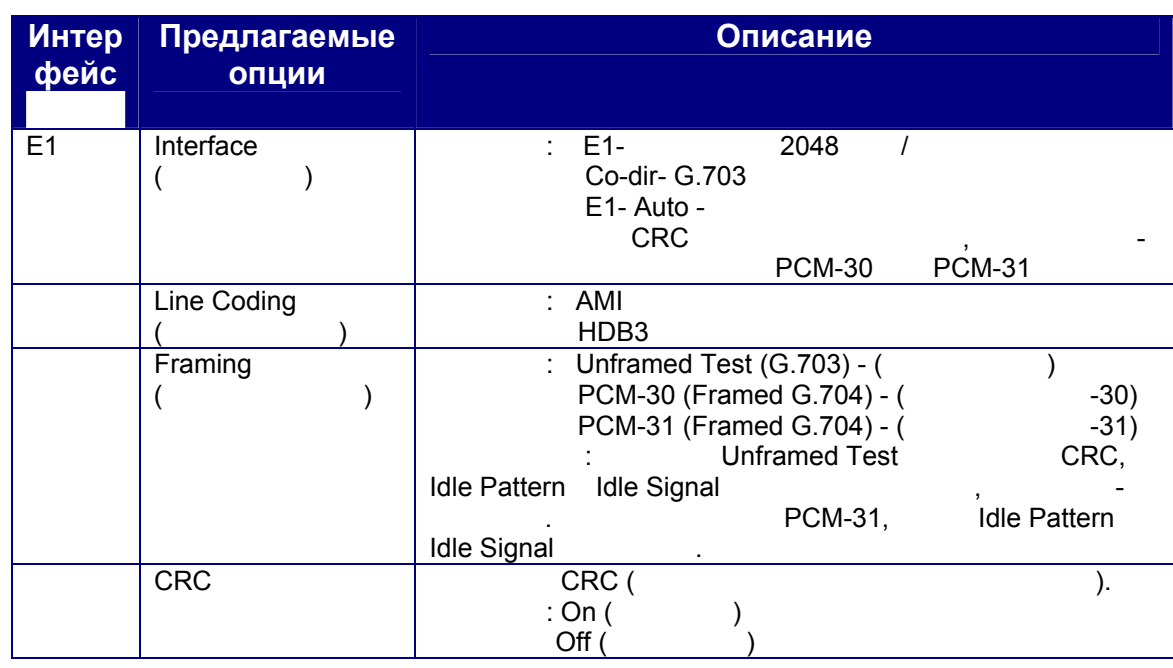

**Metrotek** 

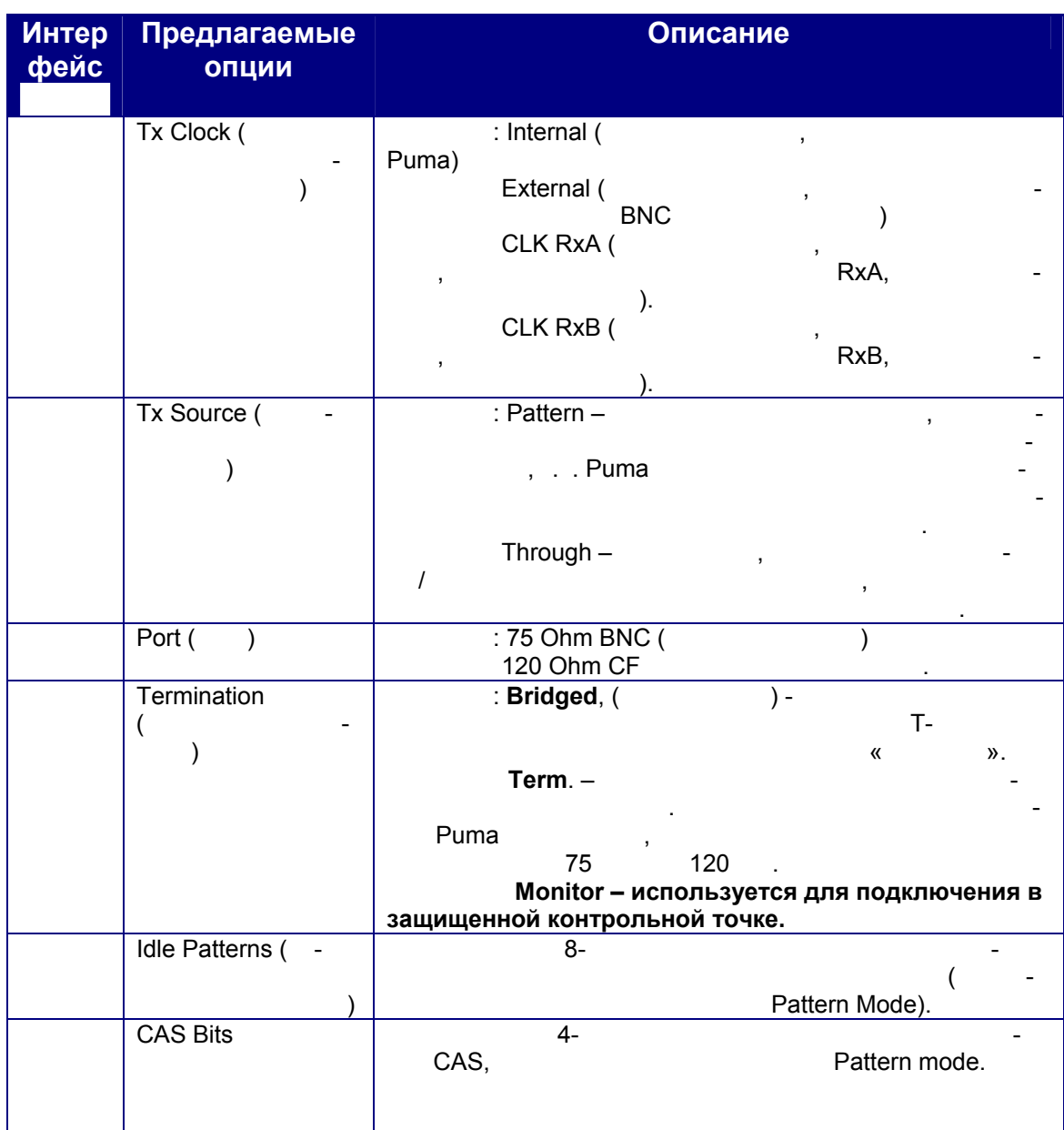

 $7.5.2$ 

 $E1$ 

LED

 $E1.$ 

 $\bar{\phantom{a}}$ 

 $\mathcal{L}^{\pm}$ 

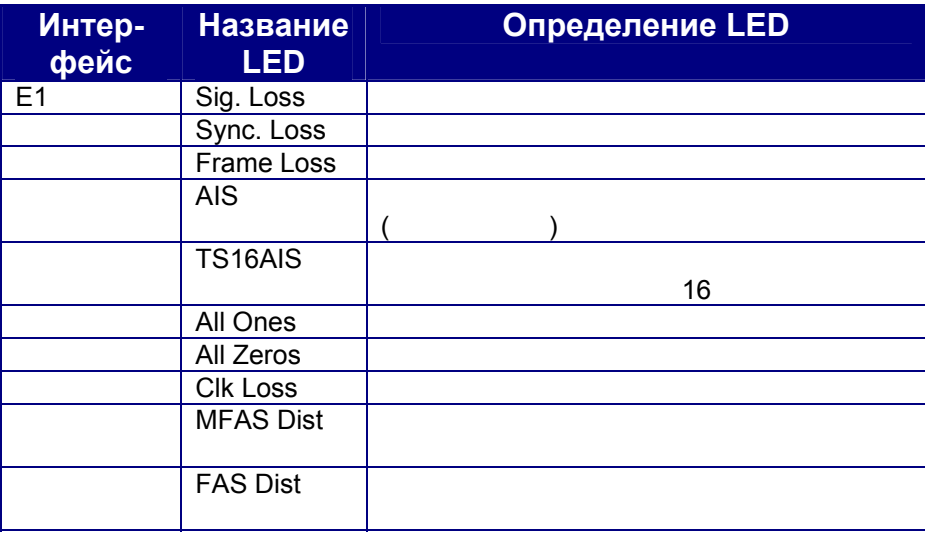

 $7.5.3$ 

E1 LED

**Metrotek** 

#### *7.6 Режим измерения - Datacom BERT*

| Patt Err.<br>rxd<br>txd Irxcl<br>Sync.<br>Interface S <u>etu</u> p                                                                                                    | <b>RTS</b><br> TXCL  TXCL<br> >DCE   <dce< th=""><th><b>RFS</b></th><th>idsr<br/>CD</th><th>ICDSTLI<br/>Ó</th><th>rl<br/>TΤ<br/>Е</th><th>LL<br/>F<br/><math>---: ---</math></th></dce<> | <b>RFS</b> | idsr<br>CD | ICDSTLI<br>Ó | rl<br>TΤ<br>Е | LL<br>F<br>$---: ---$ |  |  |
|----------------------------------------------------------------------------------------------------|----------------------------------------------------------------------------------------------------|------------|------------|--------------|---------------|-----------------------|--|--|
| Test Mode<br>Channel A                                                                                                    | Datacom BERT                                                                                                    |            |            |              |               |                       |  |  |
| Interface<br>Emulation<br><b>RFS</b><br><b>DSR</b><br>CD<br><b>Clock Frequency</b><br>Clocking<br><b>RXCL Source</b><br>TXCL from DCE Src Internal                                                                                                    | V35<br>DCE<br>0n<br>0ff<br>0n<br>10000000Hz<br>Custom<br>External                                                                                                    |            |            |              |               |                       |  |  |
| TXD Clock<br>TXCL from DCE<br>11:15:17<br>Press Up/Down arrow key to highlight option<br><b>Results</b><br>Main<br>Datacom<br><b>MUX</b><br><b>DEMUX</b><br>Prev.<br>Telecom<br>More<br><b>BERT</b><br><b>BERT</b><br>Menu<br>Test<br>Test<br><b>Menu</b><br>Menu |                                                                                                    |            |            |              |               |                       |  |  |

Рисунок 7.6.1Установка интерфейса – Datacom V.35 Custom Clocking 7.6.1 (Interface)

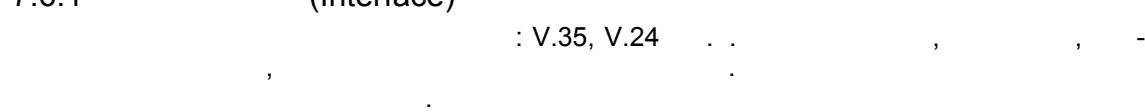

*Metrotek (095) 961-0071* 

Этот экран используется для установки физических интерфейсов характеристик линии.

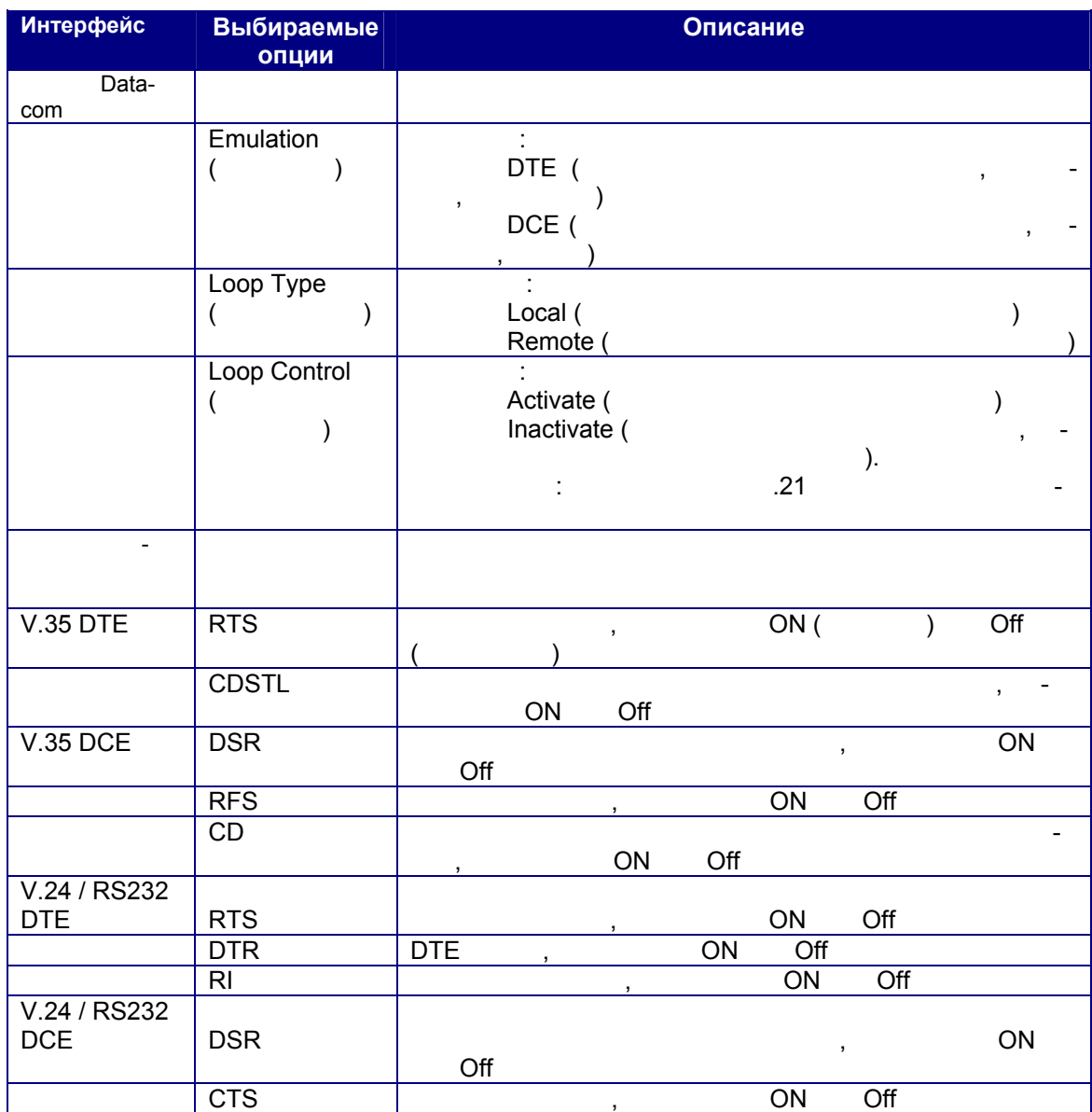

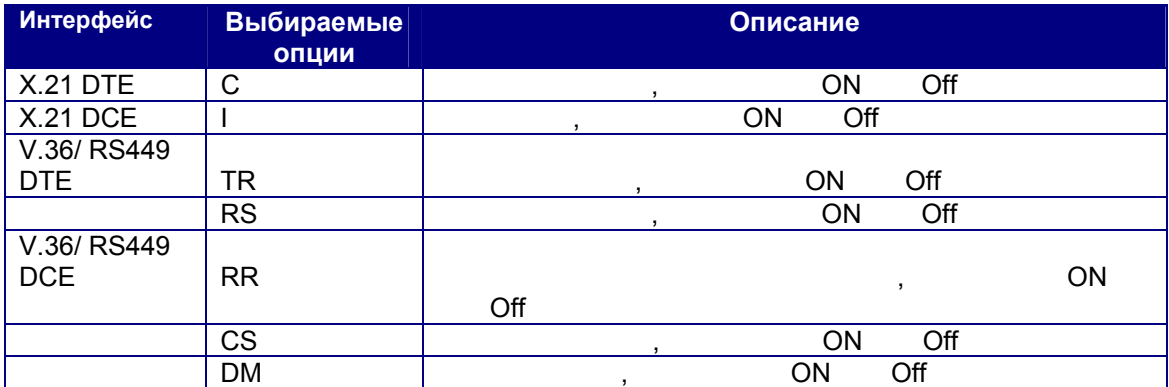

 $7.6.2$ 

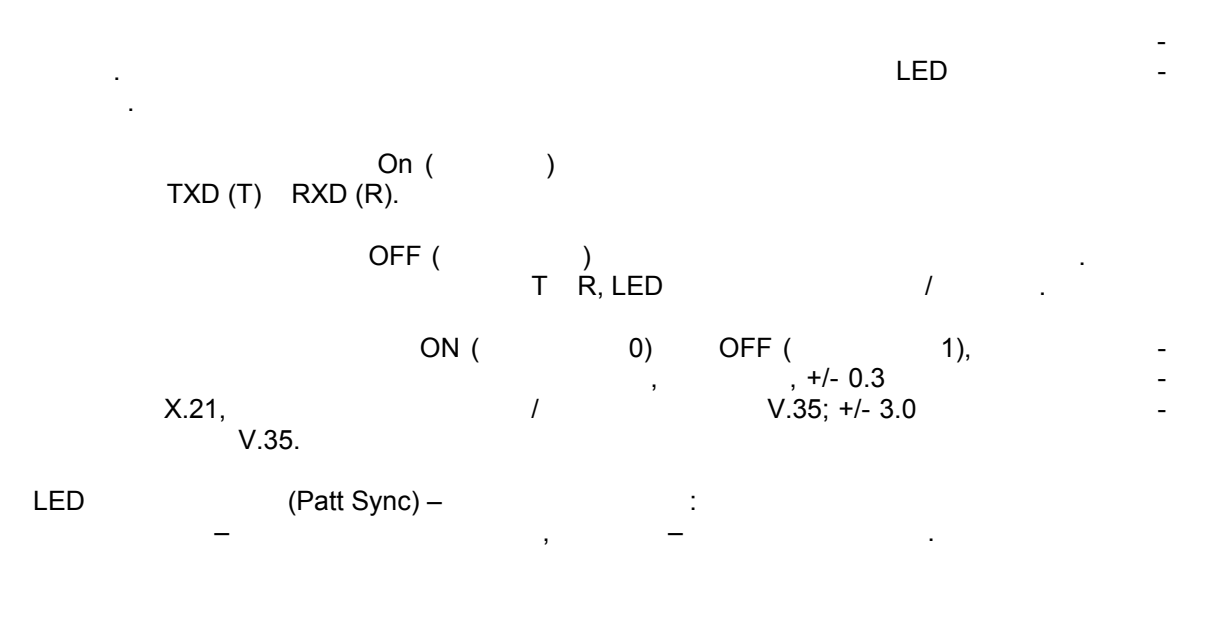

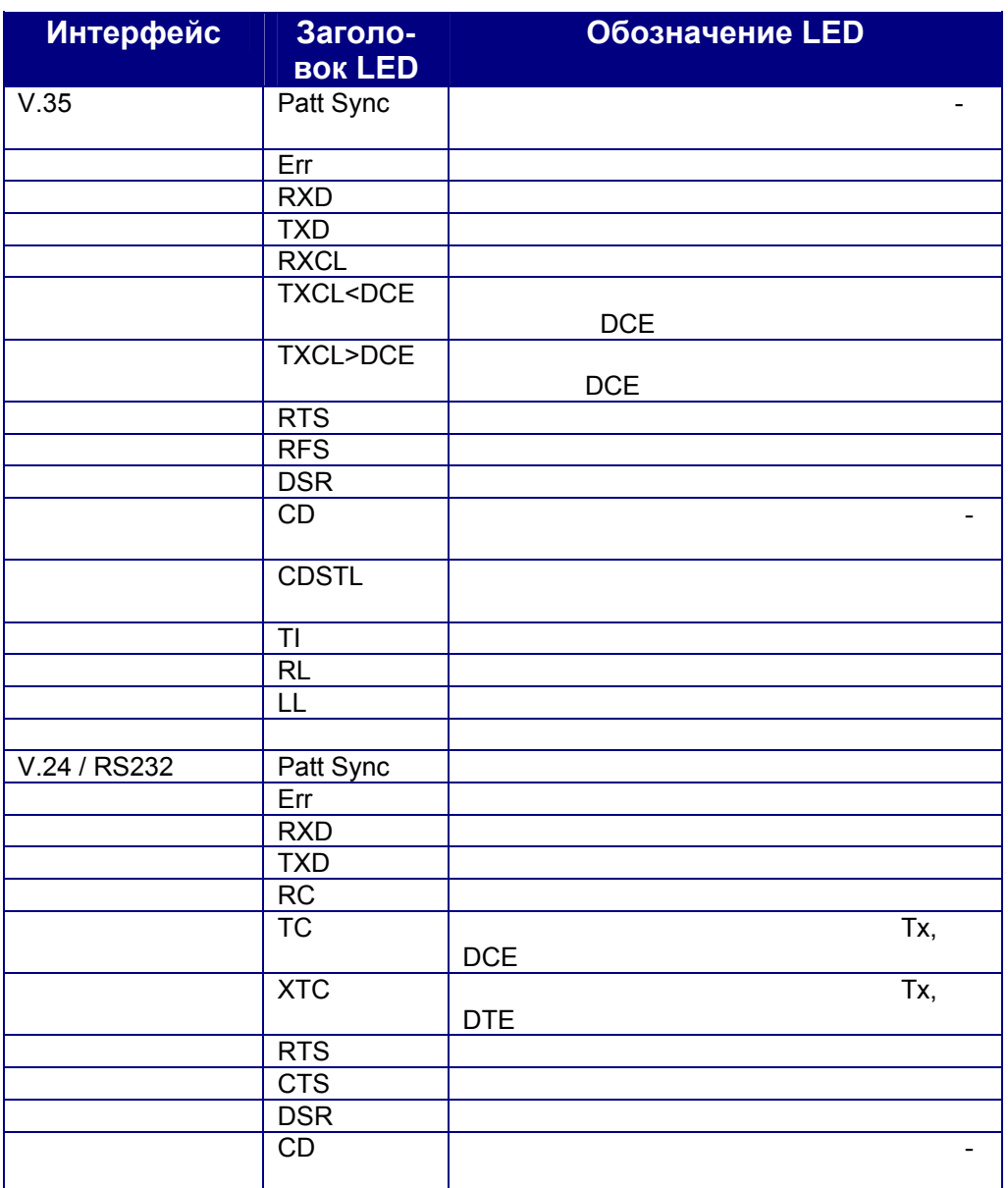

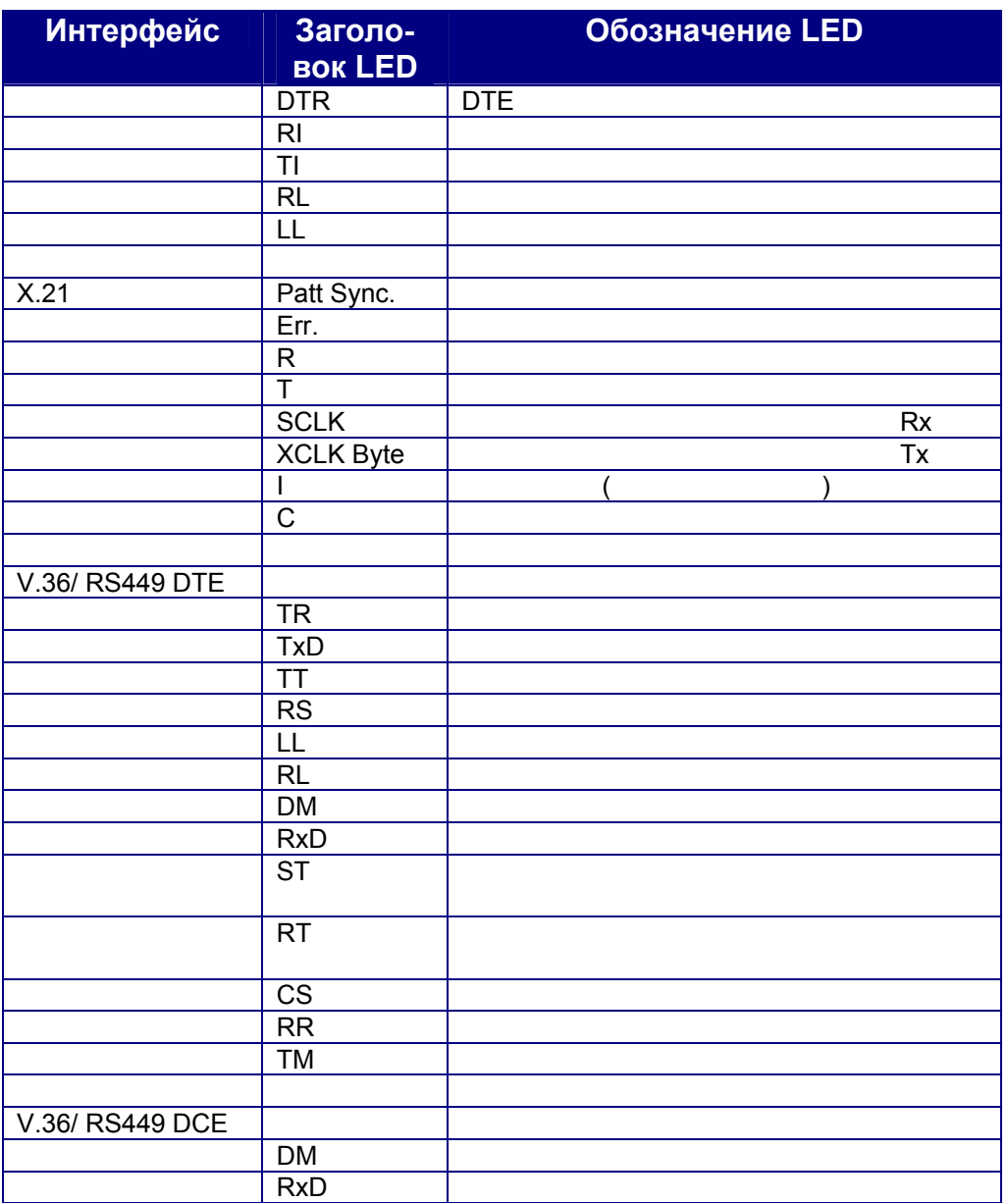

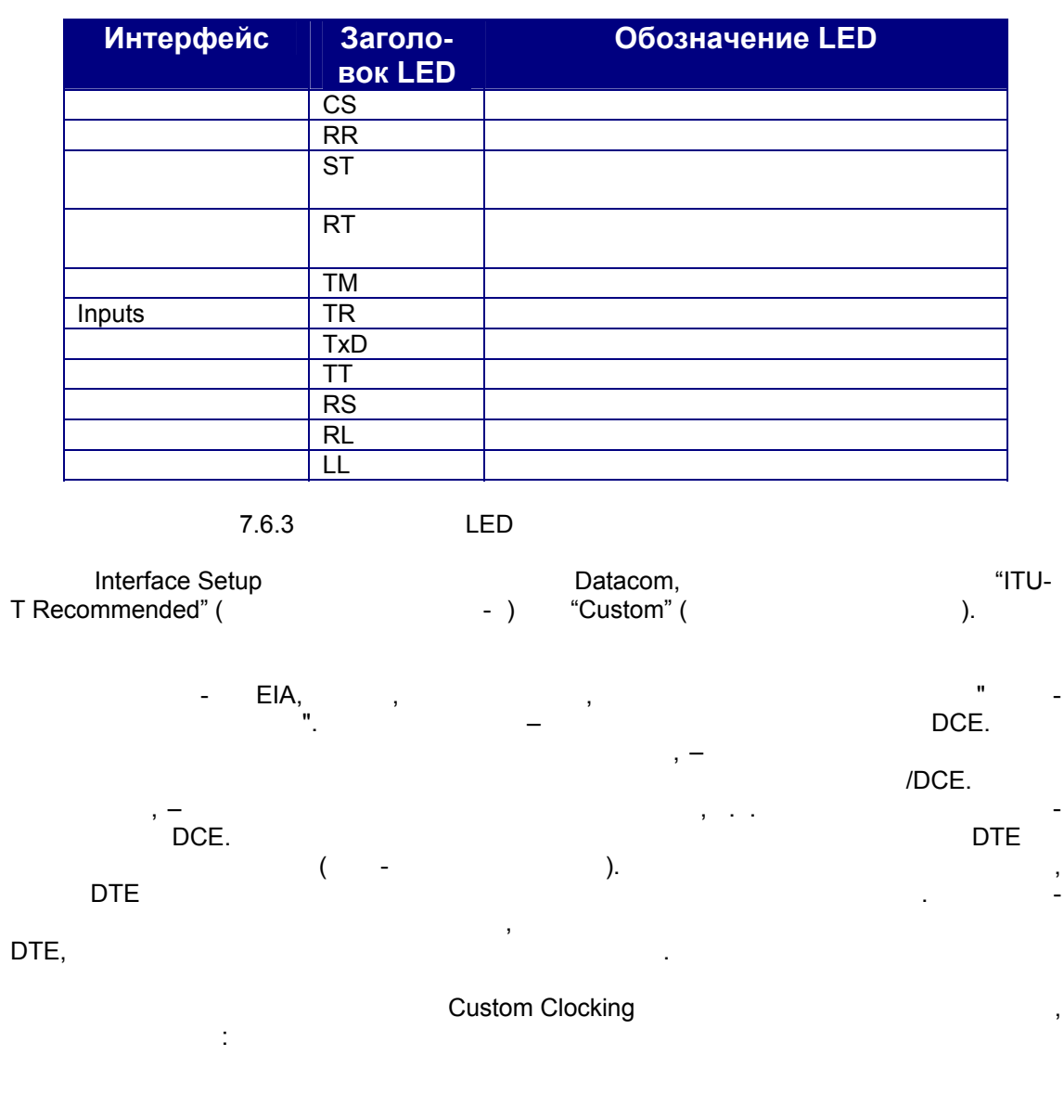

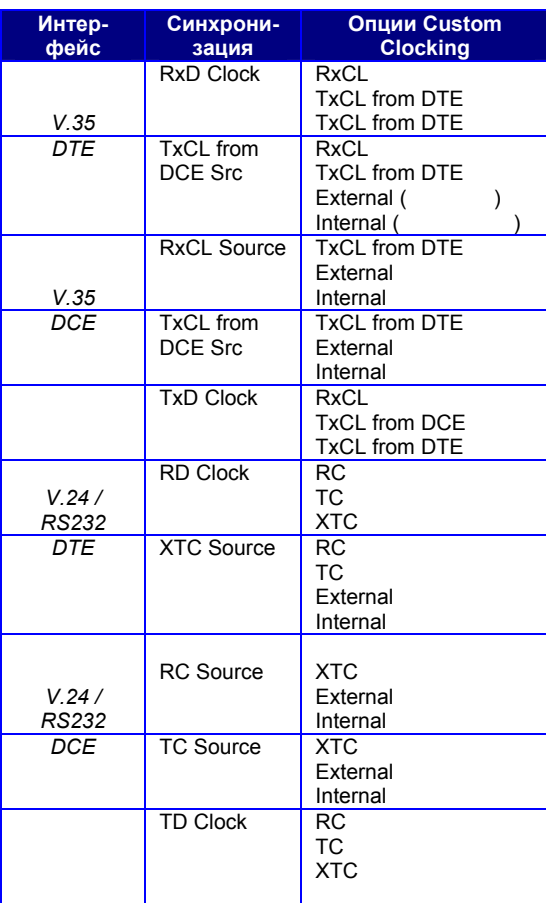

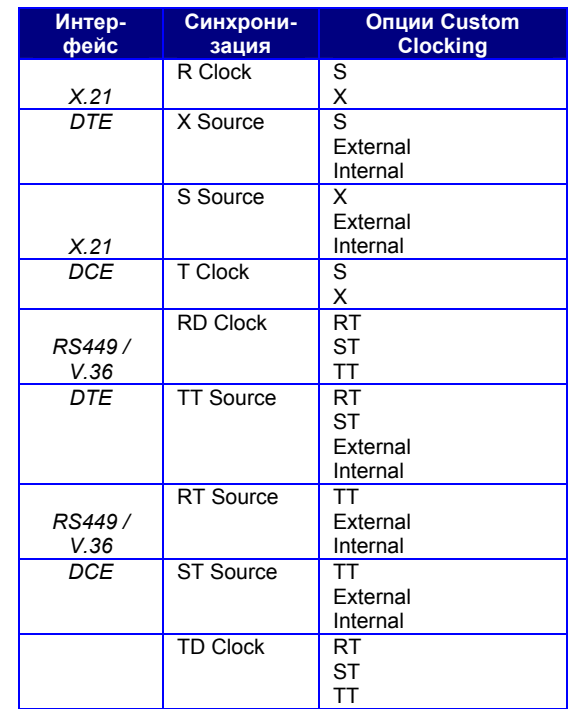

 $7.6.4$ 

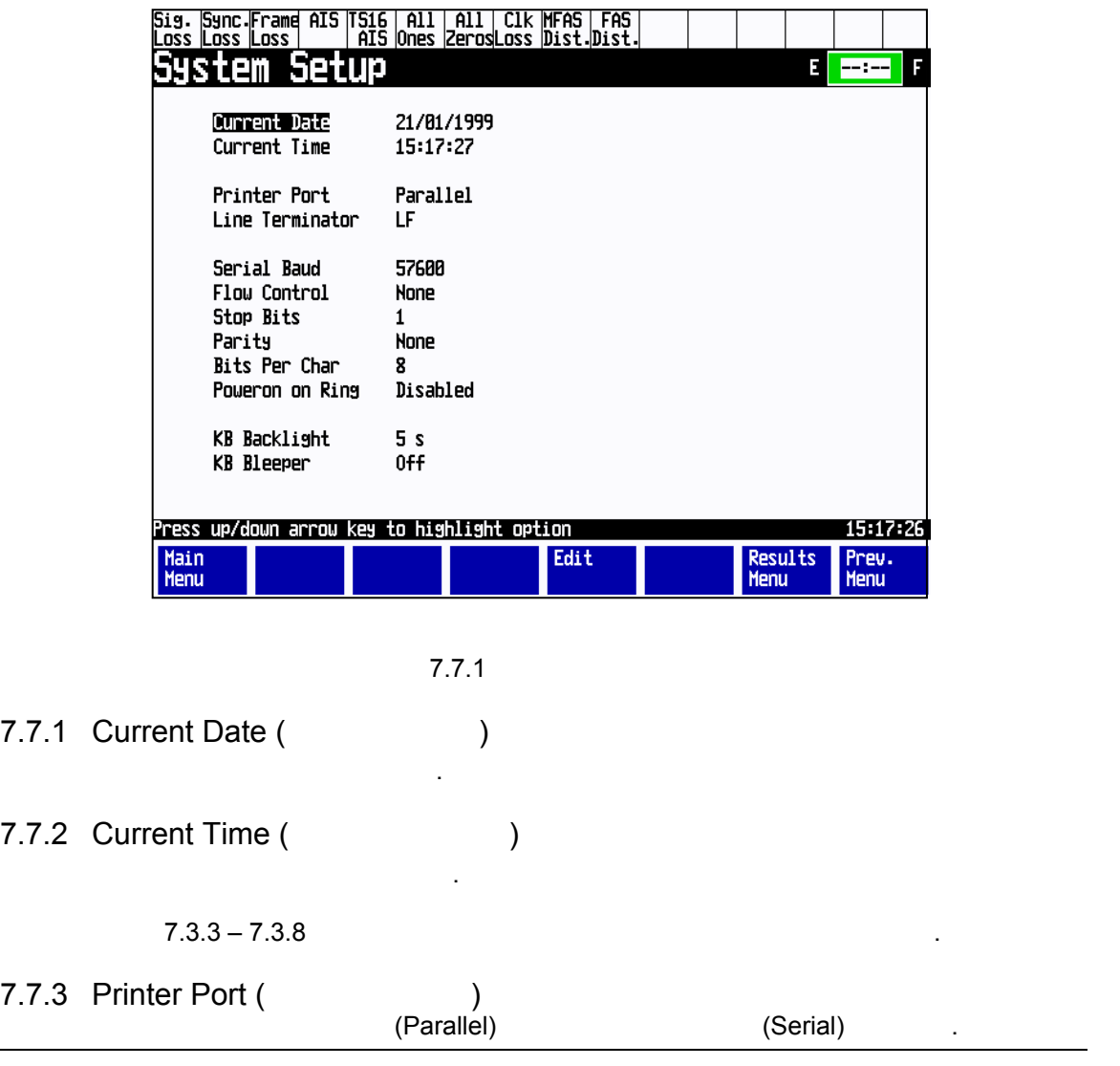

## *7.7 System Setup (Системные настройки)*

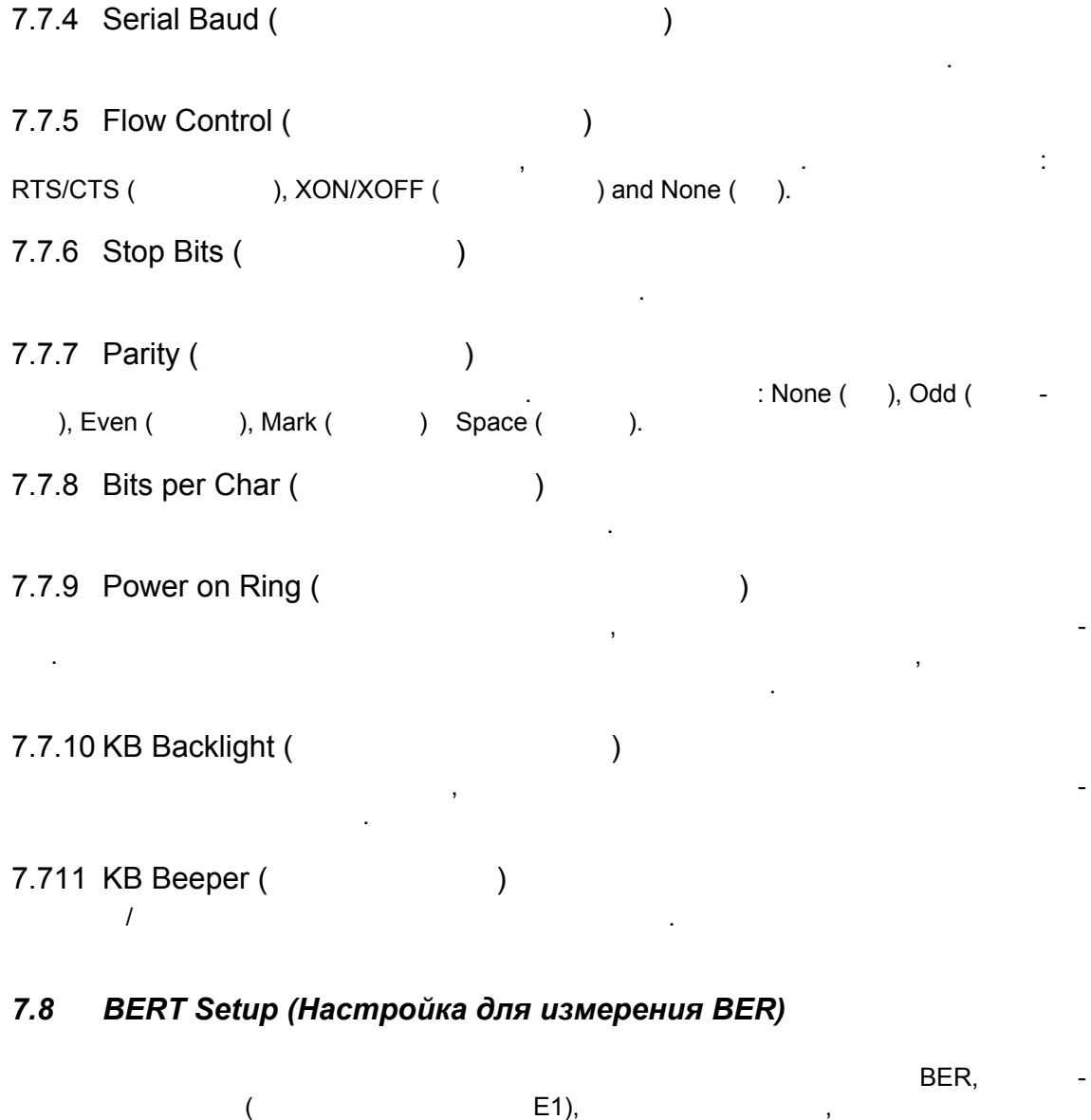

аварийных сигналов печати.

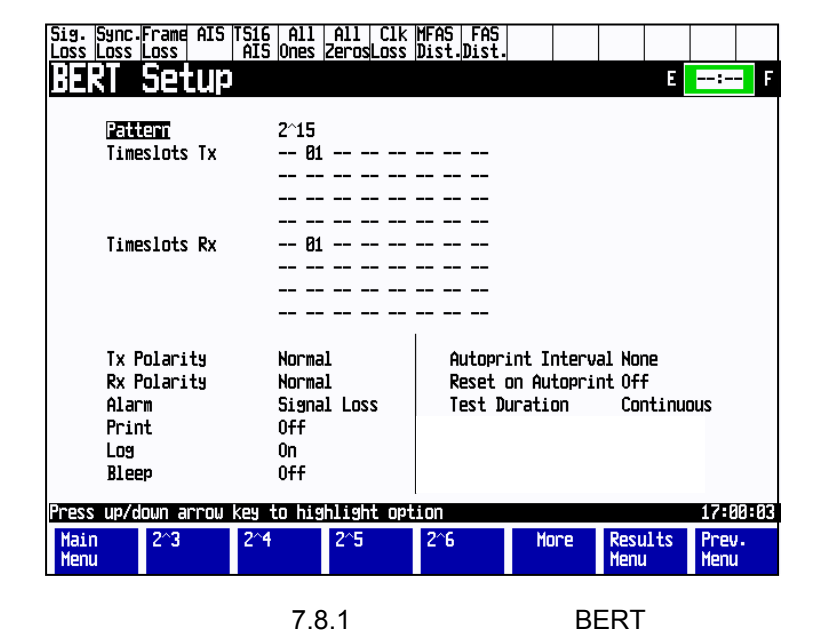

7.8.1 Pattern (испытательная последовательная последовательная последовательность)  $\mathbf{B}$ cervin Puma 4000 *imes* Auto", imes under puma extending the matrix of the matrix of the matrix of the matrix of the matrix of the matrix of the matrix of the matrix of the matrix of the matrix of the matrix of the matrix виду, не начало на "Auto", при выборе которой Puma будет автоматически обнаружительно различно различно с при вать испытательную последовательность, полярность канал, котором другой прибор передавал эту последовательность. 7.8.2 Timeslot Tx (передаваемый канальный канальный канальный канальный канальный канальный канальный канальны<br>Подобный канальный канальный канальный канальный канальный канальный канальный канальный канальный канальный к **(Доступна только при измерении E1)**  Выбирает, каком канальном интервале будет передаваться последовательность BERT. можно выбрать любом комбинацию каналов, n, m  $\times$  64.

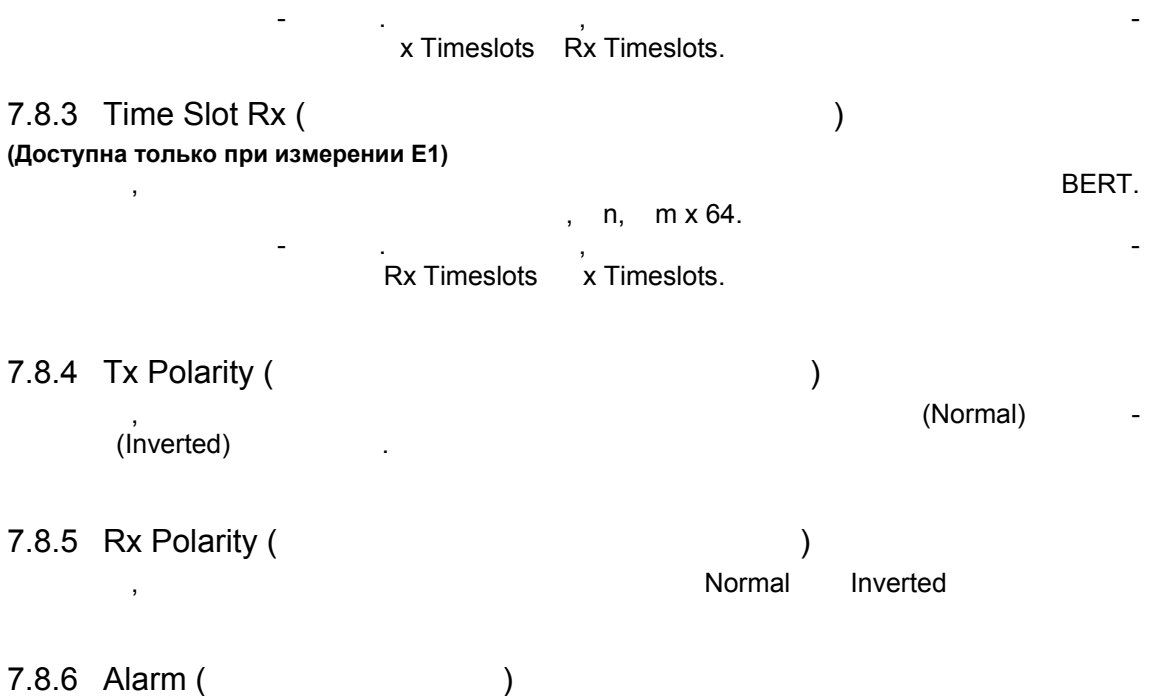

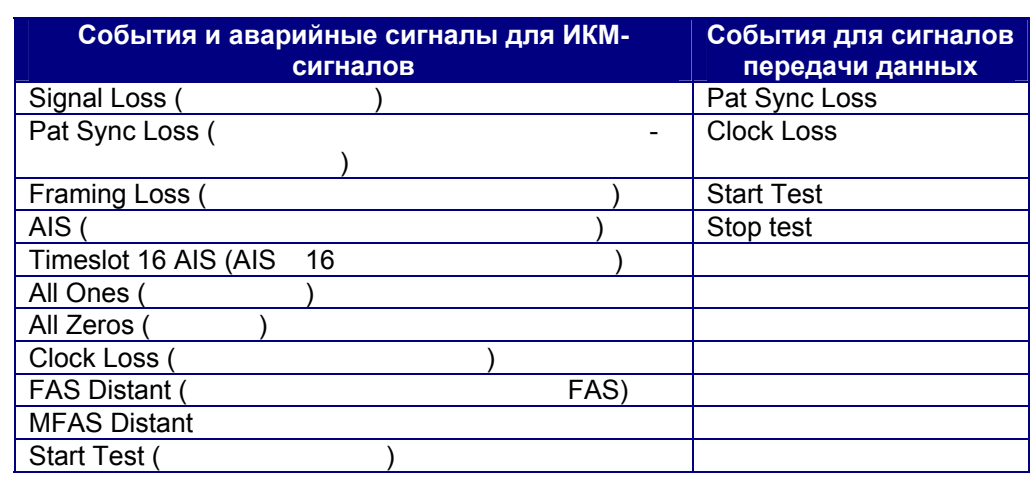

Выбирает из следующих событий аварийных сигналов:

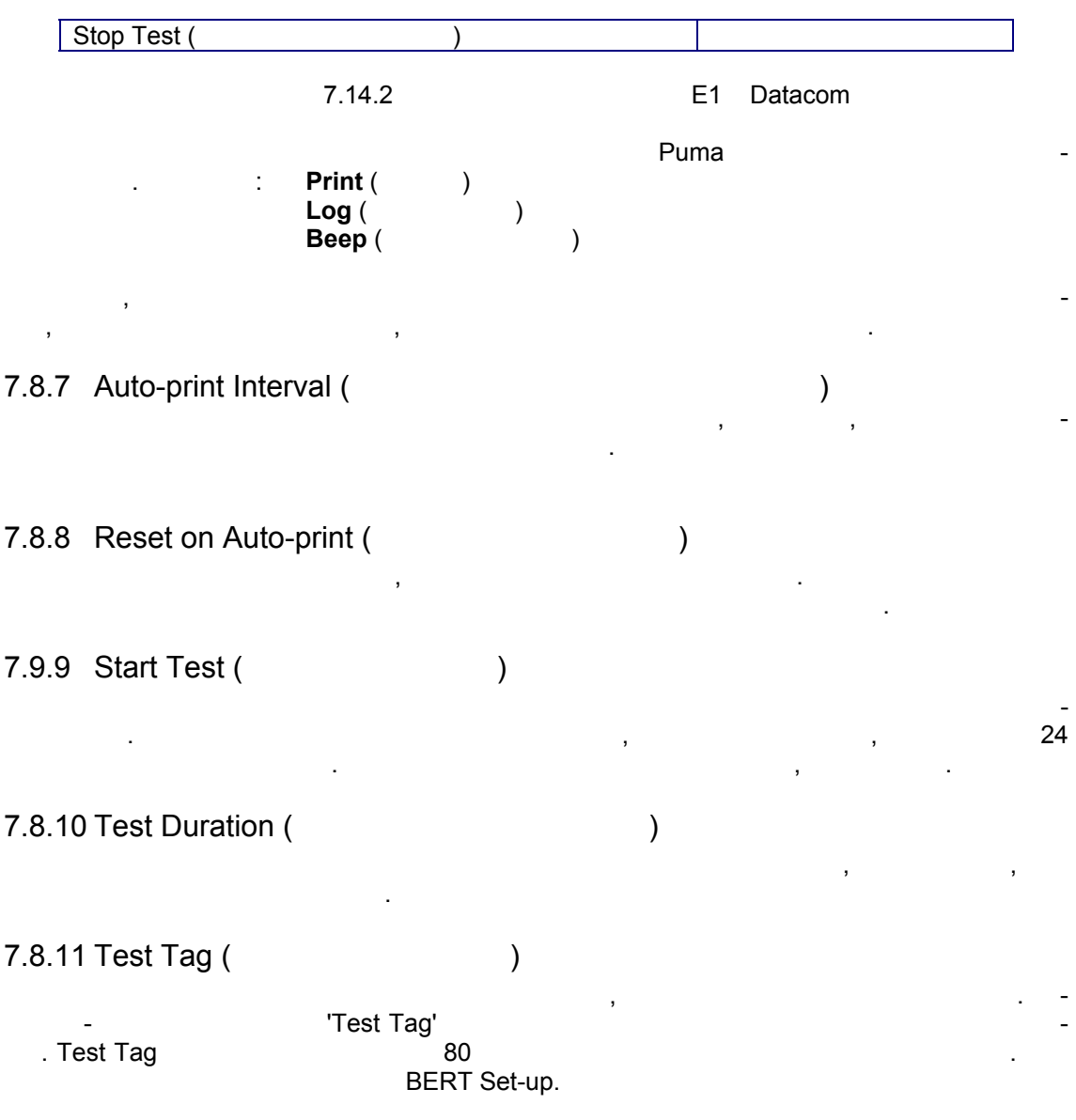

![](_page_57_Picture_17.jpeg)

![](_page_58_Picture_30.jpeg)

### 7.11 Analysis Set-up (Настройка функций анализа)

![](_page_58_Picture_31.jpeg)

7.11.1 G.826 Config.

G.826.

## 7.12 Histograms (Гистограммы)

![](_page_58_Picture_32.jpeg)

**Metrotek** 

), Code Errors (<br>), CRC Errors (CR Puma  $\overline{5}$ : Bit Errors (  $\sim$   $-$ ), FAS Errors ( CRC), E-Bit Errors  $).$  $\overline{(}$ , Datacom, Bit errors.

 $\ddot{\cdot}$ 

![](_page_59_Figure_2.jpeg)

#### 7.12 Error Setup (настройка ошибок)

![](_page_59_Picture_71.jpeg)

**Metrotek** 

(095) 961-0071

 $\overline{\phantom{a}}$ 

![](_page_60_Picture_199.jpeg)

 $7.12.1$ 

 $7.12.1$  Type () Bit, Code, CRC, E-bit, FAS, NFAS, MFAS. 7.12.2 Ratio (1999) Выбирается которых описаниях описаниях описаниях описаниях описания 7.12.1 можно увидеть, что был от был от был выбран которых 1^-3. Это означает, что это означает, что это означает, что эта битовая ошибка будет в  $1 \times 10^3$  division outside the contract of  $1000$  for  $1000$  for  $1000$  for  $1000$  for  $1000$  for  $1000$  for  $1000$  for  $1000$  for  $1000$  for  $1000$  for  $1000$  for  $1000$  for  $1000$  for  $1000$  for  $1000$  for  $1000$  for Bit Code errors. 7.12.3 Alarm Generation (Ferriton assets) : AIS, FAS Distant, MFAS Distant TS16 AIS.

![](_page_61_Figure_1.jpeg)

![](_page_62_Picture_15.jpeg)

![](_page_63_Figure_1.jpeg)

#### $7.15.1$

7.15.1 "Errors Detected" (  $\sim 10^{11}$   $\mu$  $\mathcal{L}$ : No Errors ( ), Test Stopped ( ), Clock Loss ( ), ), AIS Errors De-Sync Loss (

tected.

7.15.2

#### **BERT**

![](_page_64_Picture_69.jpeg)

![](_page_64_Picture_70.jpeg)

**FAS Error Ratio:** 

 $\overline{\phantom{a}}$ 

 $7452$ 

![](_page_64_Picture_71.jpeg)

FAS,

**Metrotek** 

(095) 961-0071

 $\overline{a}$ 

![](_page_65_Picture_15.jpeg)

![](_page_66_Picture_313.jpeg)

 $\begin{array}{lllllllll} \text{LED} & \text{~~} & \text{~~$  $\begin{array}{ccc} \text{Symc Loss} & , \ \text{LED} & , \end{array}$ восстановлена, мигая поперена, мигая поперена, мигая поперена, мигая попеременно красным цветом. Для для для д сколько просто на клавишу и просто на клавишу Re-set LED, LED серветивную клавишу Re-set LED, LED  $\overline{a}$ 

#### **Test Reset: Korganization is a state of the state state is a state of the state of the state is a state of the state of the state of the state of the state of the state of the state of the state of the state of the state**

счетчики. при запуске измерения многие измерения многие инженеры в подтвердить запуск. После того, как битовые ошибки были зарегистрированы, выполните следующий шаг – перезагрузку измерения, . . установку всех счетчиков на нуль запуск измерения. При одном начале теst Reset счетчики установятся на нуль, из-

![](_page_67_Picture_335.jpeg)

**Delay Test: Our Delay Test: Our Delay Test:**  $\frac{1}{2}$ отображается время распространения тактовых импульсах секундах.

# **Раздел 8 Запуск измерений Telecom с серией Puma 4000**

Подключение контрольной точке используется, когда требуется просмотр реального

#### *8.1 Подключение к линии*

 $8.1.1$ 

трафика.

![](_page_68_Figure_4.jpeg)

 $\overline{\phantom{a}}$ 

 $8.1.2$ 

![](_page_69_Figure_2.jpeg)

**Metrotek** 

(095) 961-0071

 $\cdot$ 

 $\overline{\phantom{a}}$ 

![](_page_70_Figure_1.jpeg)

![](_page_70_Figure_2.jpeg)

**Metrotek** 

 $\overline{a}$ 

 $8.1.4$ 

![](_page_71_Figure_2.jpeg)

**Metrotek** 

(095) 961-0071

,

 $\sim$
### $8.2$ Сквозное измерение BER (измерение с закрытием связи).

-30 CRC,

 $8.2.1.$  $8.1.3.$ 

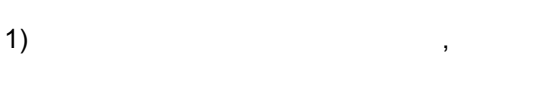

 $\overline{\phantom{a}}$ 

HDB3.

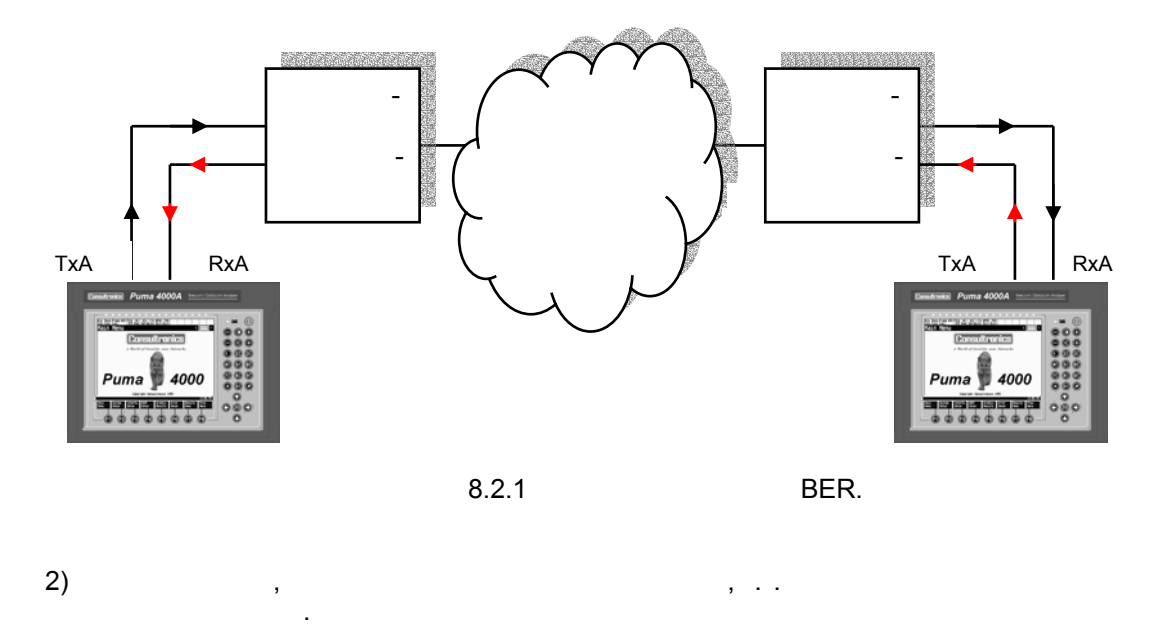

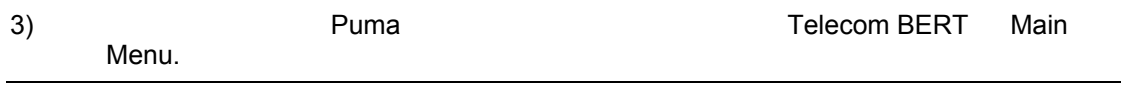

**Metrotek** 

 $4)$ 4)  $\sum_{i=1}^{n}$ 

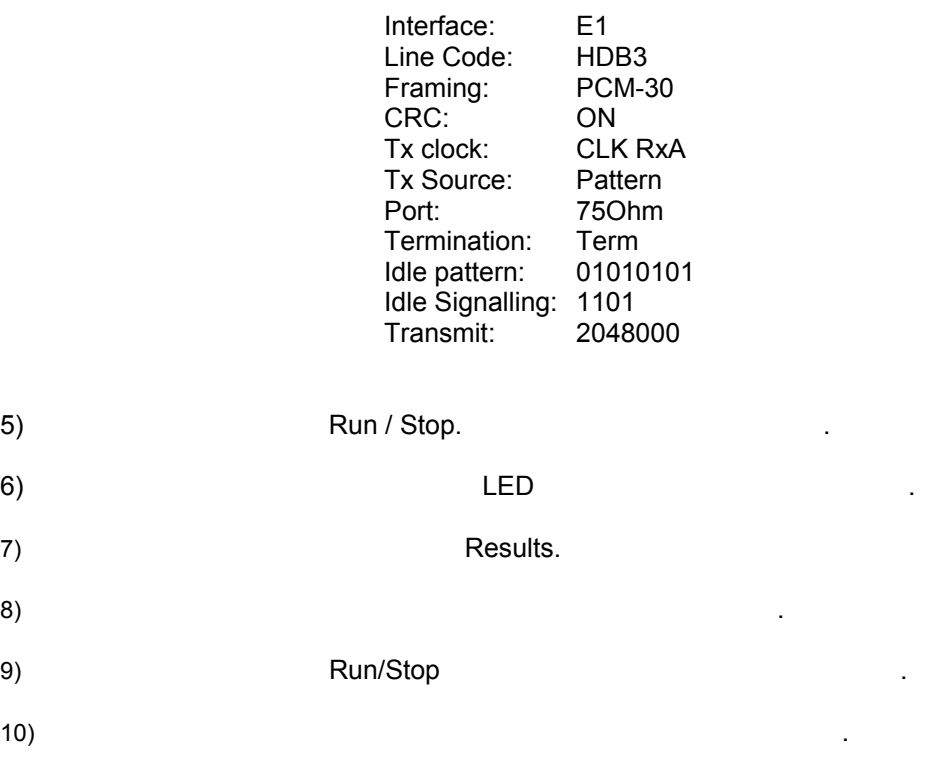

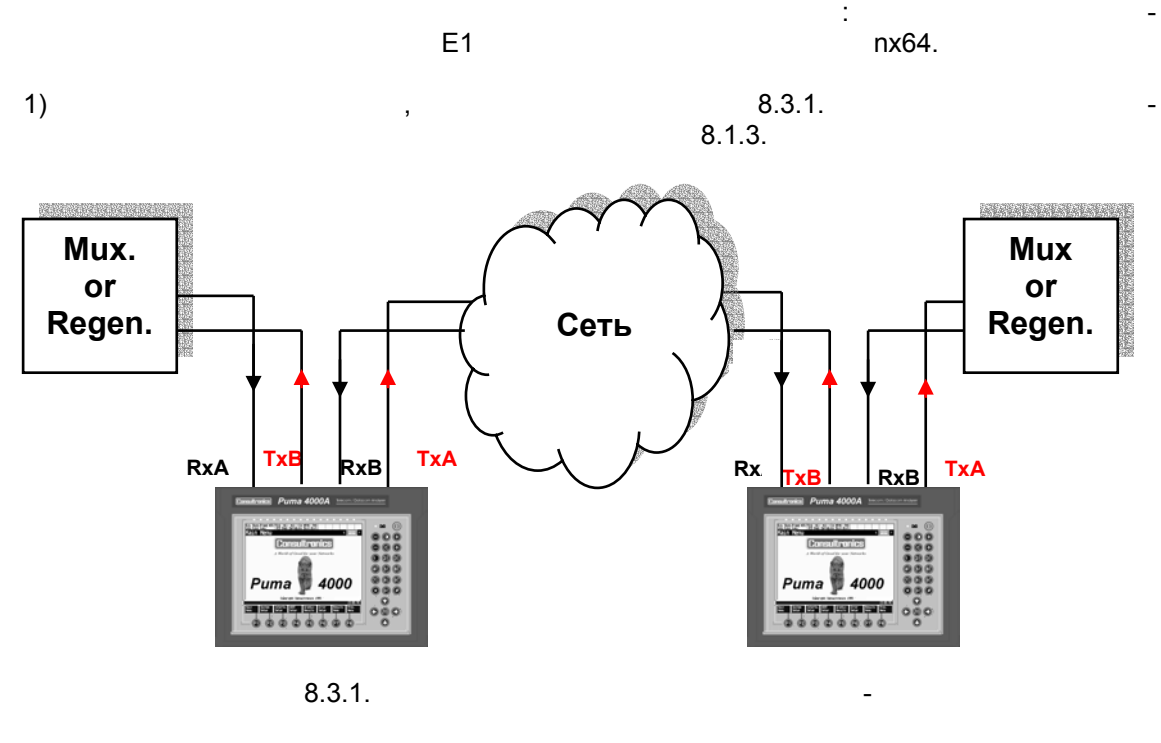

8.3 Двунаправленное измерение с вводом-выводом (без закрытия связи)

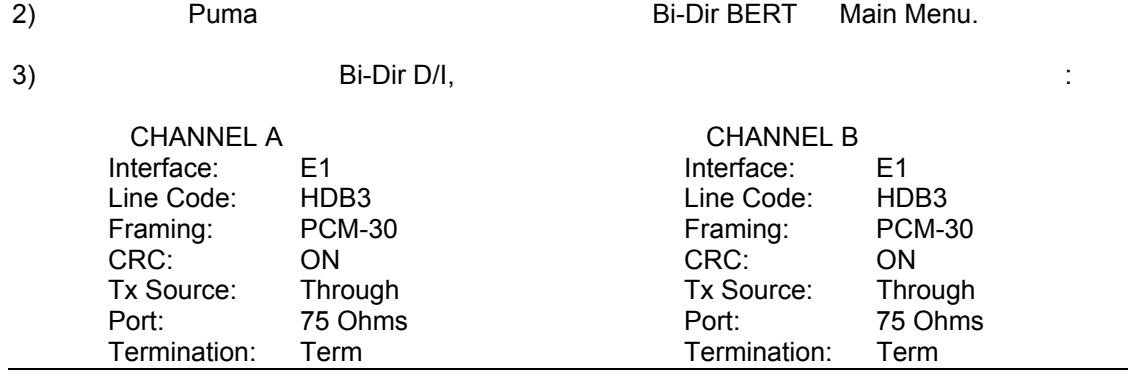

**Metrotek** 

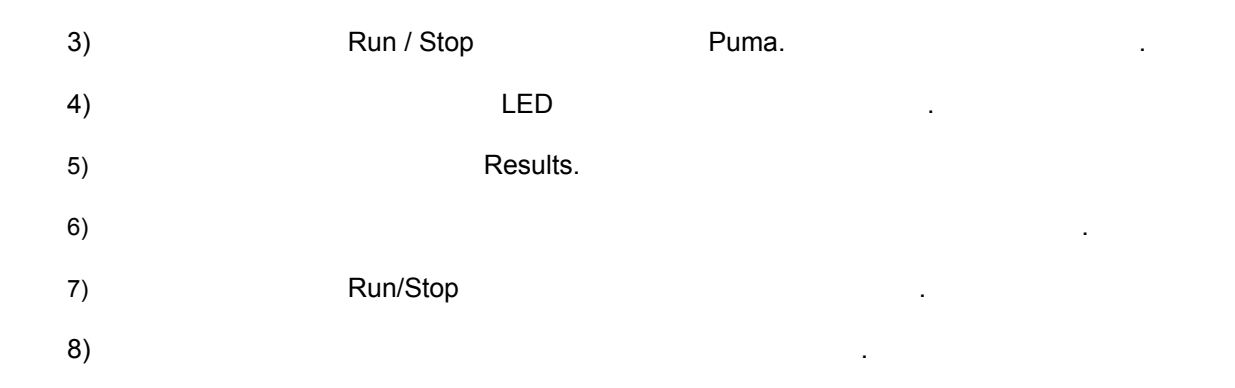

### $8.4$ Clock Deviation / Frequency Offset (отклонение тактовой частоты / сдвиг частоты)

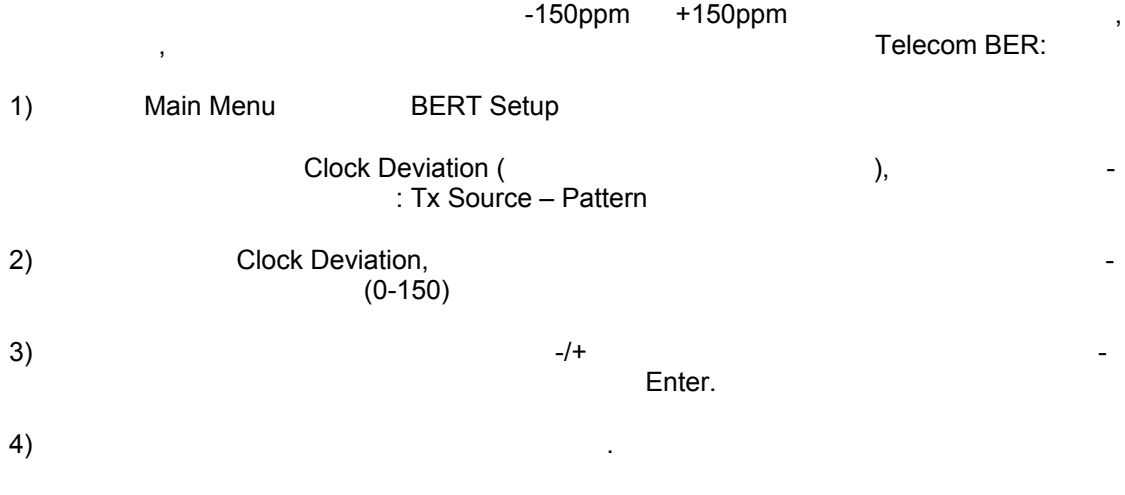

**Metrotek** 

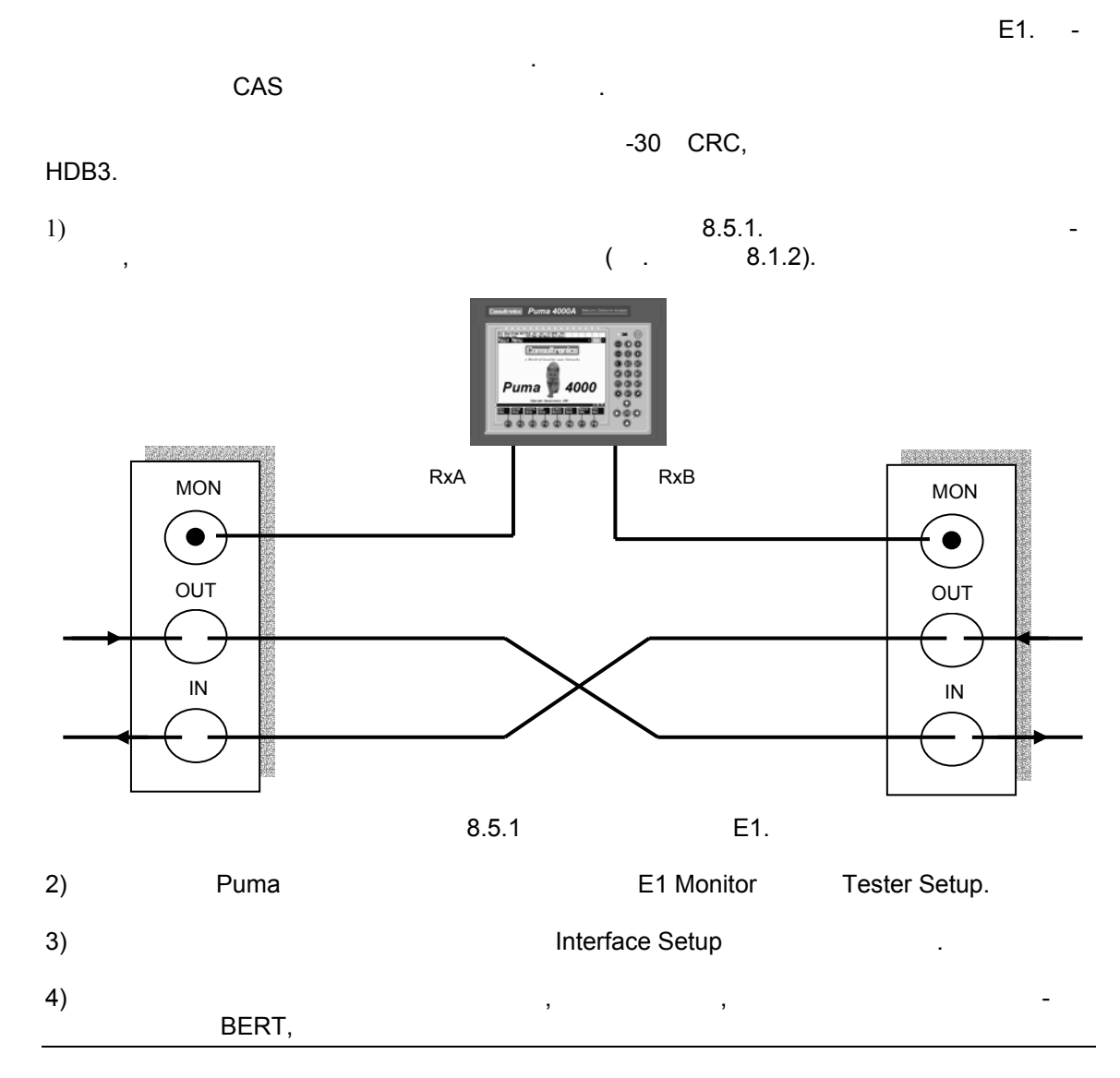

### Контроль потока Е1 без закрытия связи 8.5

**Metrotek** 

## *8.6 Печать*

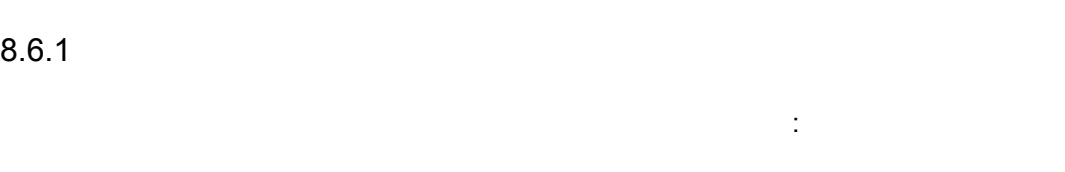

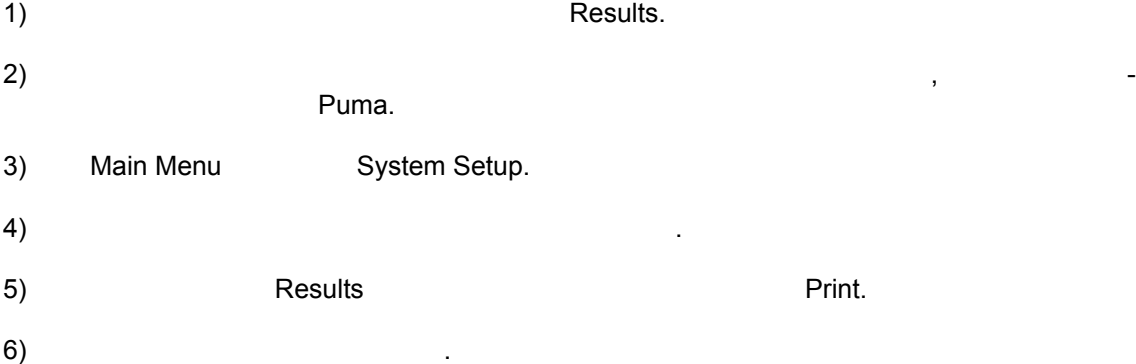

 $8.6.2$ 

Для распечатки данных об аварийных сигналах выполните эту процедуру. 1) Подключите при принтер параллельному последовательному последовательному порту, расположенному по женному на задней панели. 2) **Braun Bernstein Filters**, Main Menu Bystem Setup.  $3)$ 4) **Main Menu BERT Setup.** 

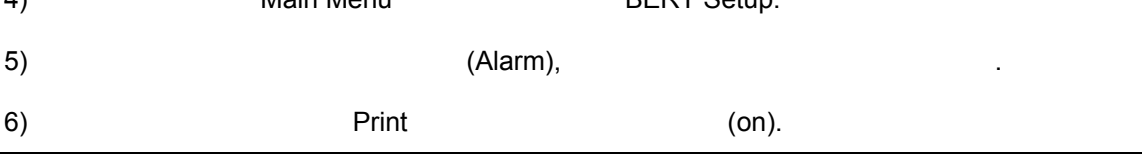

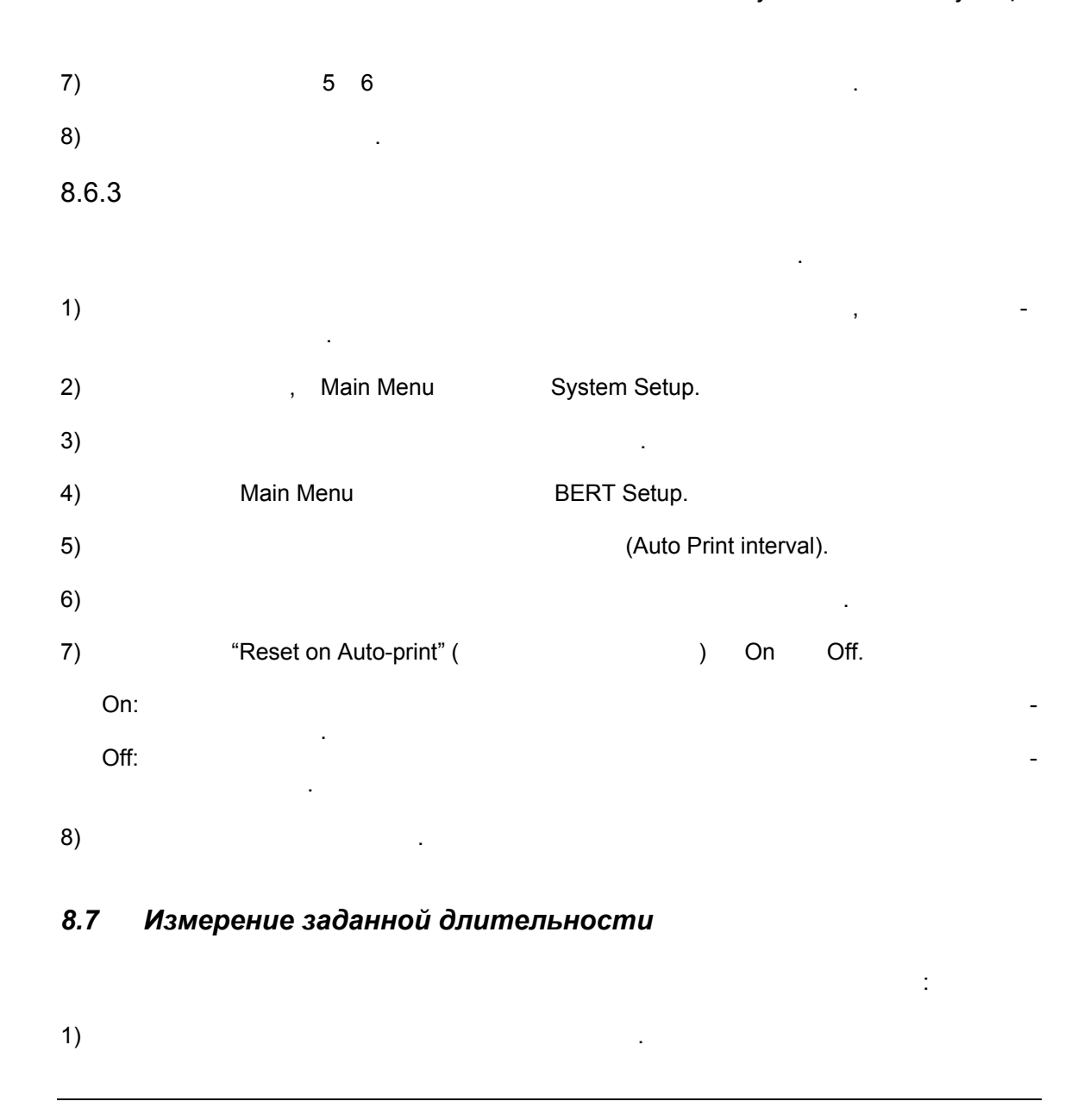

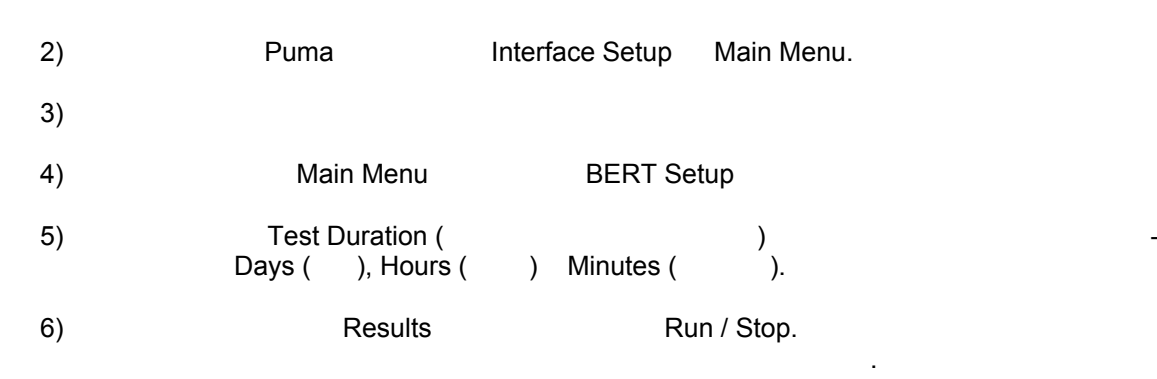

# *8.8 Измерение мультиплексора / демультиплексора*

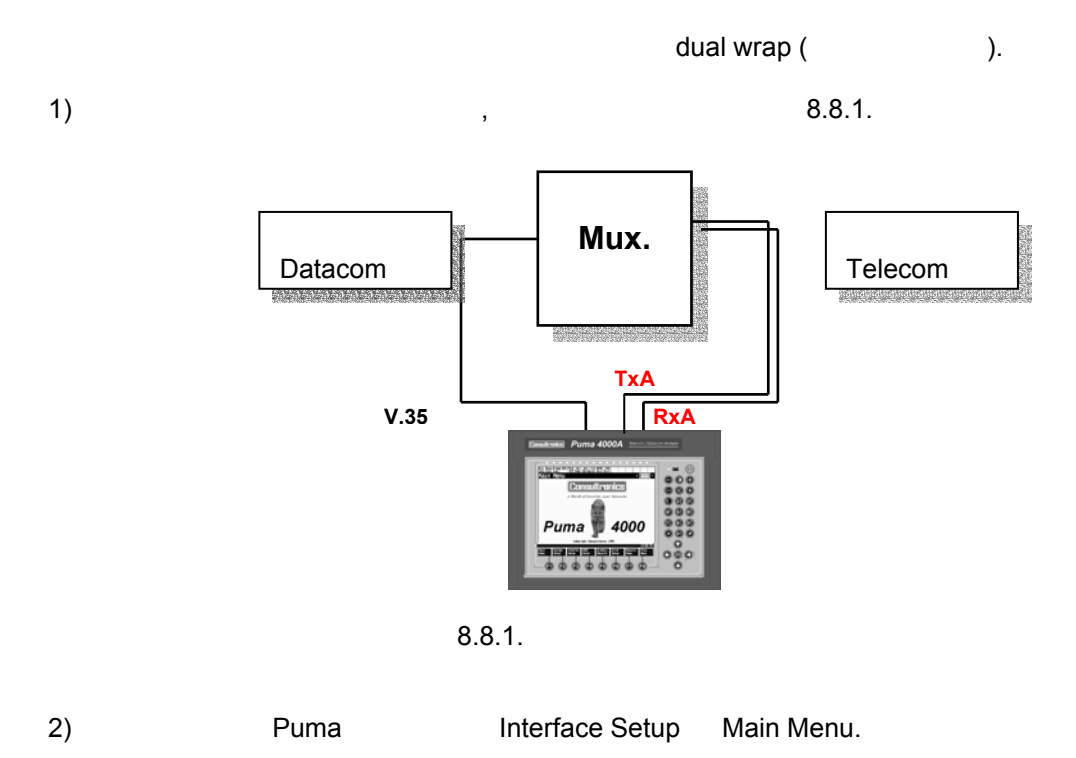

 $\overline{\phantom{a}}$ 

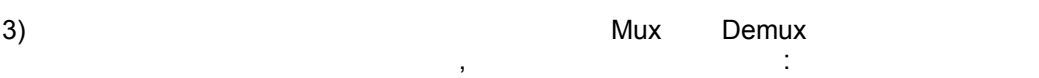

**Metrotek** 

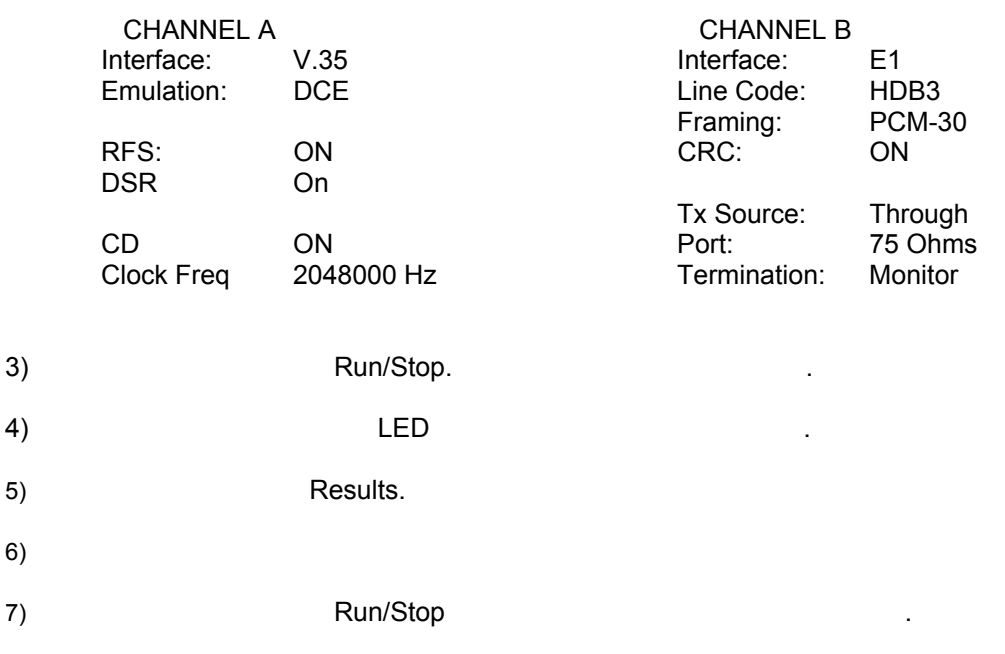

### Загрузка / сохранение конфигураций и результатов 8.9

8.9.1  $\overline{(}$  $\lambda$  $\frac{1}{2}$  $1)$ Main Menu.  $\overline{\phantom{a}}$  $2)$ Archive,  $3)$ **RAM** RAM,  $\lambda$ PCMCIA.  $(\cdot \cdot$ 

 $\ddot{\phantom{a}}$ 

**Metrotek** 

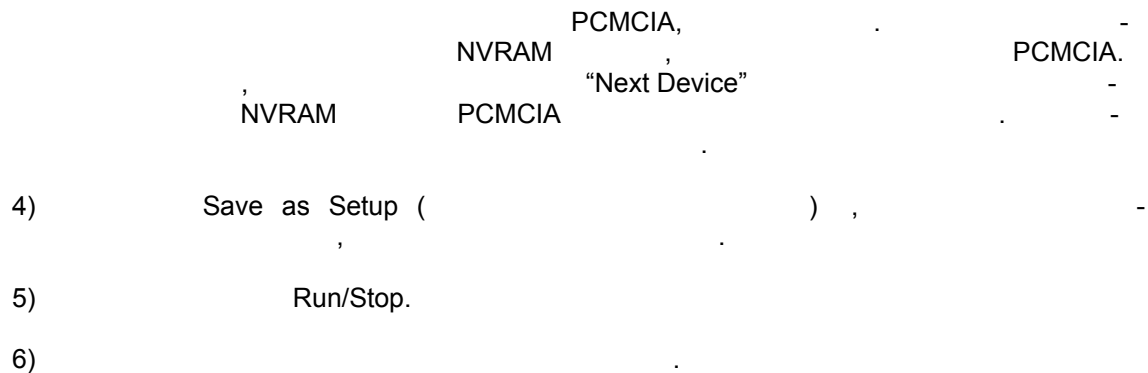

 $8.9.2$ 

NVRAM (  $\overline{a}$ Puma), PCMCIA  $\mathbb{R}^2$  $1)$ Archive,  $\ddot{\phantom{a}}$ 

 $2)$ **RAM**  $\overline{\phantom{a}}$  $\left( \cdot \right)$ RAM. PCMCIA.  $\lambda$ PCMCIA,  $\mathbb{R}^{\mathbb{Z}}$ PCMCIA. **NVRAM** 

"Next Device" ,<br>NVRAM **PCMCIA**  $\overline{\phantom{a}}$  $3)$  $\overline{\phantom{a}}$ , "Load Setup".

 $4)$  $\ddot{\phantom{a}}$ 

**Metrotek** 

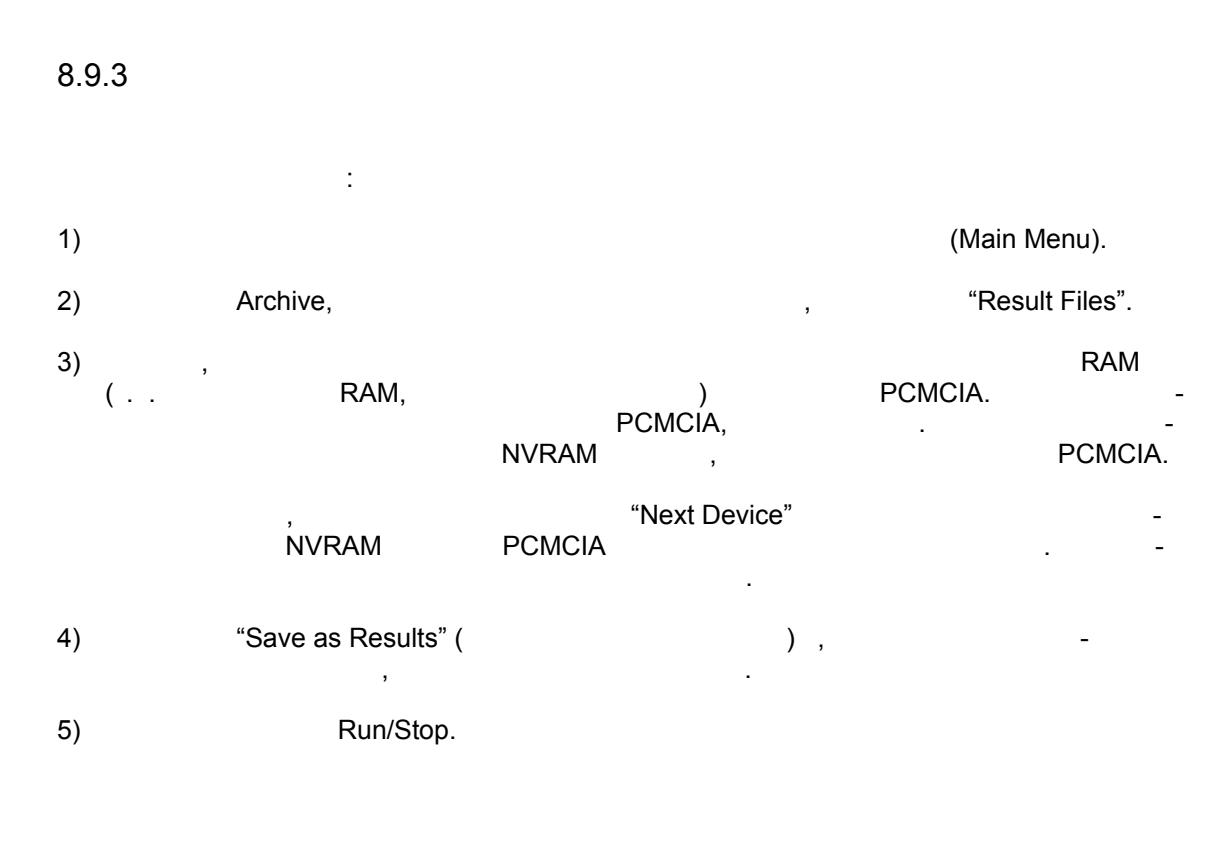

8.9.4

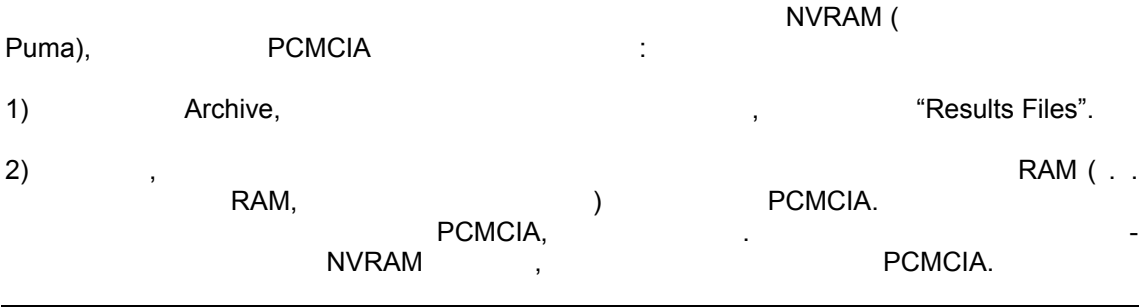

**Metrotek** 

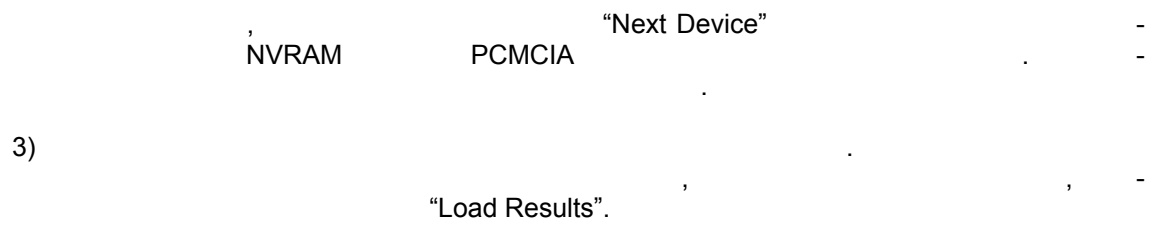

 $\ddot{\phantom{a}}$ 

# 8.10 Измерение времени распространения сигнала

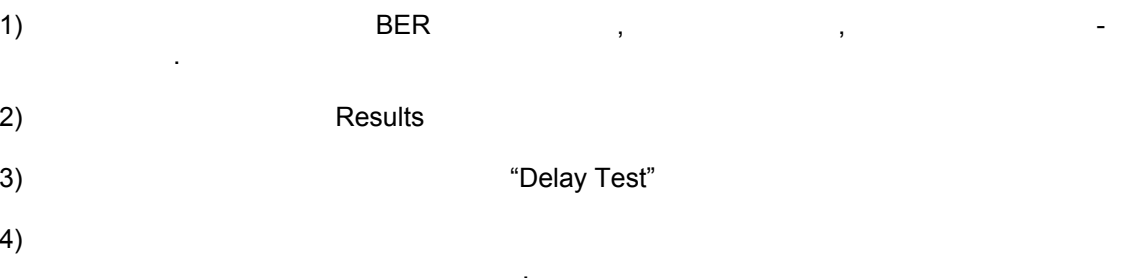

**Metrotek** 

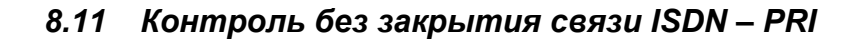

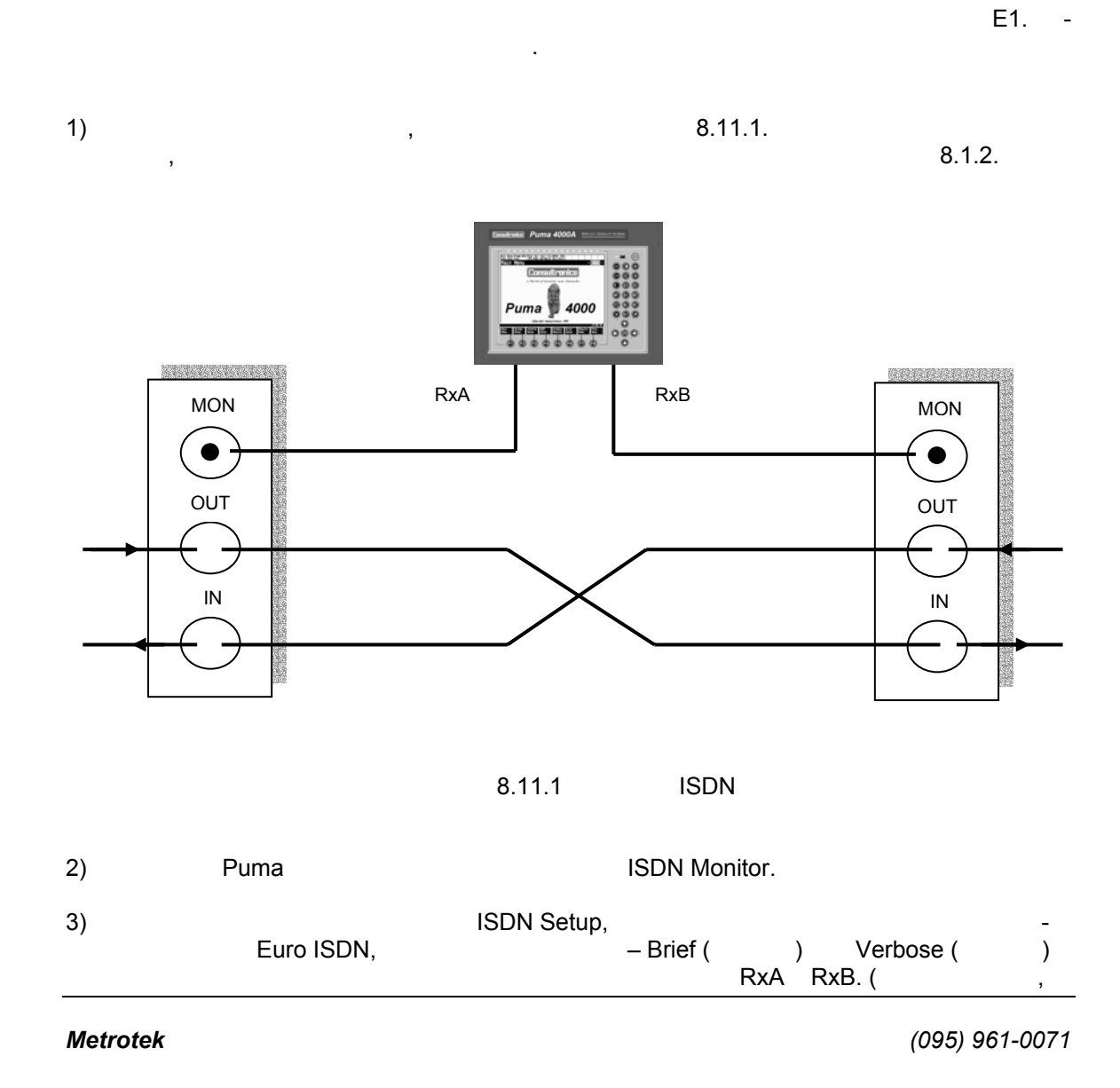

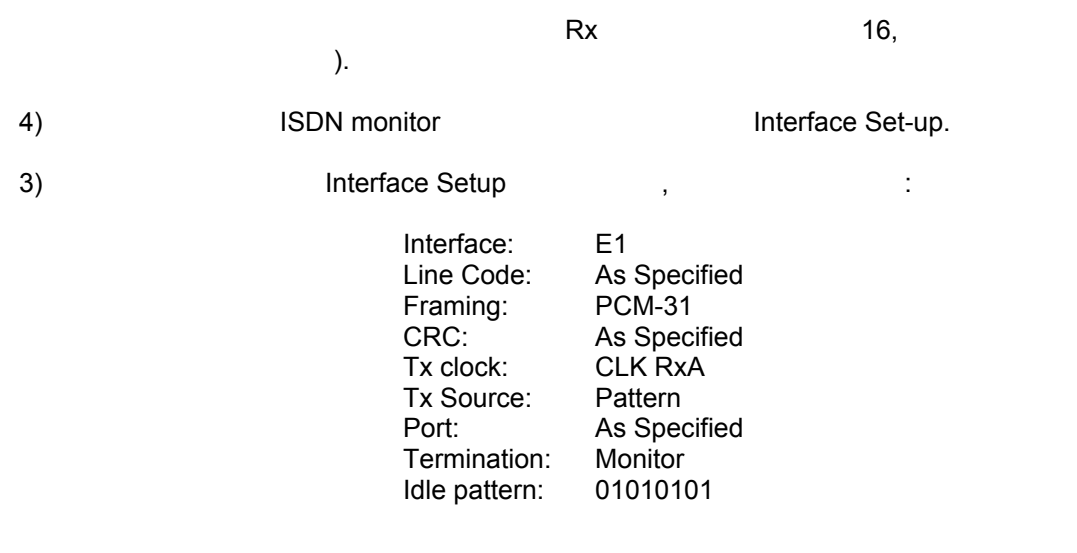

 $\hspace{.15cm}$  14)  $\hspace{.15cm}$  LED  $\hspace{.15cm}$ 

# Раздел 9 Выполнение с помощью приборов серии Puma 4000 измерений в сетях передачи данных

#### $9.1.$ **Сквозное измерение BER**

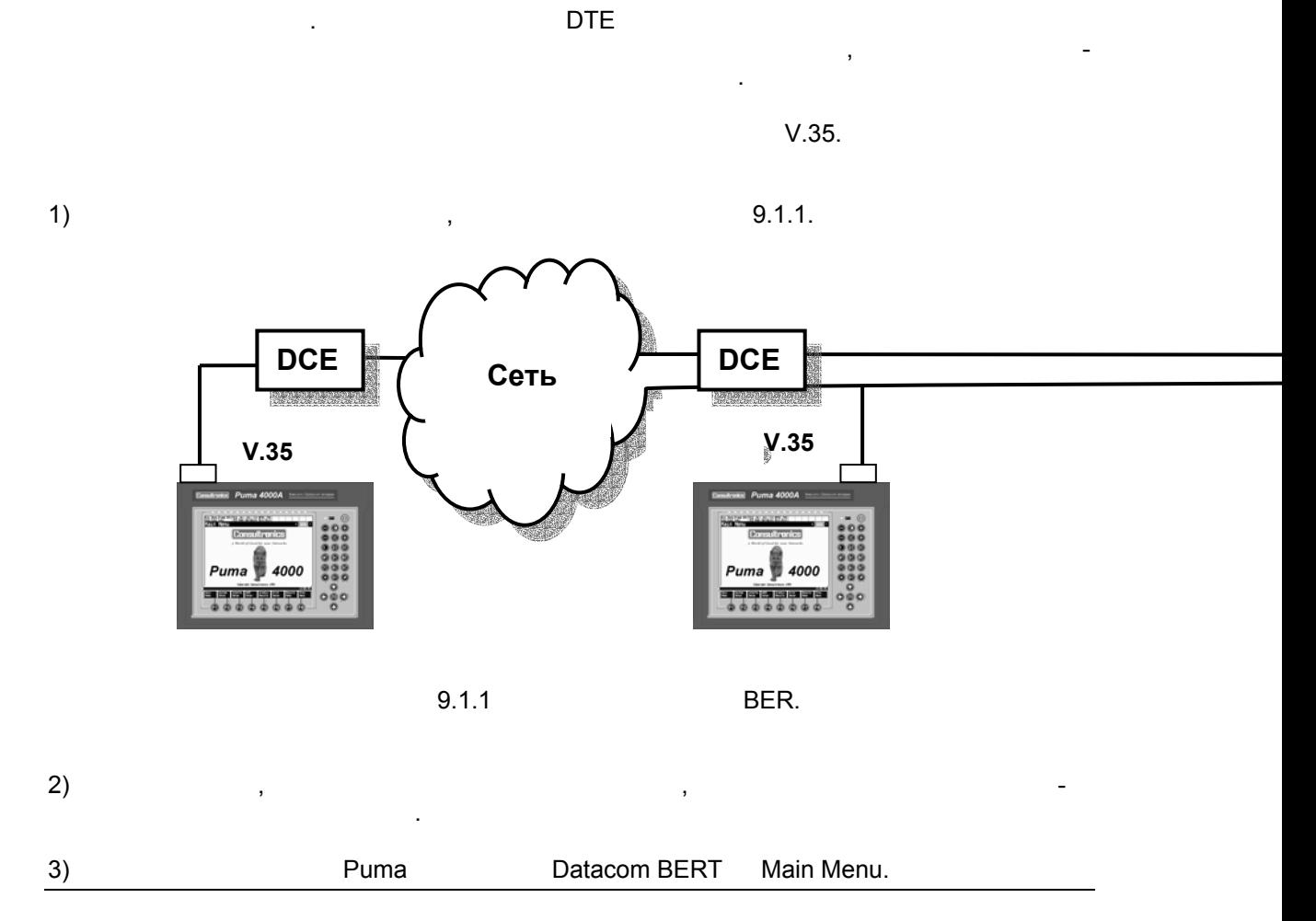

**Metrotek** 

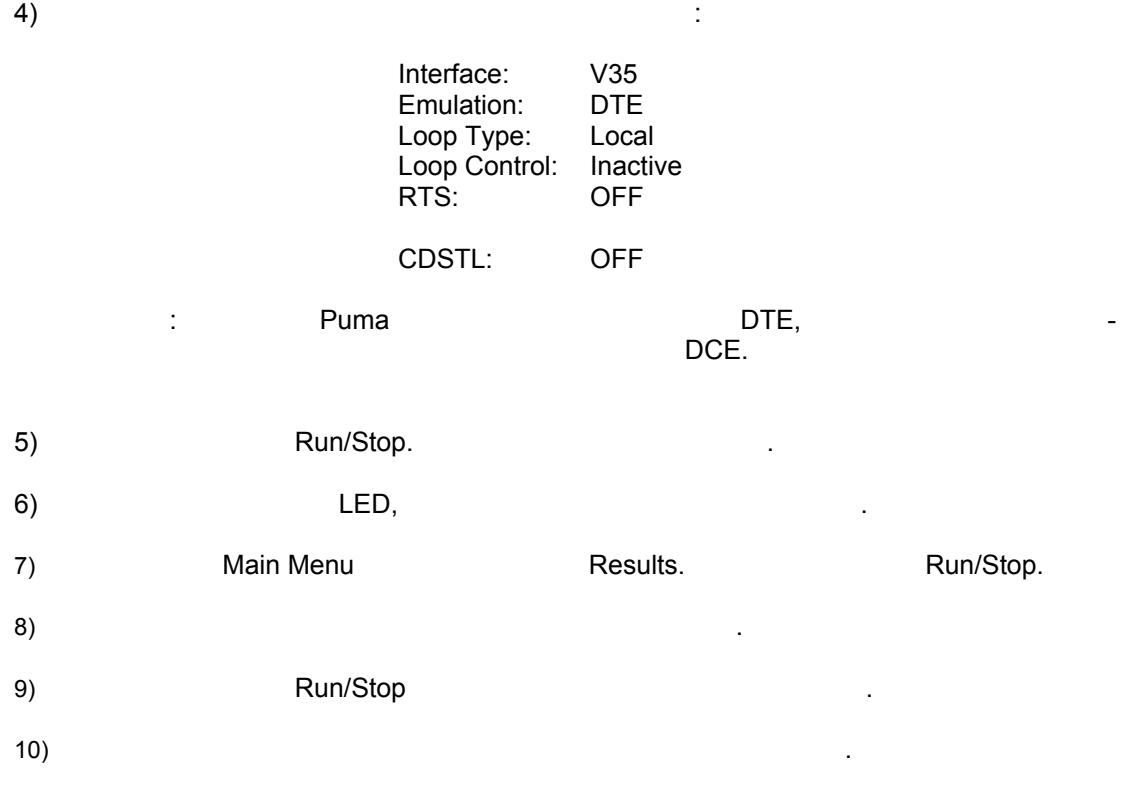

**Metrotek** 

# 9.2. Измерение по шлейфу

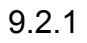

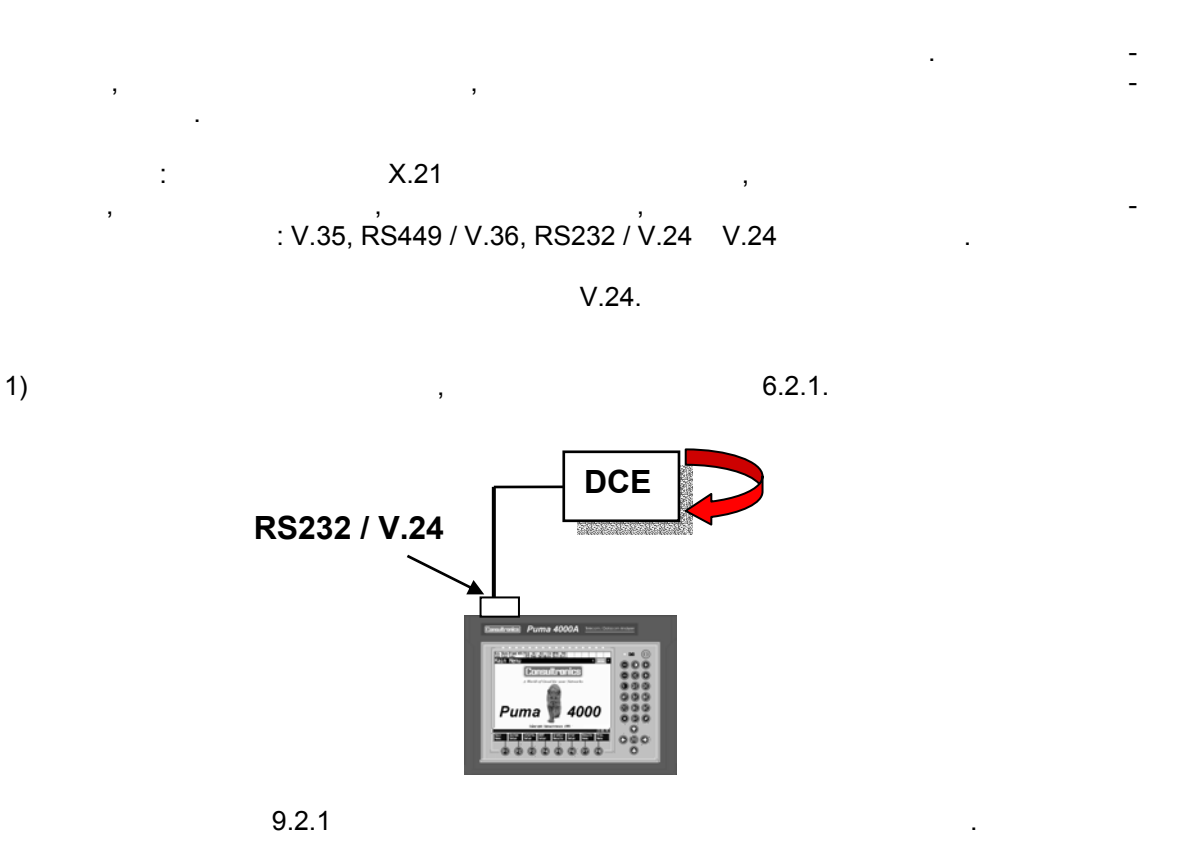

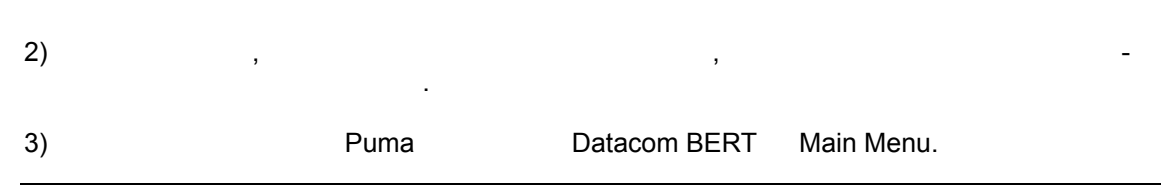

**Metrotek** 

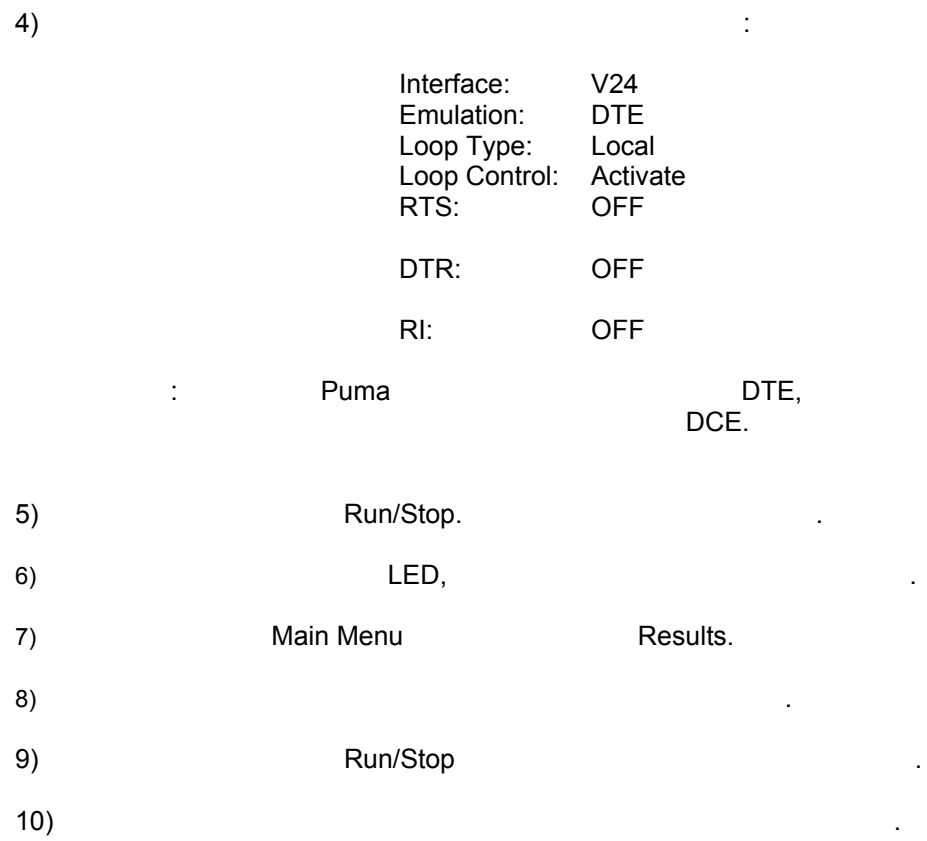

**Metrotek** 

(095) 961-0071

 $\mathbb{Z}$ 

 $9.2.2$ 

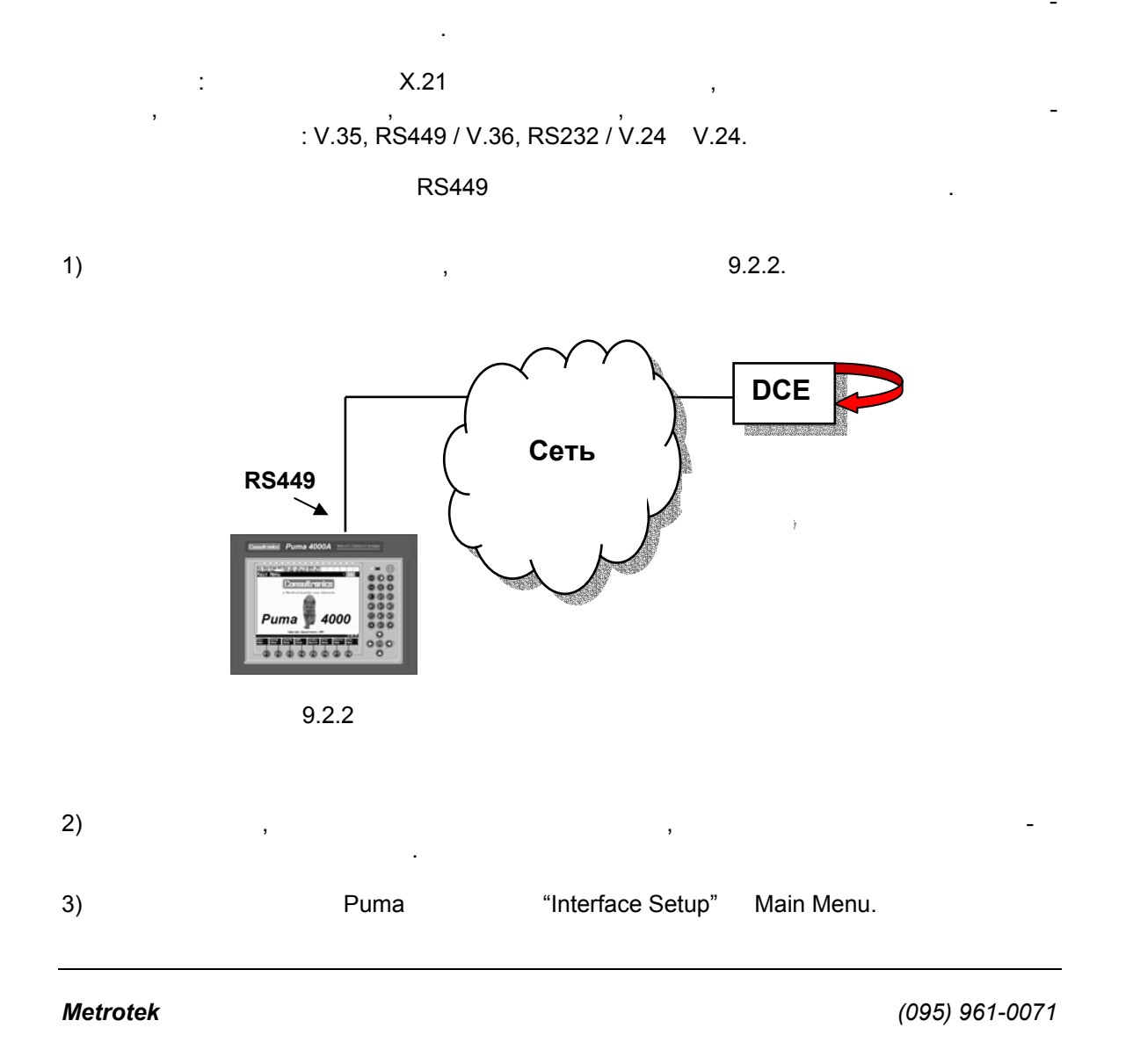

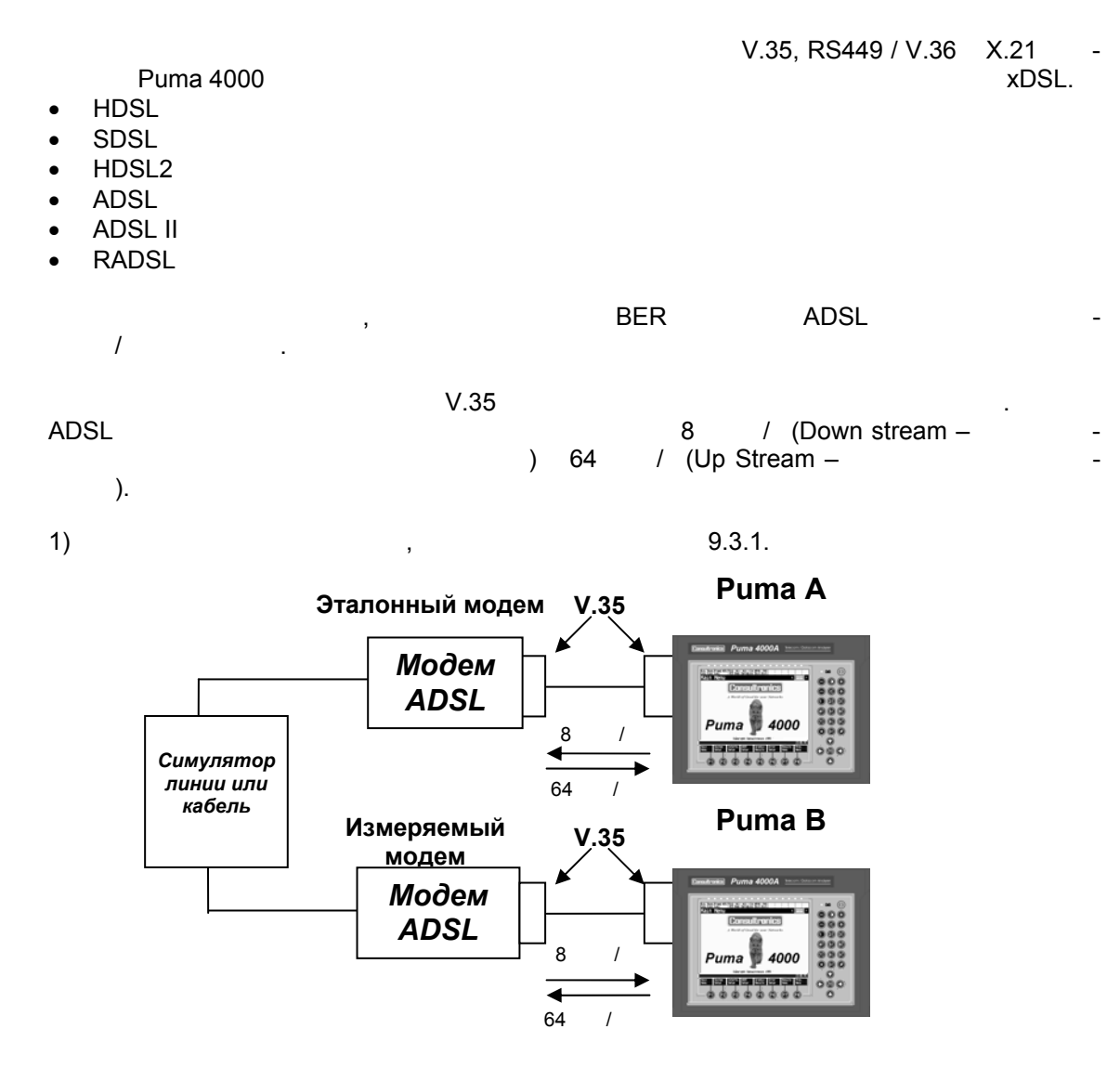

#### $9.3$ Тестирование модемов xDSL (лабораторное приложение).

**Metrotek** 

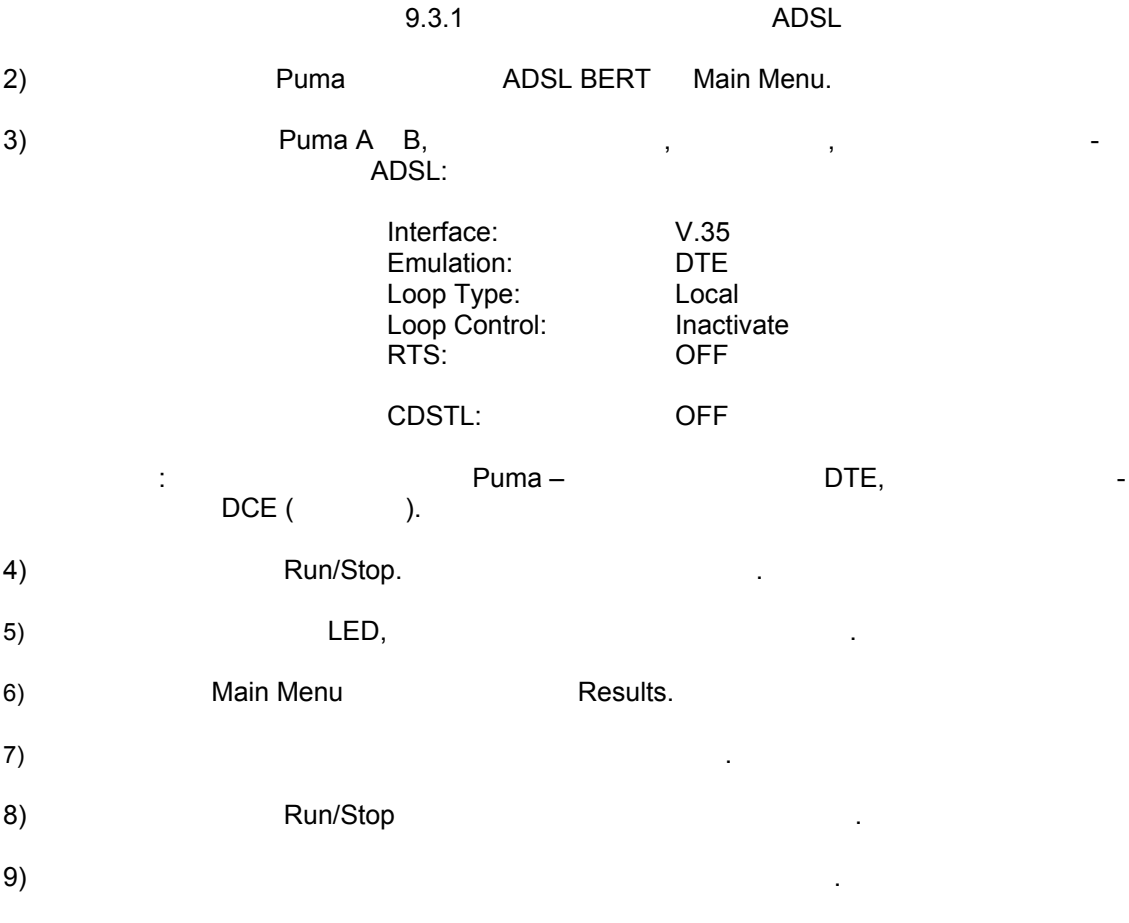

**Metrotek** 

# Раздел 10 Дистанционное управление (Remote Control)

## 10.1 Введение

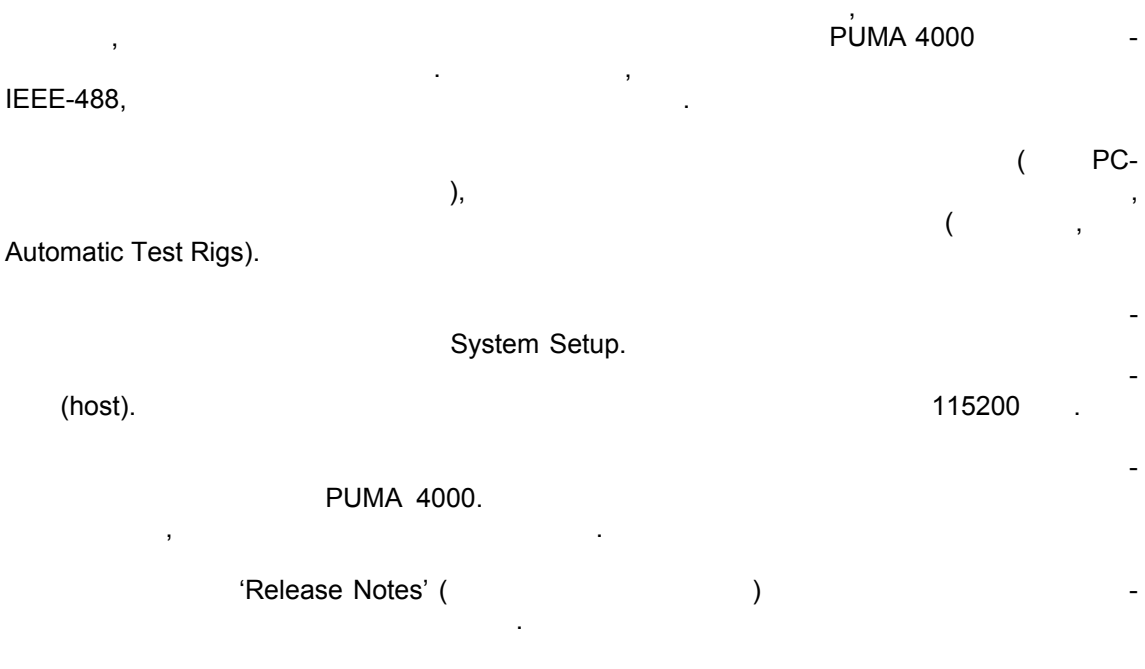

# 10.2 Общая информация

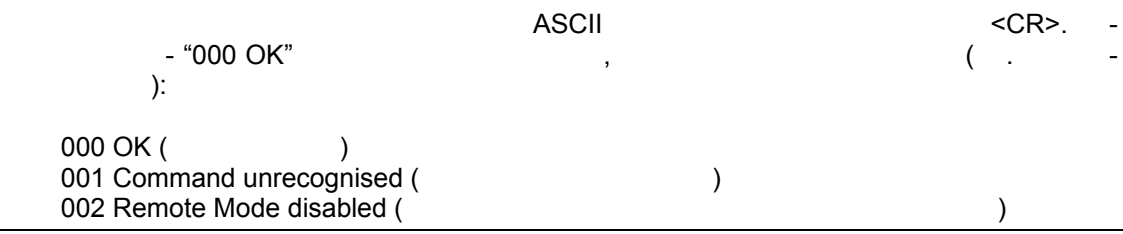

**Metrotek** 

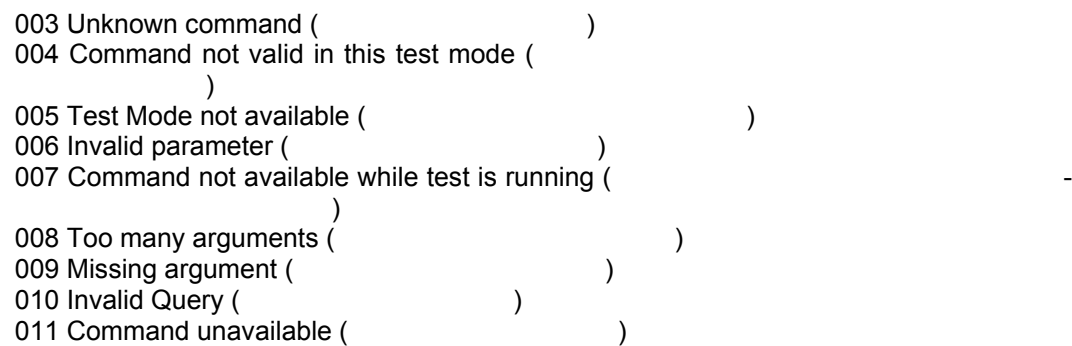

# *10.3 Режим запроса*

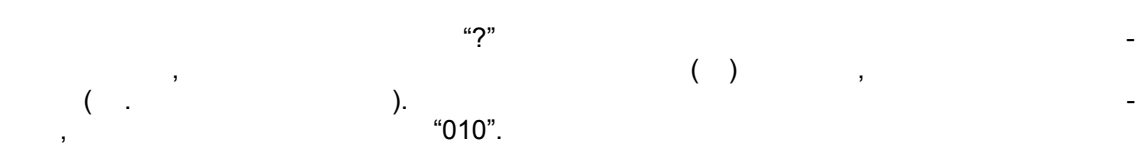

## *10.4 Обозначение*

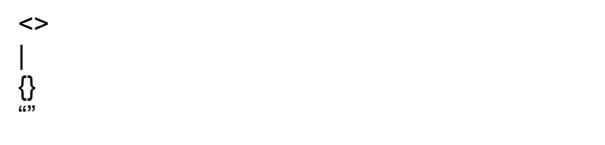

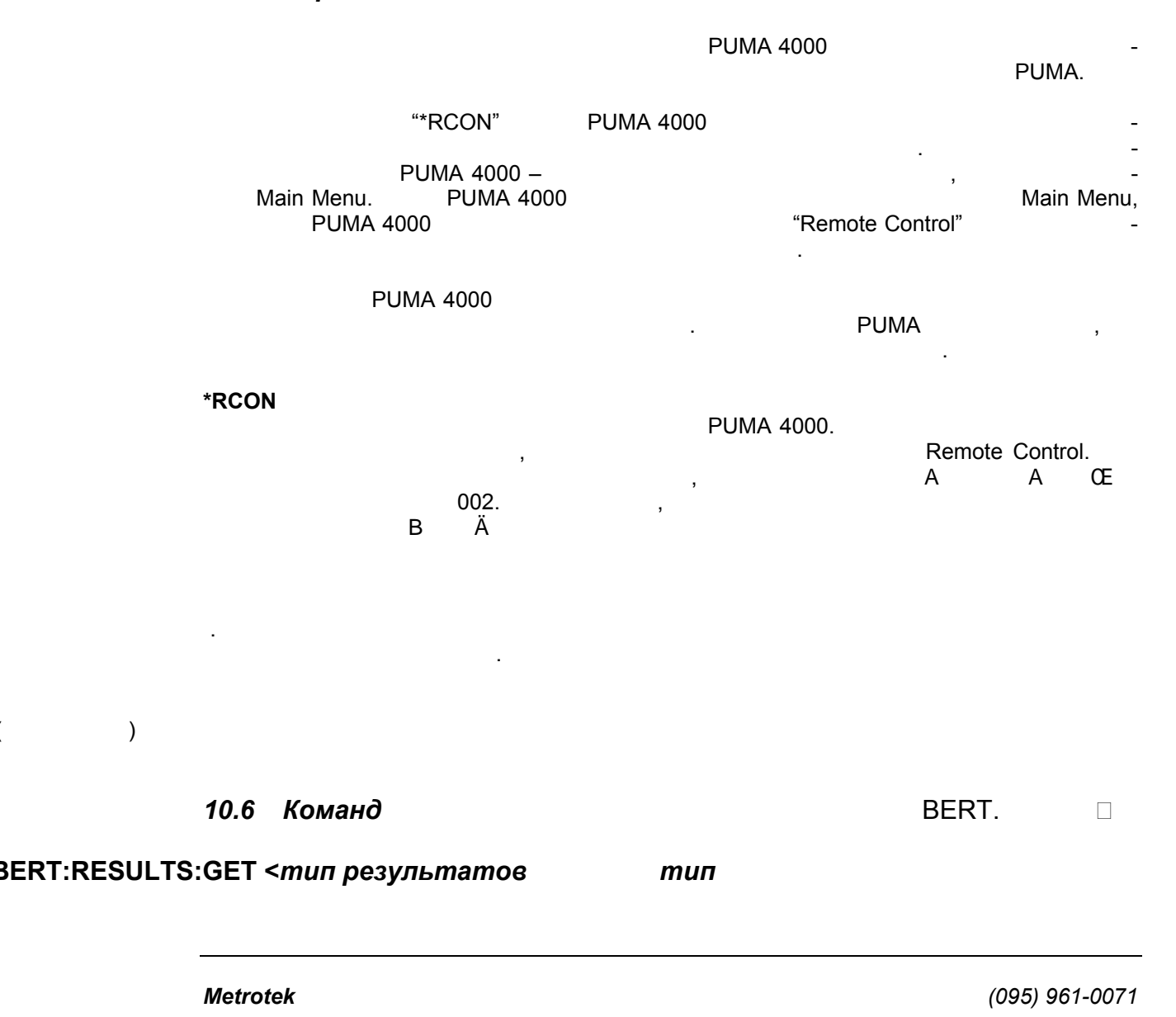

### 10.5 Управляющие команды

BERT:START

Запускает измерение.

Останавливает измерение.

Возвращает отчет результатах измерения.

BERT:STOP

BERT:ID:GET Возвращает: "*id*"

**BERT:ID:SET "***id***"** 

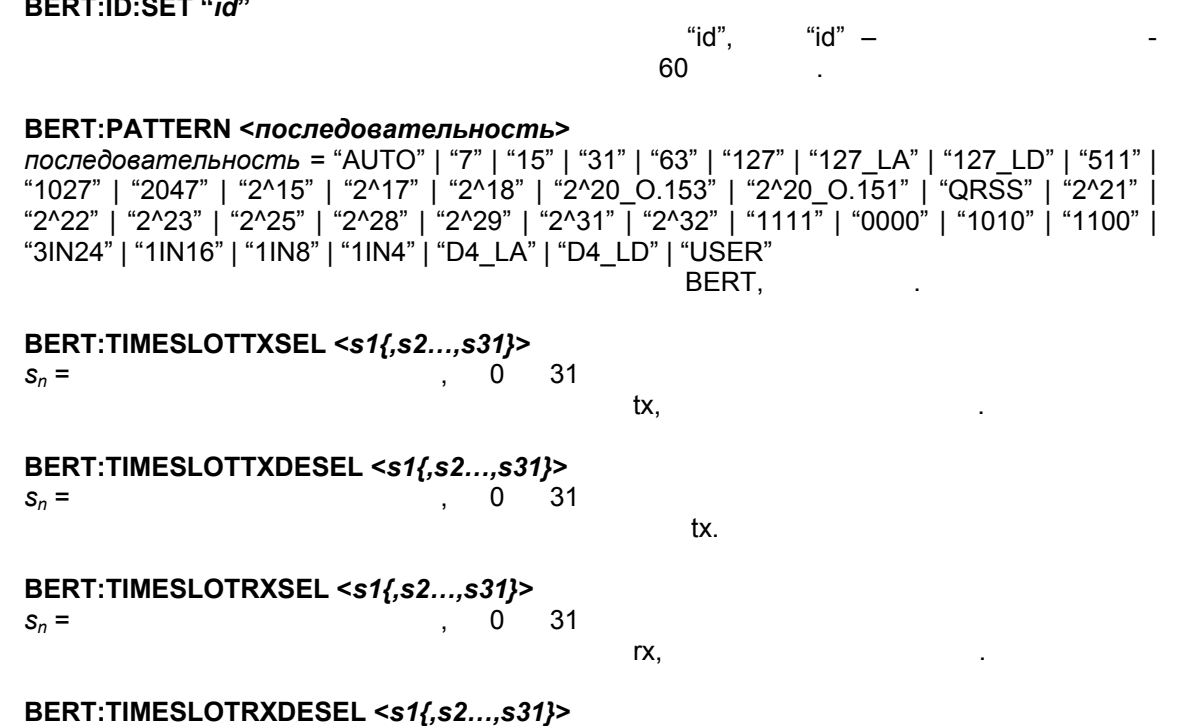

BERT:TXPOLARITY <"NORMAL" | "INVERTED">

 $\Gamma$ Х.

 $s_n =$  , 0 31

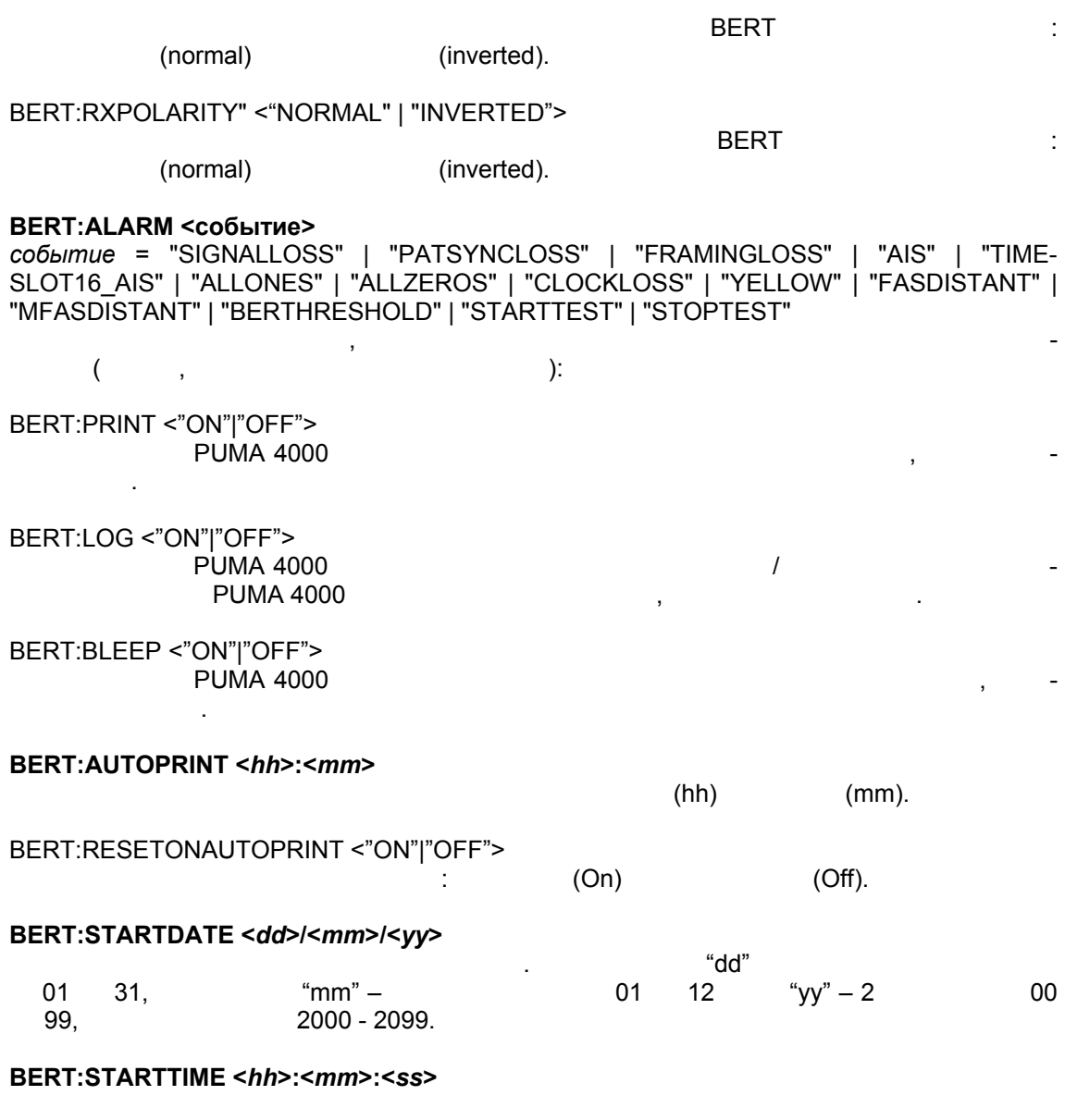

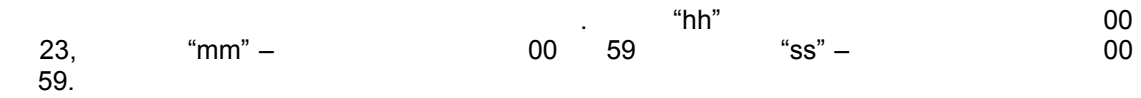

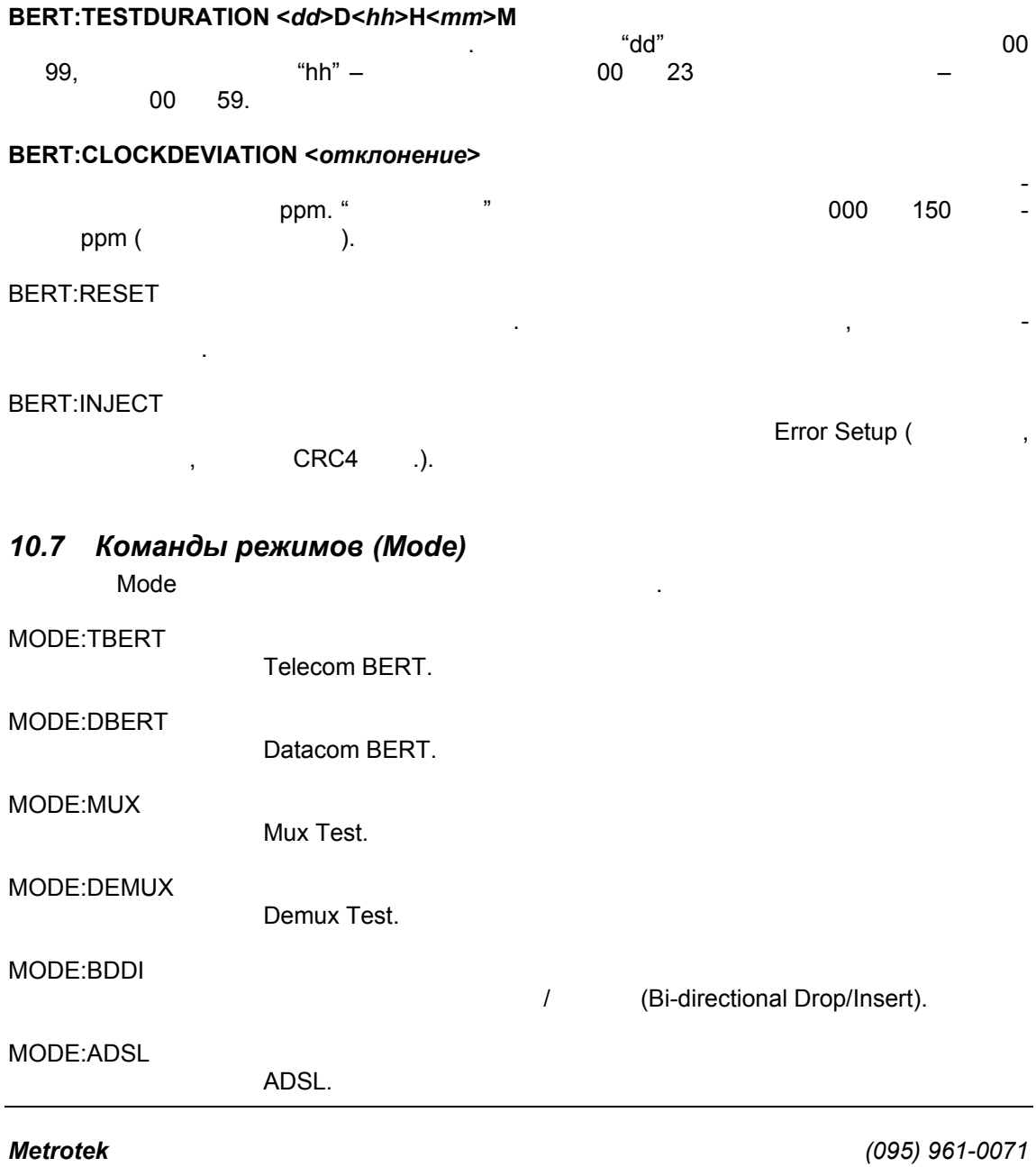

**101**

### **MODE?**

Возвращает текущий режим измерения: "Telecom BERT" | "Datacom BERT" | "MUX Test" | "DEMUX Test" | "Bi-Dir D/I" | "ADSL BERT"

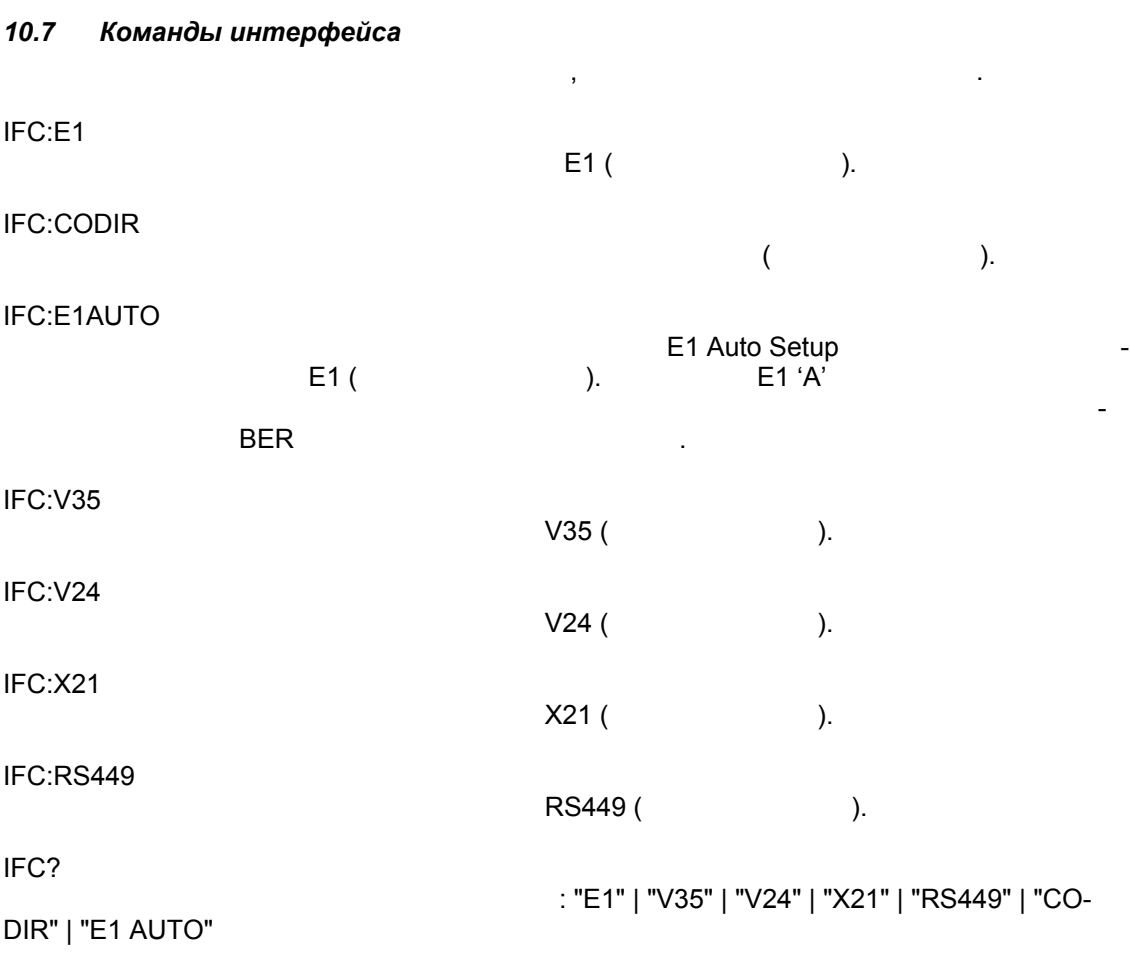

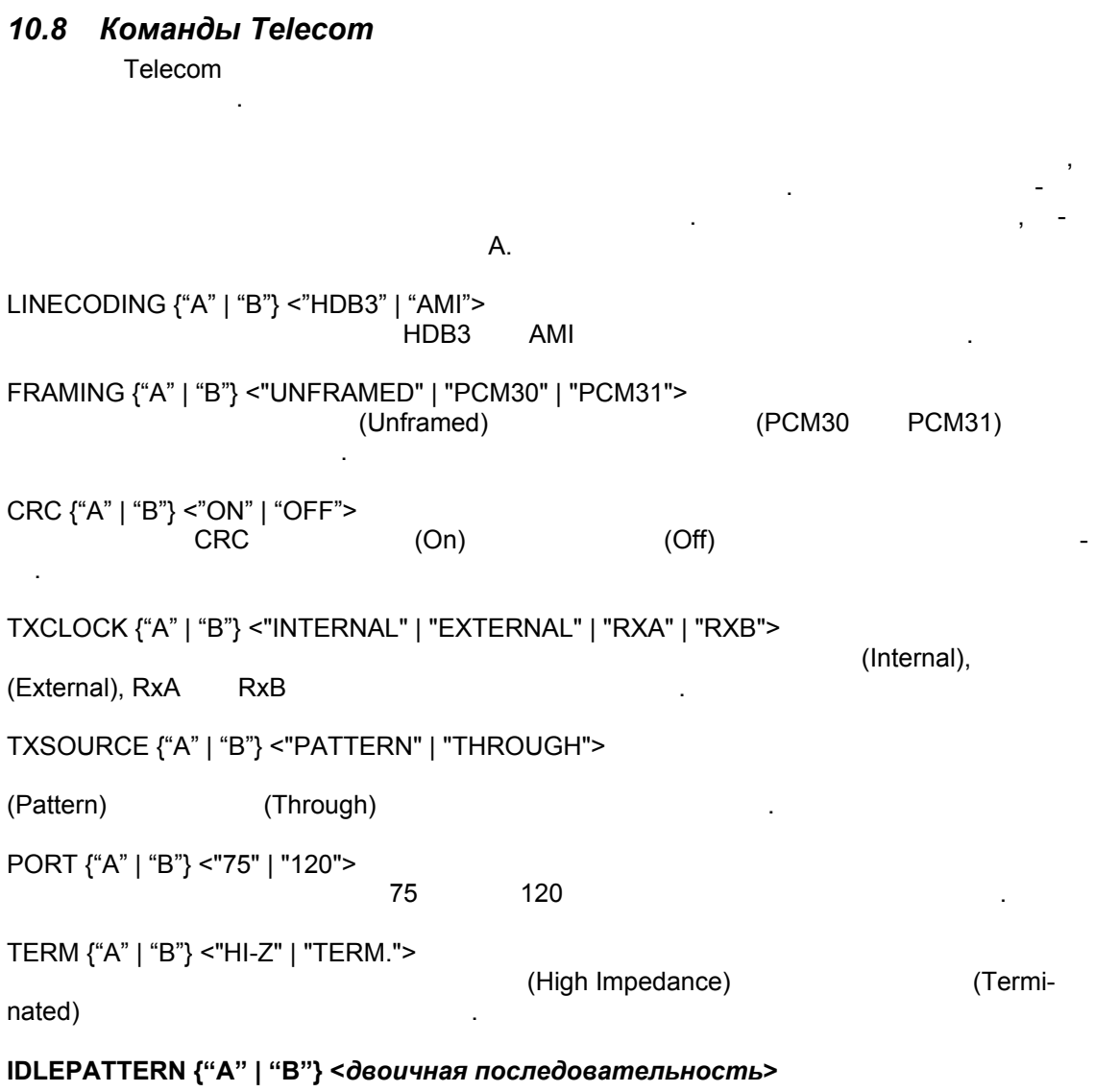

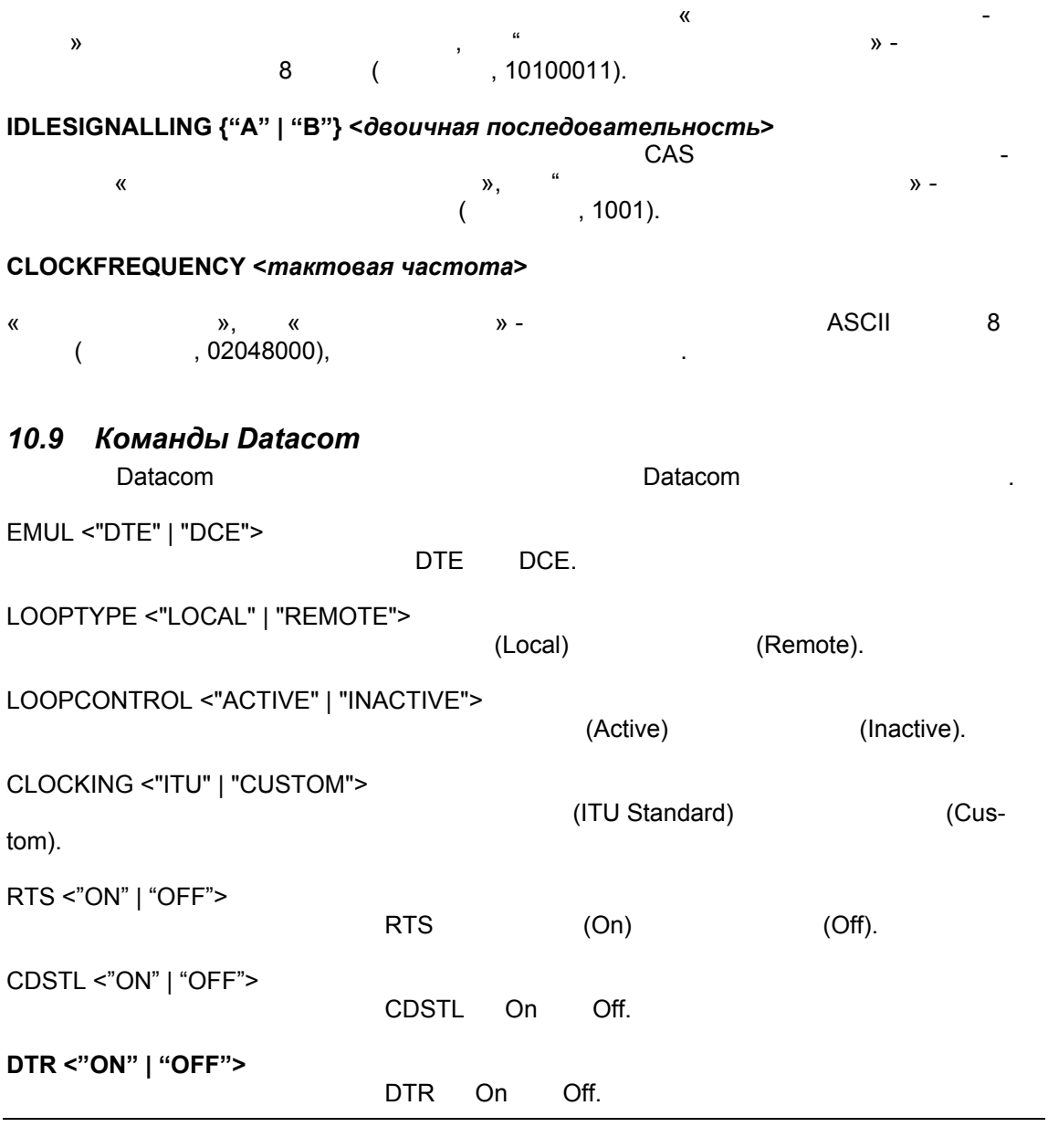

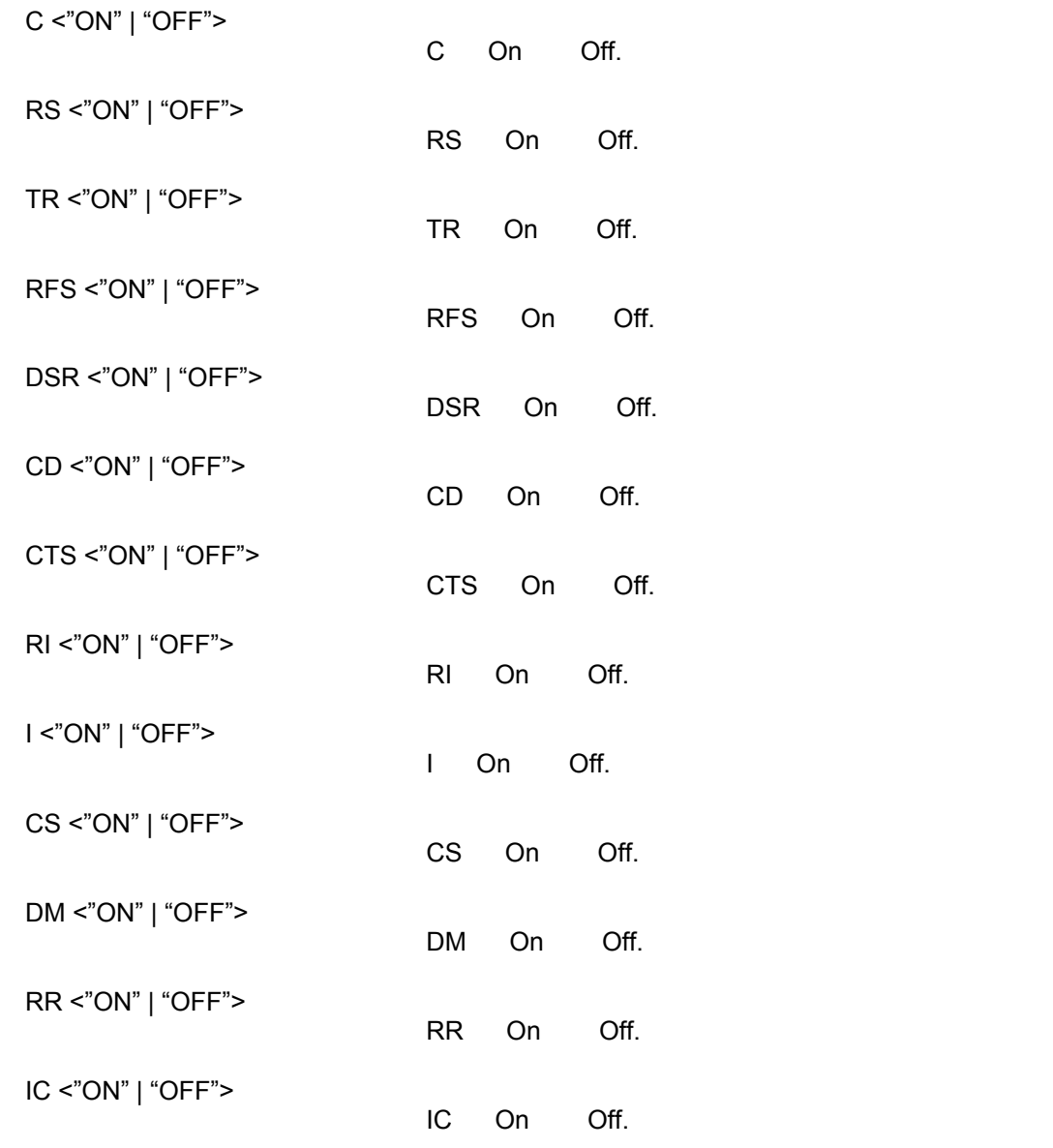

X21MODE <"NONE" | "BYTETIMING" | "XCLOCK"> X21 None, Byte Timing XClock.

## *10.10 Команды Custom Clocks*

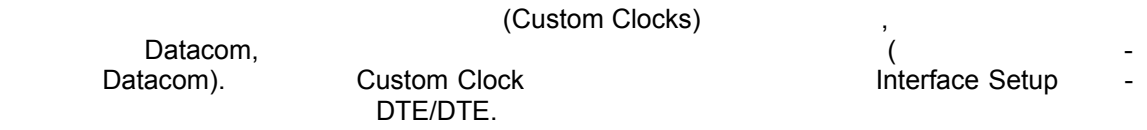

## V.35 DTE

CC:RXDCLOCK <"RC" | "TC" | "XTC" > **Pressure Custom Clocks Rx Data Clock Harace Rx Clock, Tx Clock from DCE** Tx Clock from DTE. CC:TXCLDTESRC <"RC" | "TC" | "EXT" | "INT"> **Preserve Custom Clocks Tx Data Clock from DTE Source Hx Clock, Tx Clock, Tx** Clock from DCE, External Internal. V.35 DCE CC:RXCLSOURCE <"XTC" | "EXT" | "INT"> **Pressure Custom Clocks Source Fx Clock from DTE, External** Internal. CC:TXCLDCESRC <"XTC" | "EXT" | "INT"> **Pressure Custom Clocks Tx Clock from DCE Source Tx Clock from DTE, Tx Clock from DTE,** External Internal. CC:TXDCLOCK <"RC" | "TC" | "XTC"> Tx Data Clock Rx Clock, Tx Clock from DCE Tx Clock from DTE.

# V.24 DTE

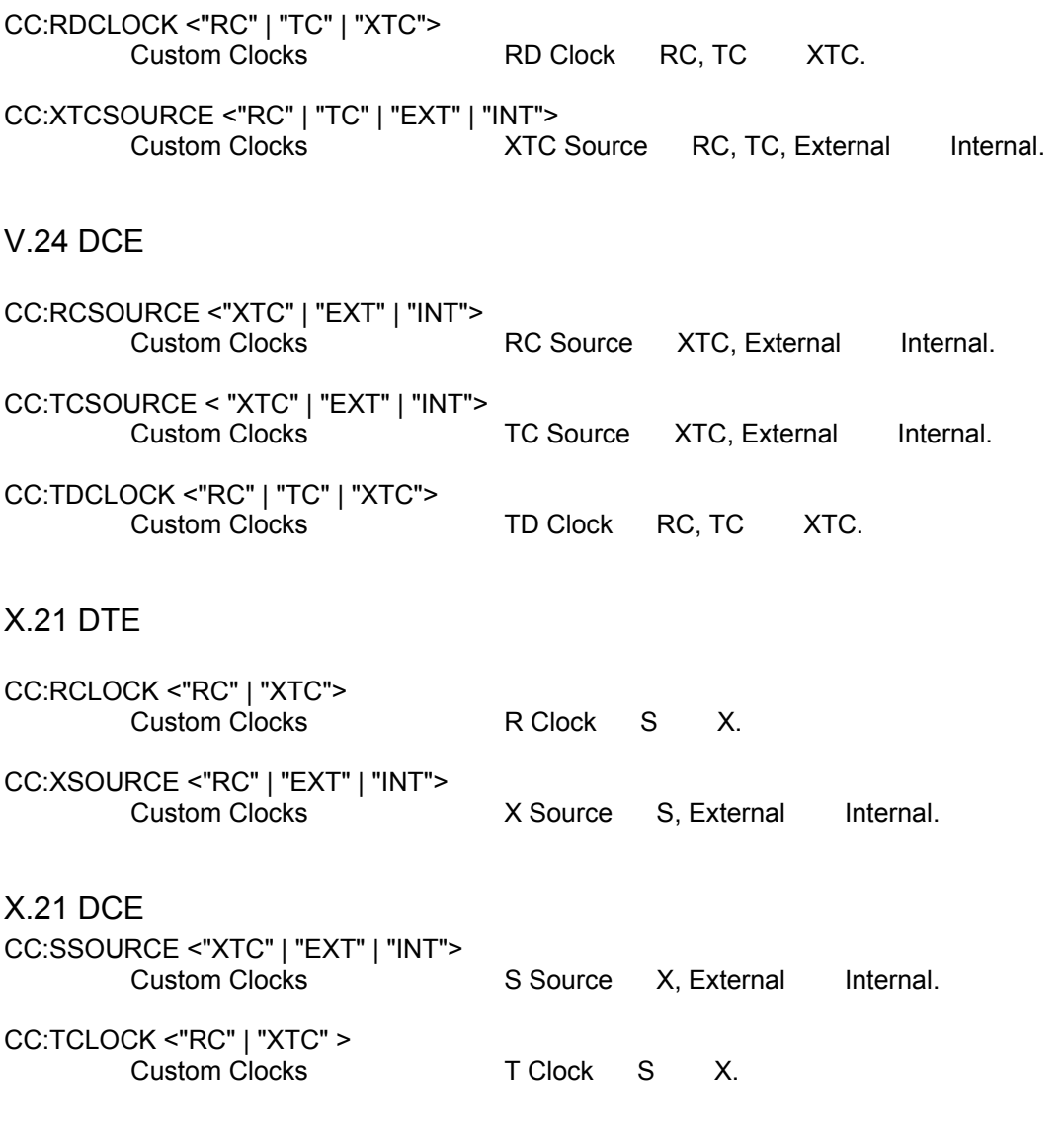
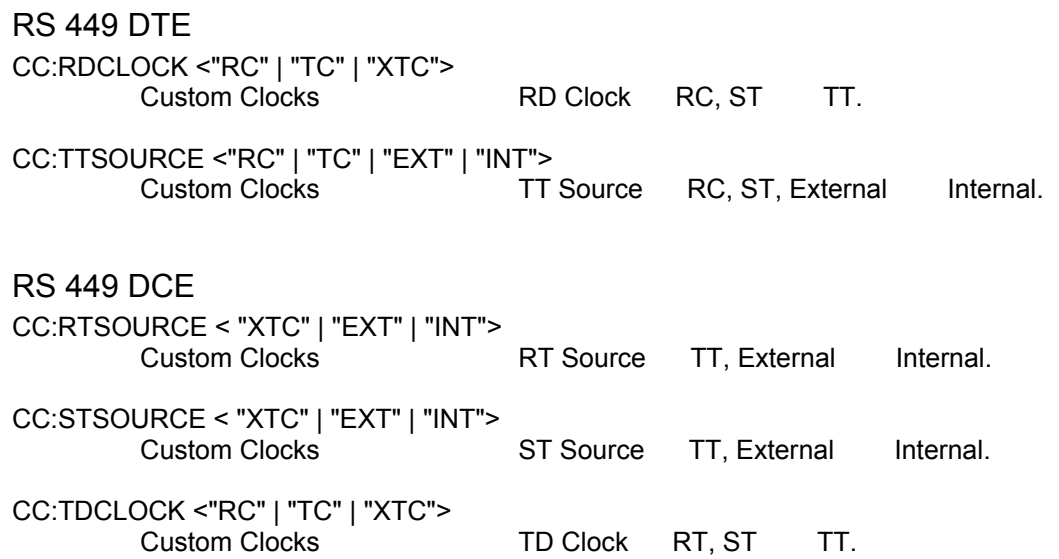

# *10.11 Команды System Setup*

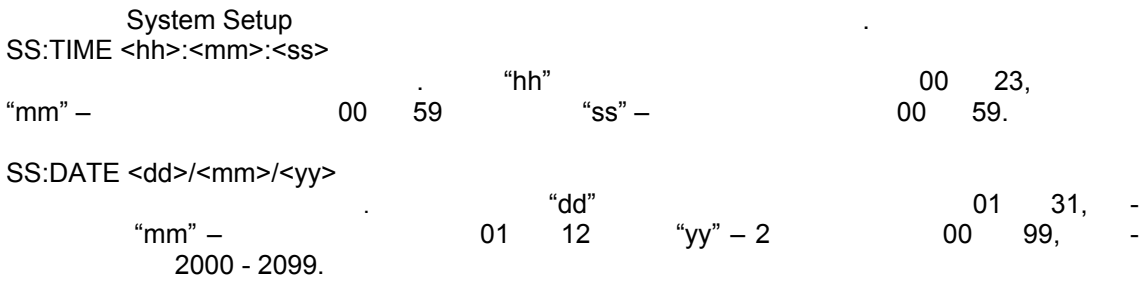

# *10.12 Команды Measurement Setup*

Komasurement Setup **Measurement Setup**  $\cdot$ требуемых для определенных измерений.

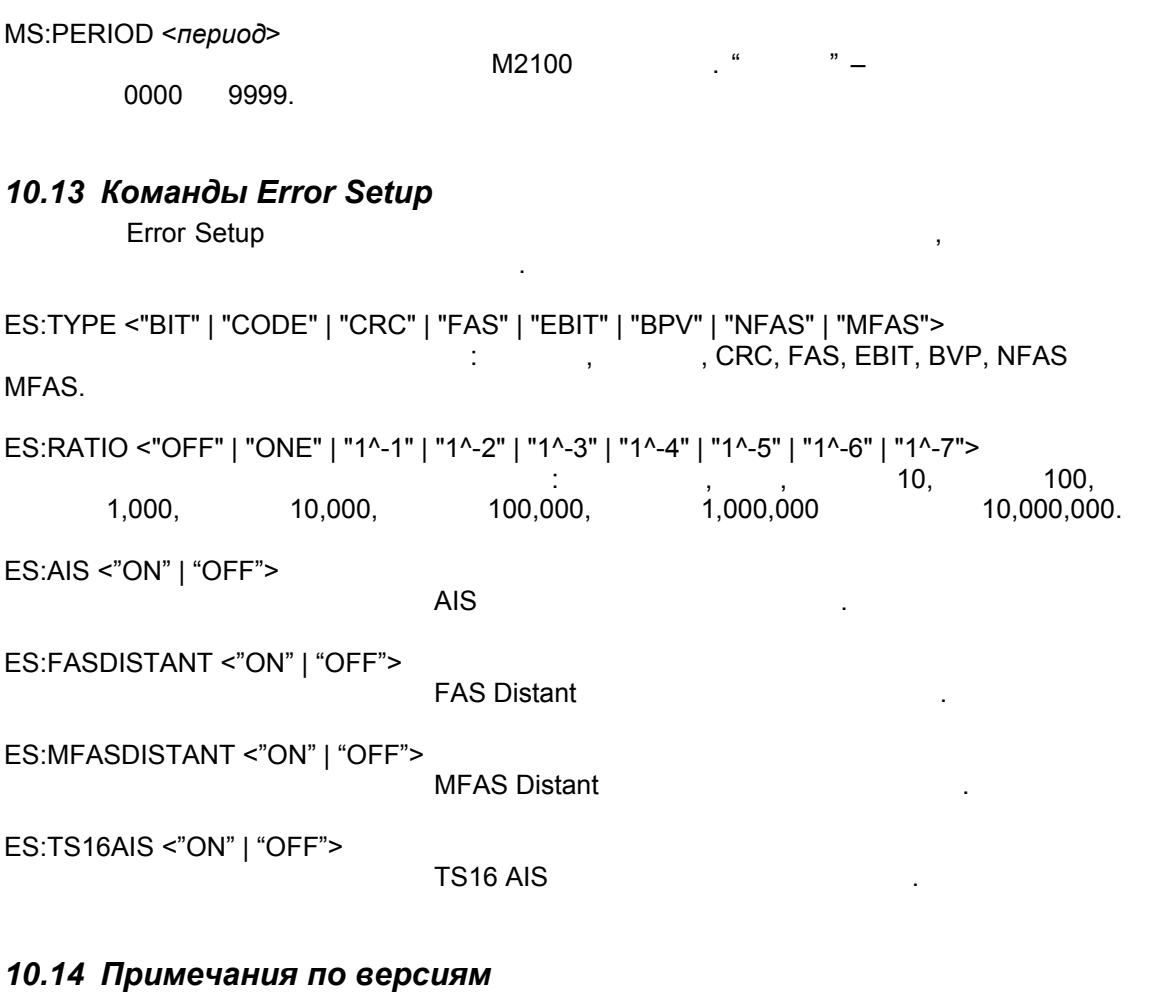

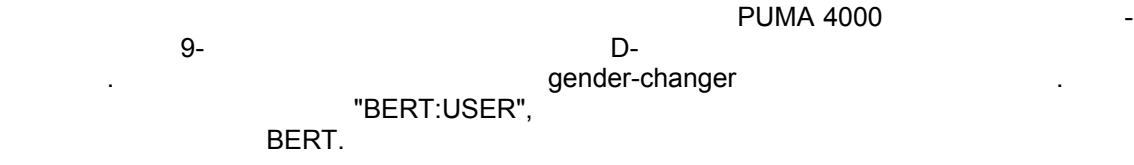

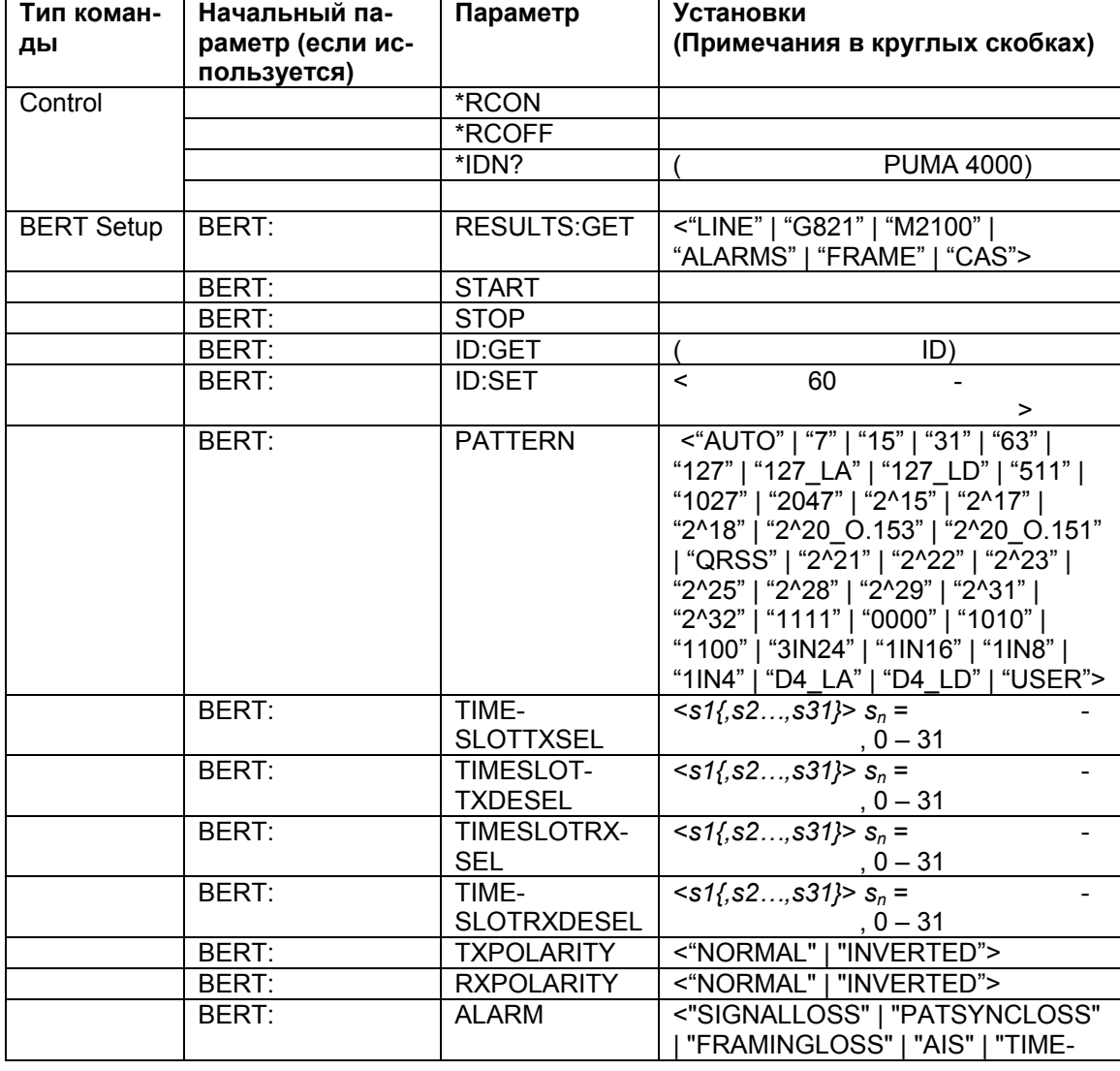

# **Обобщенная таблица команд**

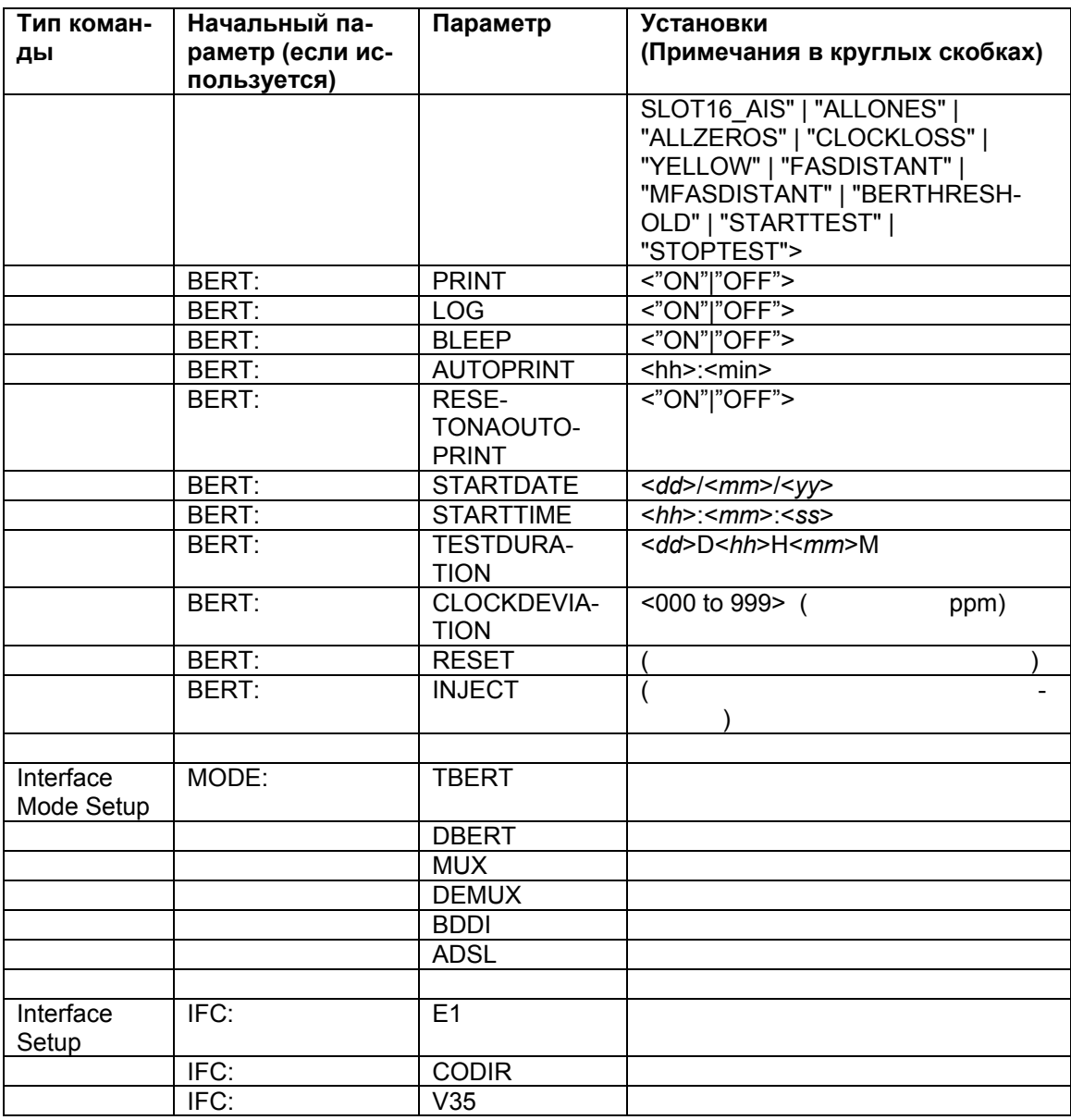

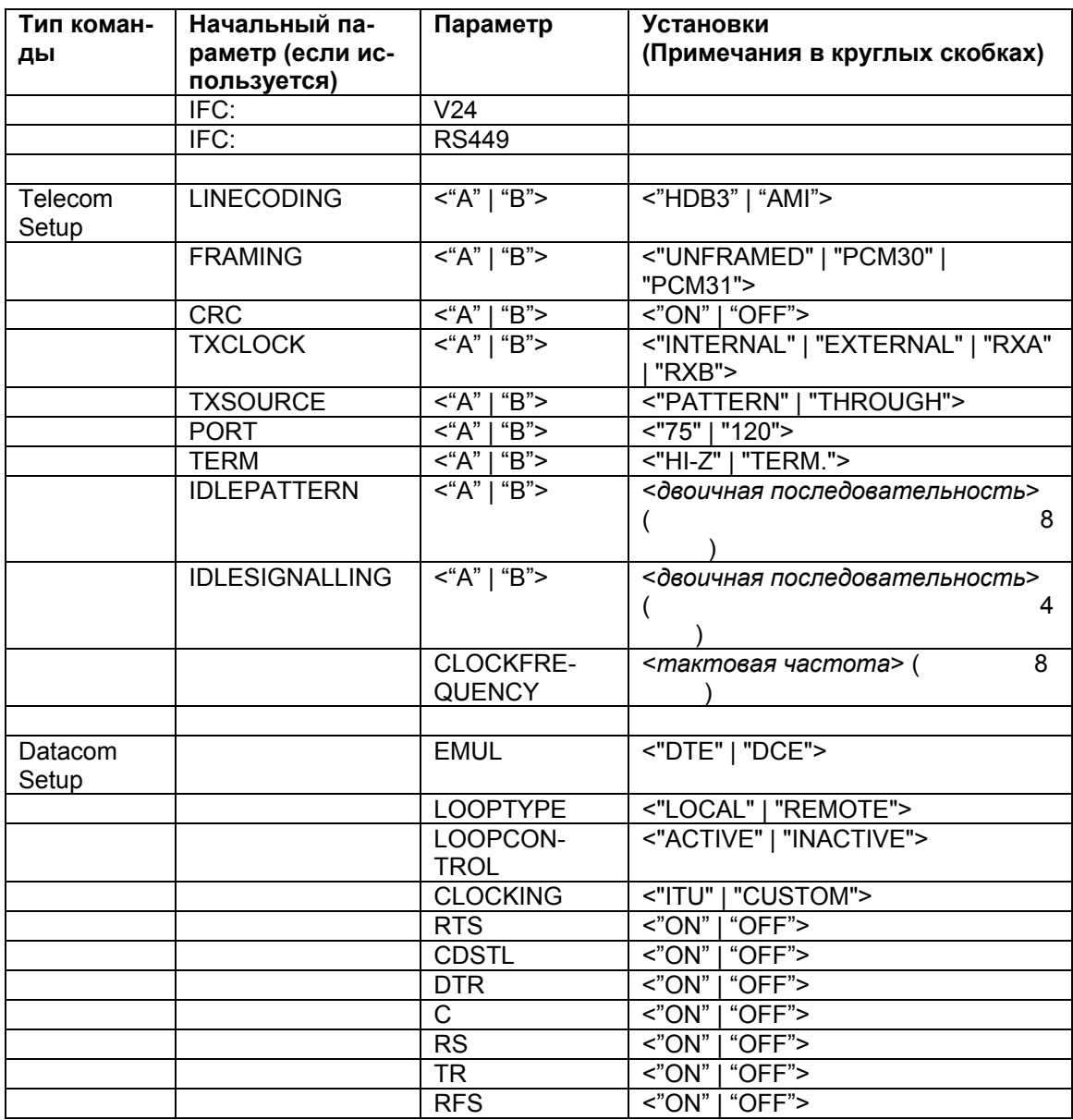

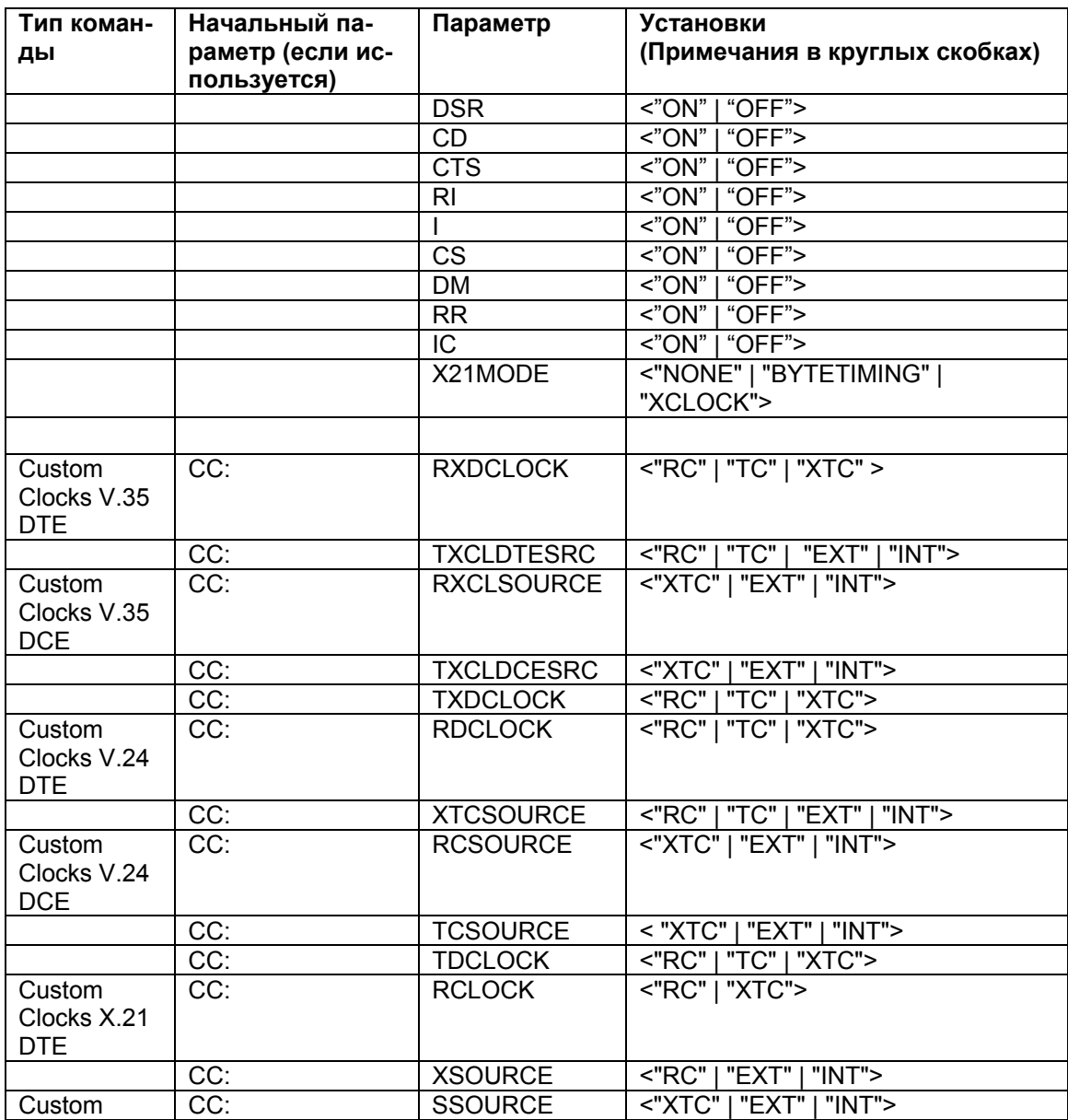

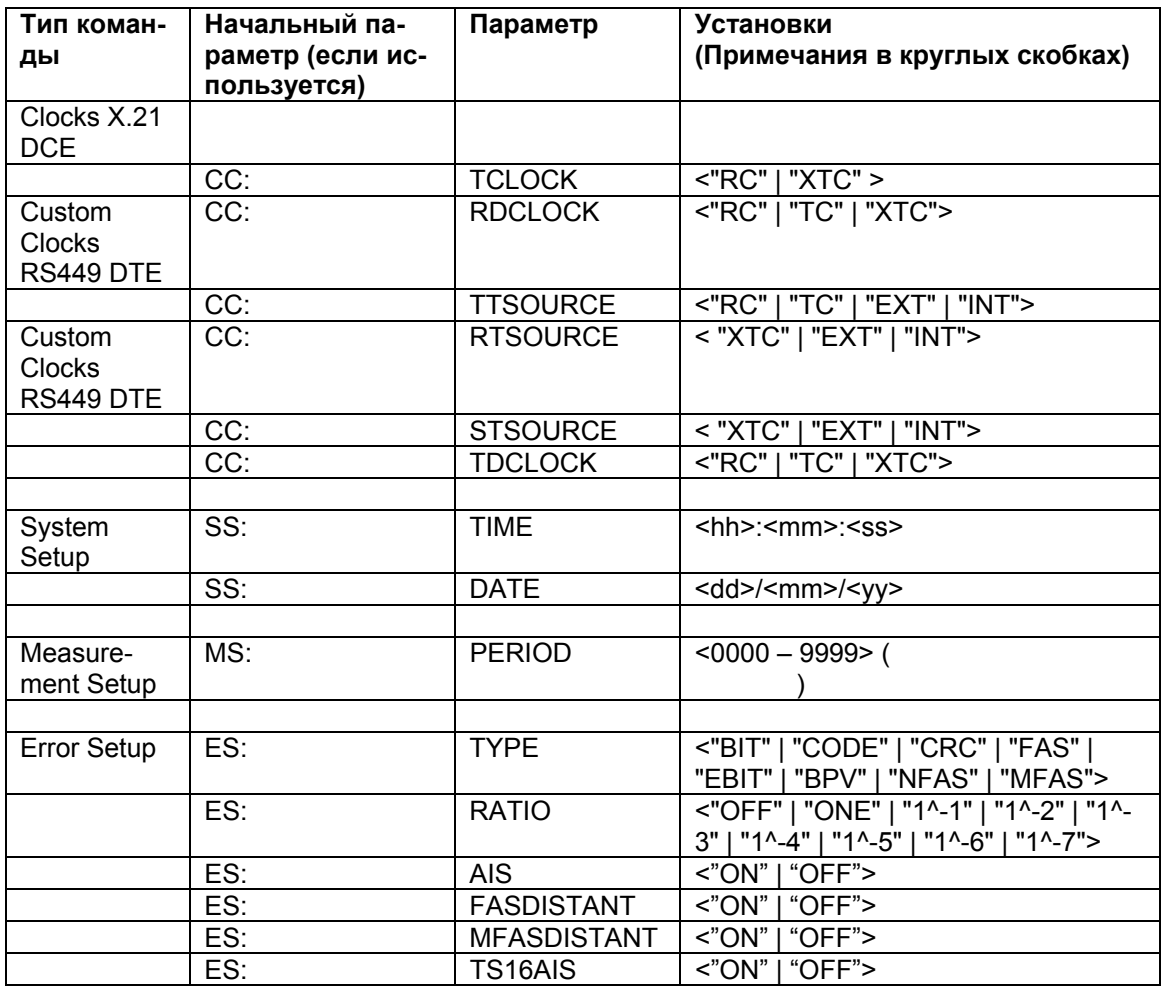

# **Раздел 11 Гарантия и фабричные марки**

# *11.1 Ограниченная гарантия*

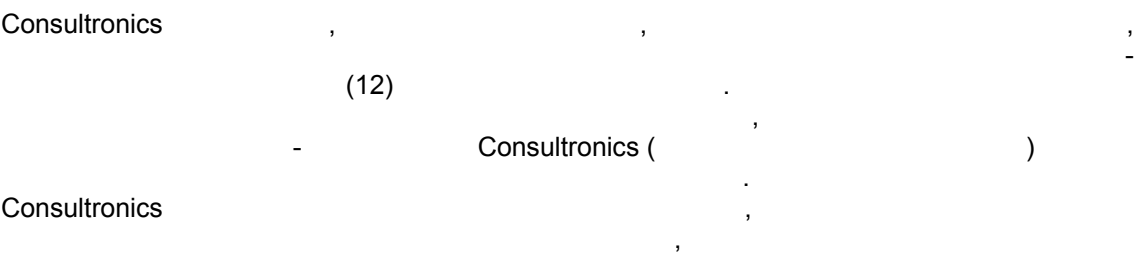

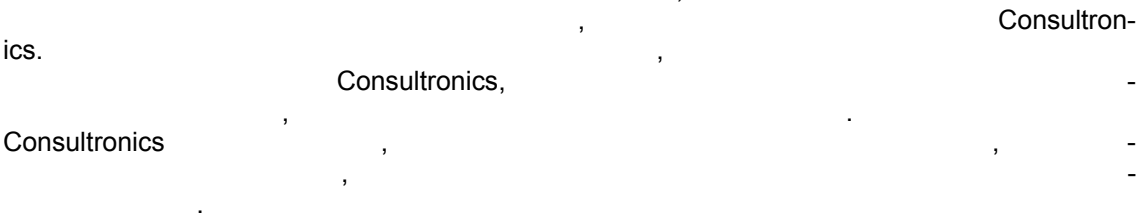

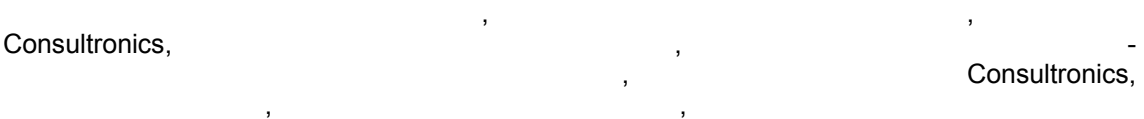

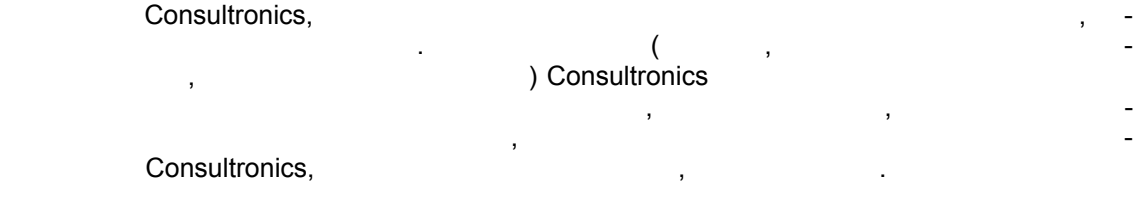

При необходимости гарантийного обслуживания, пожалуйста, позвоните или передайте Consultronics по транспортировке:

#### **Канада**

#### **Consultronics Limited**

(Head Office - Toronto) 160 Drumlin Circle Concord, Ontario L4K 3E5 *Phone : (905) 738-3741 or Toll Free 1-800-267-7235 Fax : (905) 738-3712 Email: sales@consultronics.com*

#### **США**

#### **Consultronics (U.S.A. Office)**

*1304 Rockbridge Rd. SW Suite 4 Stone Mountain, GA, 30087 Phone : (770) 925-3558 or Toll Free 1-800-227-3345 Fax : (770) 931-4798 Email: sales@consultronics-usa.com* 

#### **Европа**

#### **Consultronics England**

*Unit A Omega Enterprise Park Electron Way Chandlers Ford Hampshire, England S053 4SE Phone : +44 (0) 2380 246800 Fax : +44 (0) 2380 246801 Email:* sales@consultronics.co.uk

*Service Phone: +44 (0) 2380 246820 Email: servive@consultronics.co.uk* 

Consultronics. World Wide Web - **http://www.consultronics.com**

*Fax: 011-36-1-372-05-83 Email: igodany@gw.cdk.bme.hu* 

**Consultronics Development KFT**  *Budapest Technical University, Build."D"/104 H-1111 Bertalan Lajos u. 7, Budapest, Hun-*

*Phone: 011 -36-1-463-25-34 or 36-1-372-05-*

*gary* 

*80* 

# **Раздел 12 Транспортирование Puma**

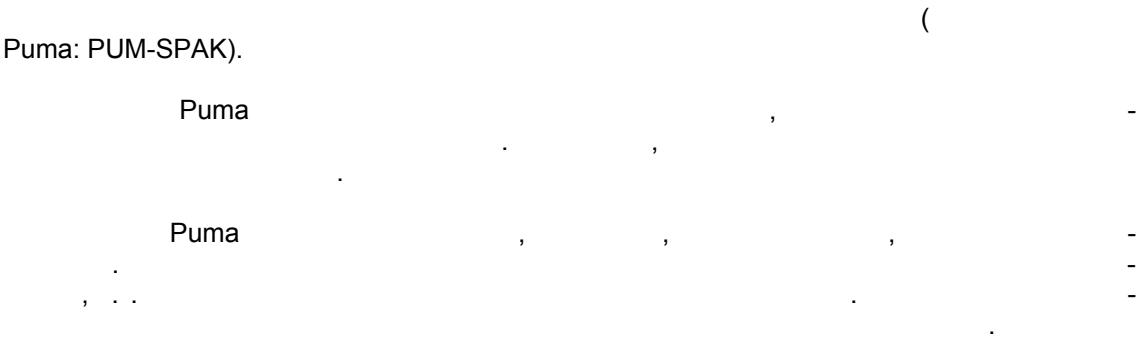

# **Раздел 13 Обслуживание Puma**

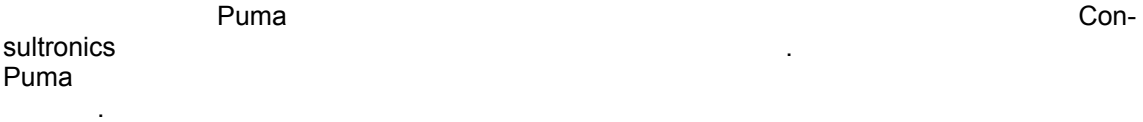

# **Раздел 14 Калибровка Puma**

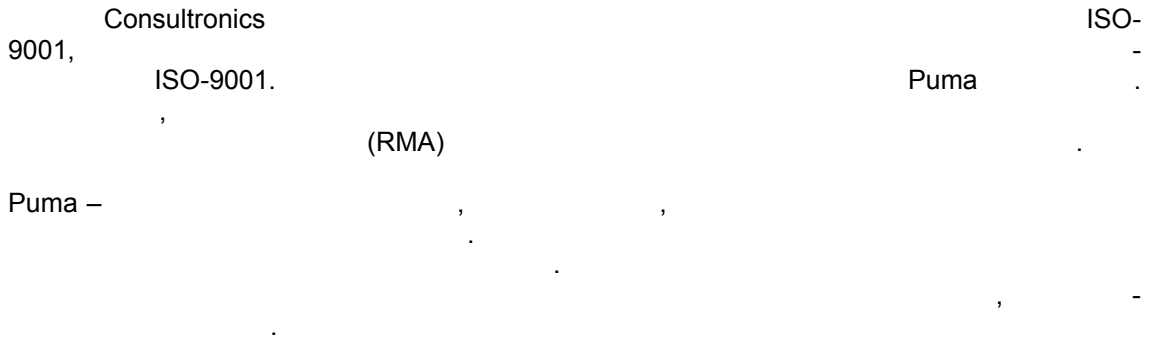

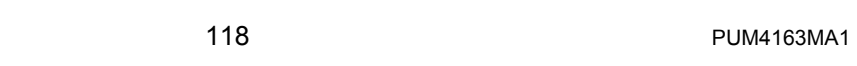

#### Раздел 15 Информация об авторском праве

 $\overline{\phantom{a}}$ 

 $\overline{\phantom{a}}$ Consultronics Limited.

 $\ddot{\phantom{a}}$ 

Copyright 1999

 $\sim$  ,

Corel Draw 8,

 $\ddot{\phantom{a}}$ 

Отказ

#### Модернизация программного обеспечения и Раздел 16 стратегия

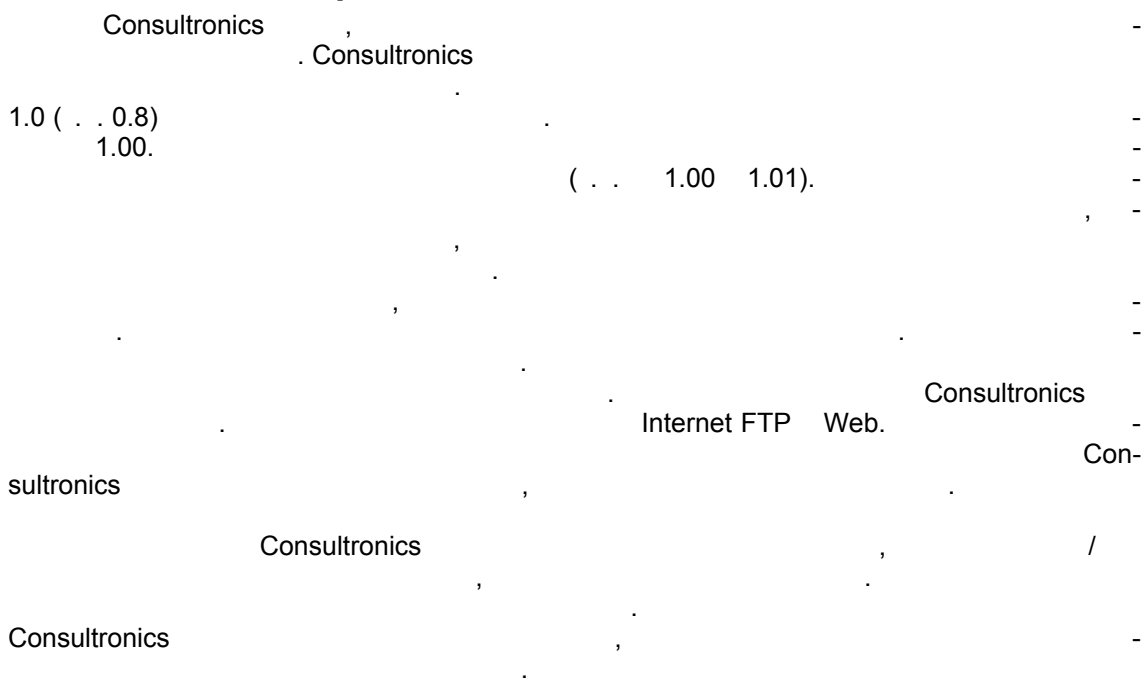

**Metrotek** 

(095) 961-0071

#### *Перед эксплуатацией прибора Puma:*

- $\bullet$  Проверьте оборудование наличие видимых повреждений прочитайте Руково-повреждений прочитайте Руково-пов
- дство по эксплуатации Справочное руководство.  $\bullet$  Убедитесь, что оборудование все устройства подключаемые шнуры зазвание шнуры зазвешлены шнуры зазвешлены должны образом.

#### *Эксплуатация прибора Puma:*

- $\bullet$  1. Hence the problem number  $\bullet$  1. Hence the problem number  $\bullet$  $\bullet$  Не прерывайте подключение защитному защитному защитному защитному защитному за
- персонала.
- $\bullet$  Не работайте оборудованием, если Вы предполагаете, что защитное защитное защитное защитное защитное за нарушено. Убедитесь, что прибор находится нерабочем состоянии.
- $\bullet$  Используйтель, тип которого определен предохранитель, тип которого определен производителем, как и производителем, как и пред подходящий для данного оборудования.
- $\bullet$  Не используйте ремонтированные предохранители избегайте ситуаций, которые могут вызвать короткое замыкание предохранителе.
- $\bullet$  Если нет абсолютной необходимости, не пытайтесь регулировать или выполнять или выполнять или выполнять или выполнять и процедуры техобслуживания или ремонта, когда оборудование открыто подключено электросети одно тоже время. Любую такую процедуру должен выполнять только высококвалифицированный обслуживающий персонал.
- $\bullet$  Не пытайтесь выполнять процедуры регулировки, техобслуживания или ремонта оборудования, если не доступна неотложная первая помощь.
- Отсоедините шнур электропитания от оборудования перед добавлением или удалением компонентов.
- $\bullet$  Эксплуатация оборудования условиях горячих газов или испарений крайне опасна. В после начал опасна.
- $\bullet$  Не выполняйте никаких процедур по эксплуатации или техобслуживания, которые не выполнять не выполнять не выполнять не выполнять на описаны Руководстве по эксплуатации или Руководстве по обслуживанию.

# **Приложение A Технические характеристики Puma 4000**

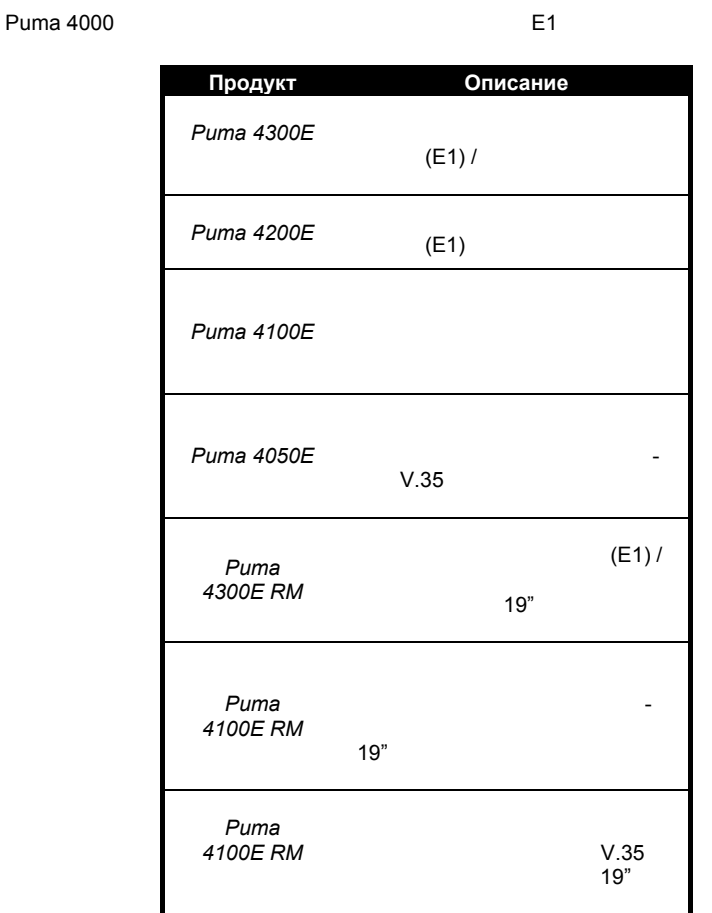

#### **ОБЩИЕ ВОЗМОЖНОСТИ**

**Дисплей:** VGA 1640 x 480 125 x 95 Монохромный дисплей – качестве стандартной поставки, цветной – дополнительная опция

Габариты: **Габариты:** Примерно 235 x 175 x 65 мм **Масса:** Примерно 2.2 кг, включая модули питания все интерфейсы **Последовательный порт:** 9- RS232 D-300 115200 **Параллельный порт:** 25-way D-type interface **Печать:** Печать по установленному интервалу, Печать по событию,

# **Дистанционное**

PC results upload and Remote control via Serial / RS232 interface

 $Camopo$ верка:

#### **ИНТЕРФЕЙСЫ и ИЗМЕРЕНИЯ**

#### **Интерфейсы передачи данных (Datacom):**

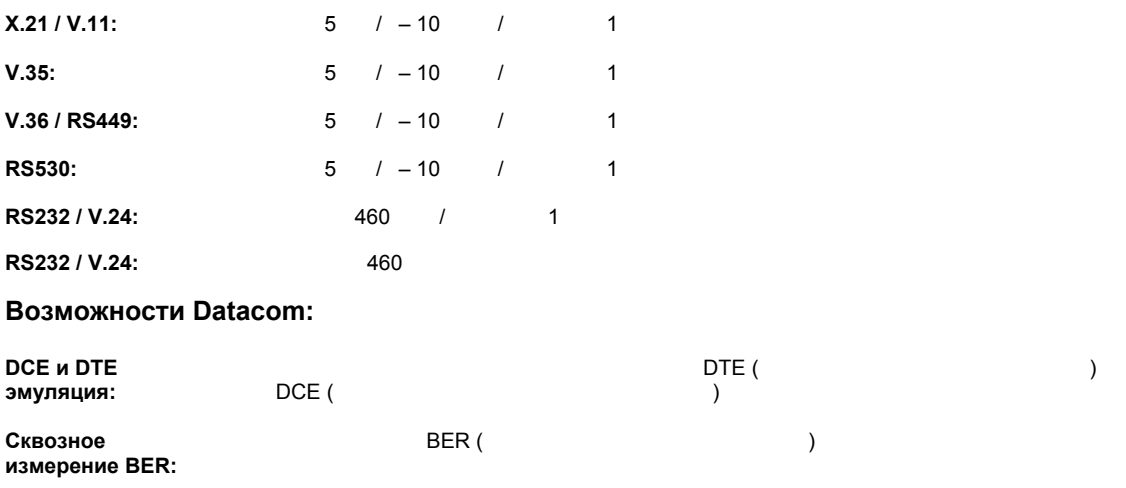

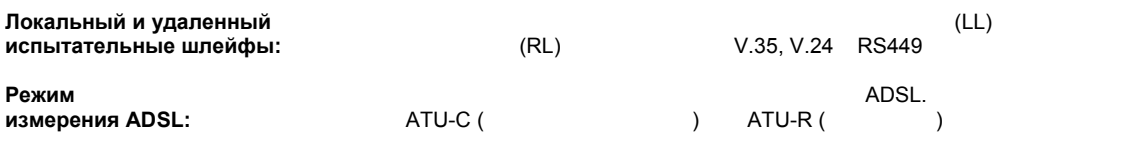

**Специальные**

**тактовые частоты: <b>Позволя**ет использовать приборе использовать приборе источники тактовые отличные отличные о

 $\frac{1}{2}$ 

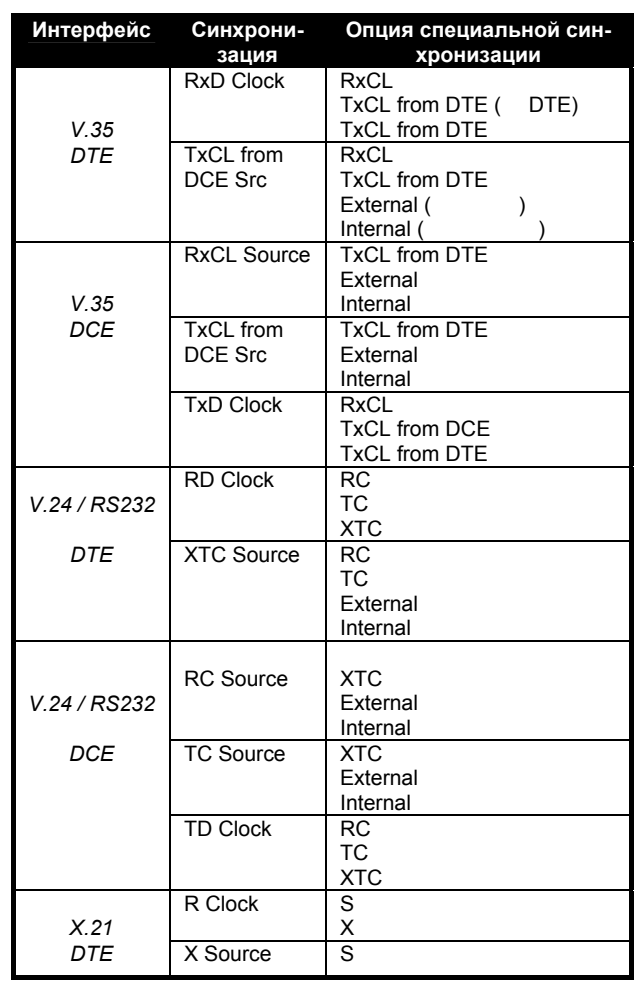

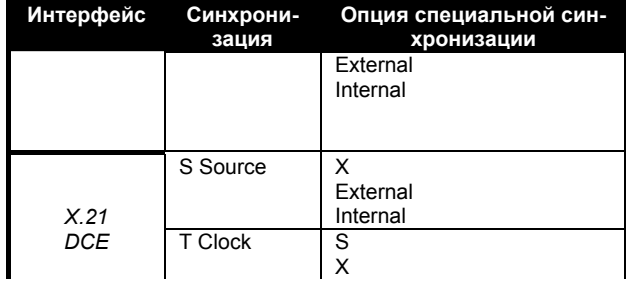

RS TD0.BT/TT624 180-0979\JIT52620262\Jj/TT10 1 T6.9023 0 TD0 Tc()TjET

**Metrotek** 

(095) 961-0071

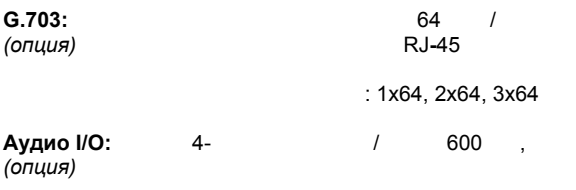

#### **Возможности Telecom:**

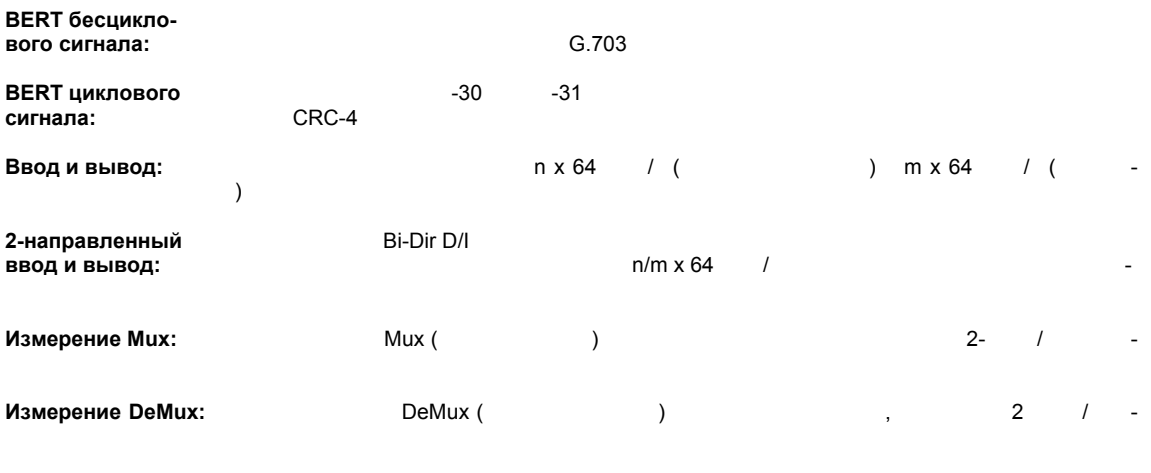

#### **РЕЗУЛЬТАТЫ**

**BERT:** Ошибки по битам

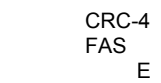

CRC-4 FAS

**Измерение линии:** Скорость передачи

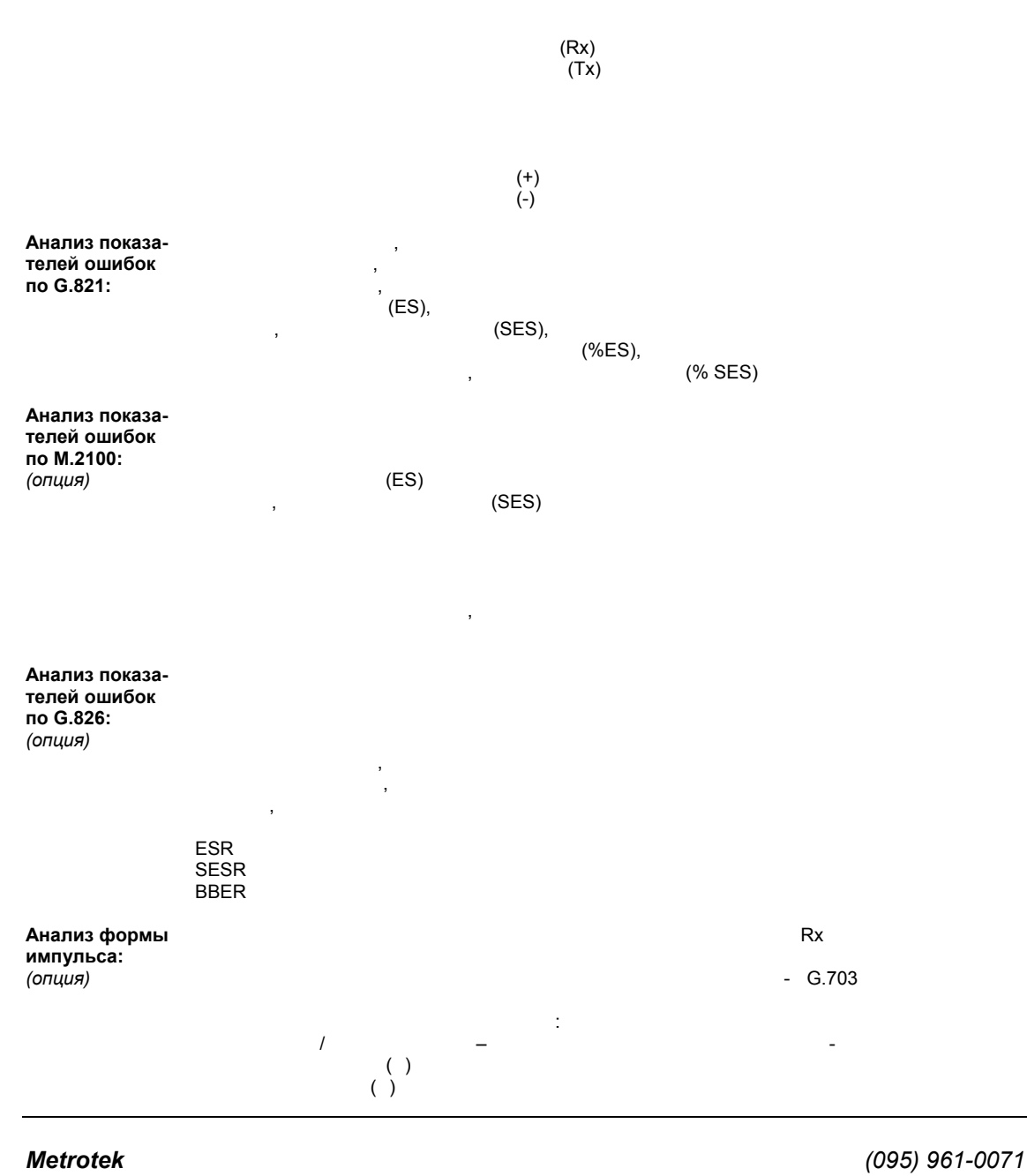

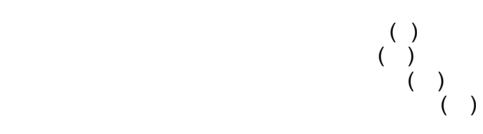

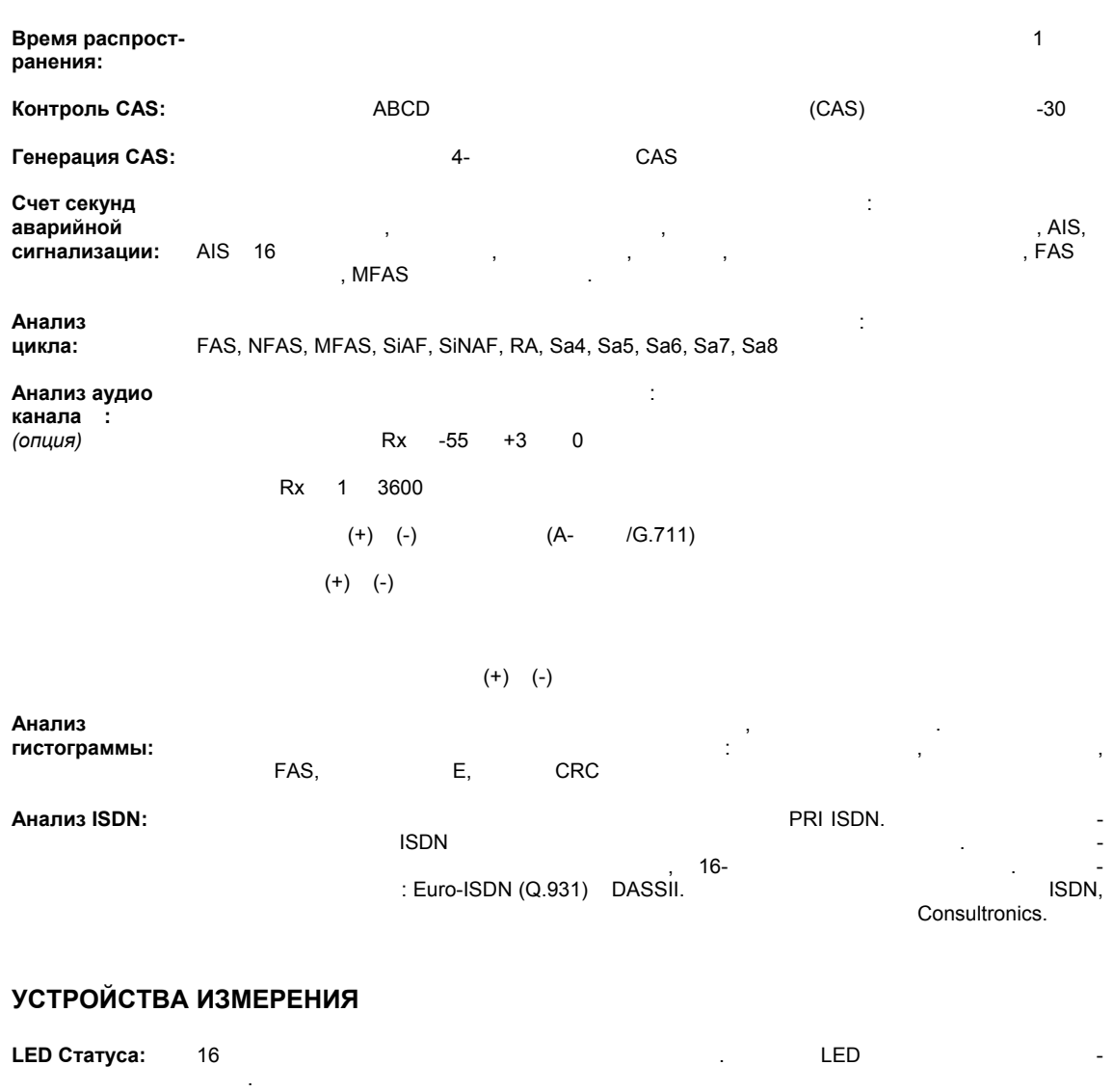

**Datacom LED:** V.35: Синхронизация последовательности, Битовая ошибка, RXD, TXD, RXCL, TXCL от DCE, TXCL DCE, RTS, RFS, DSR, CD, CDSTL, TI, RL LL

V.24 / RS232: Синхронизация последовательности, Битовая ошибка, RXD, TXD, RC, TC XTC, RTS, CTS, DSR, CD, DTR TI, RL LL.

 $X.21:$   $R, T, SCLK, I \quad C$ 

V.36 / RS449:  $\overline{V}$ .36 / RS449: (CALC)  $\overline{V}$  , RXD, TXD, RT, ST, TT,  $\overline{V}$ RS, CS, DM, RR, TR, IC, TM, RL LL

**Установки Datacom цепей управления:** 

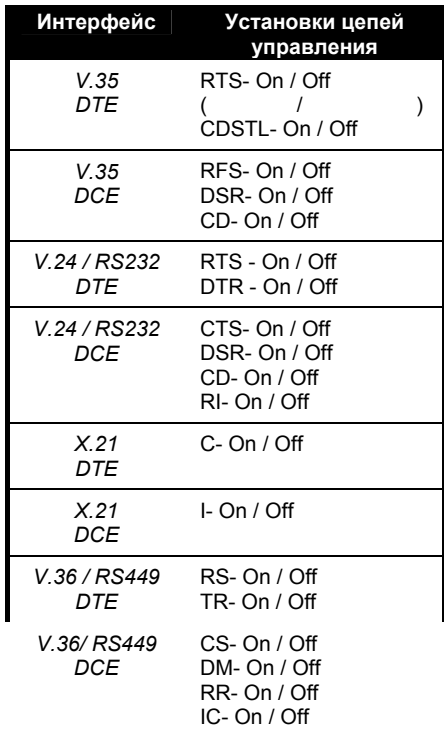

**LED:** аварийные сигналы. Зафиксированные аварийные сигналы могут быть сброшены помощью

**Состояние** Отображается оставшийся заряд батареи часах минутах. От от оставшийся за различные составшие оставшие **батареи:** 

соответствующей возможности.

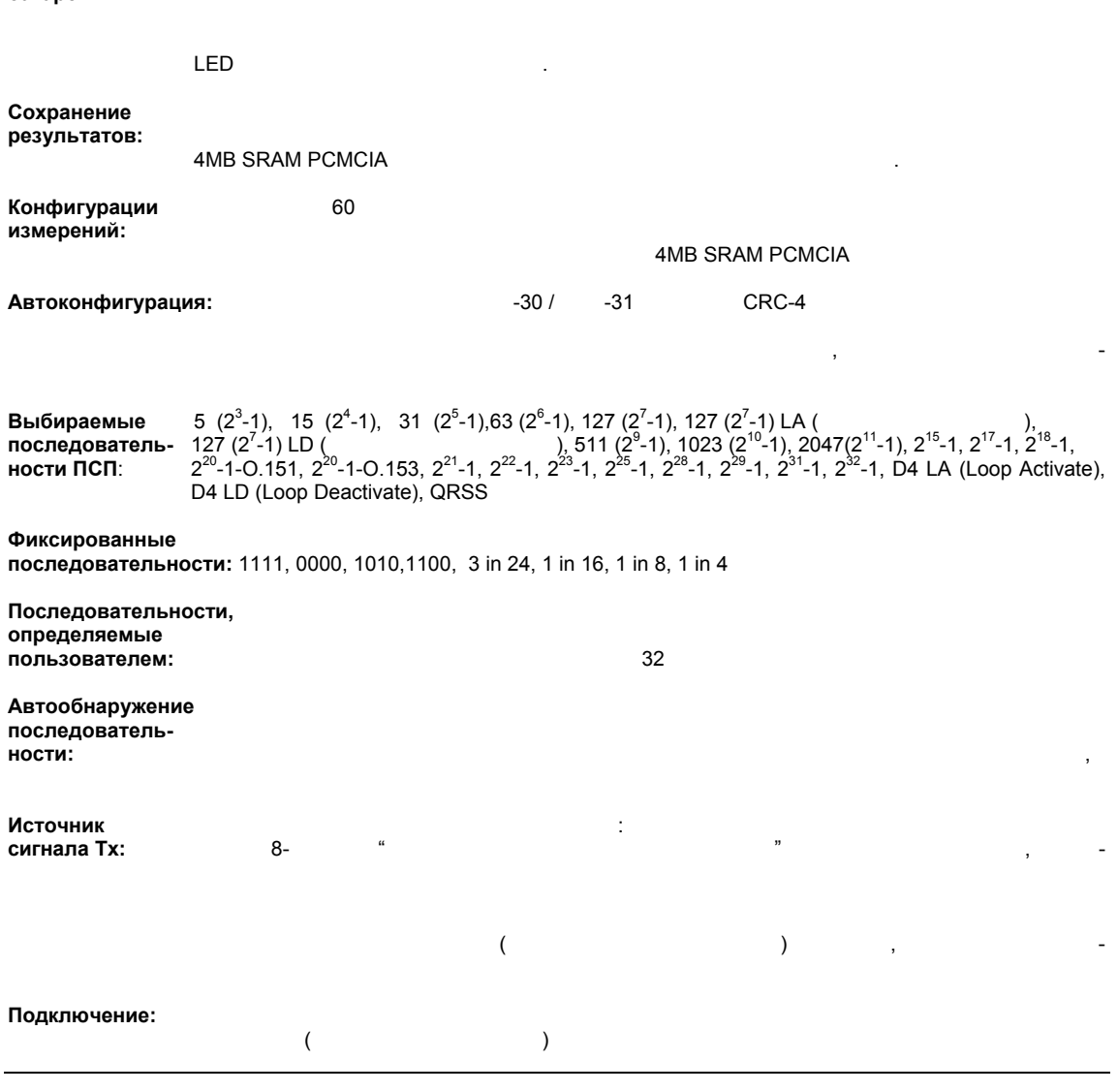

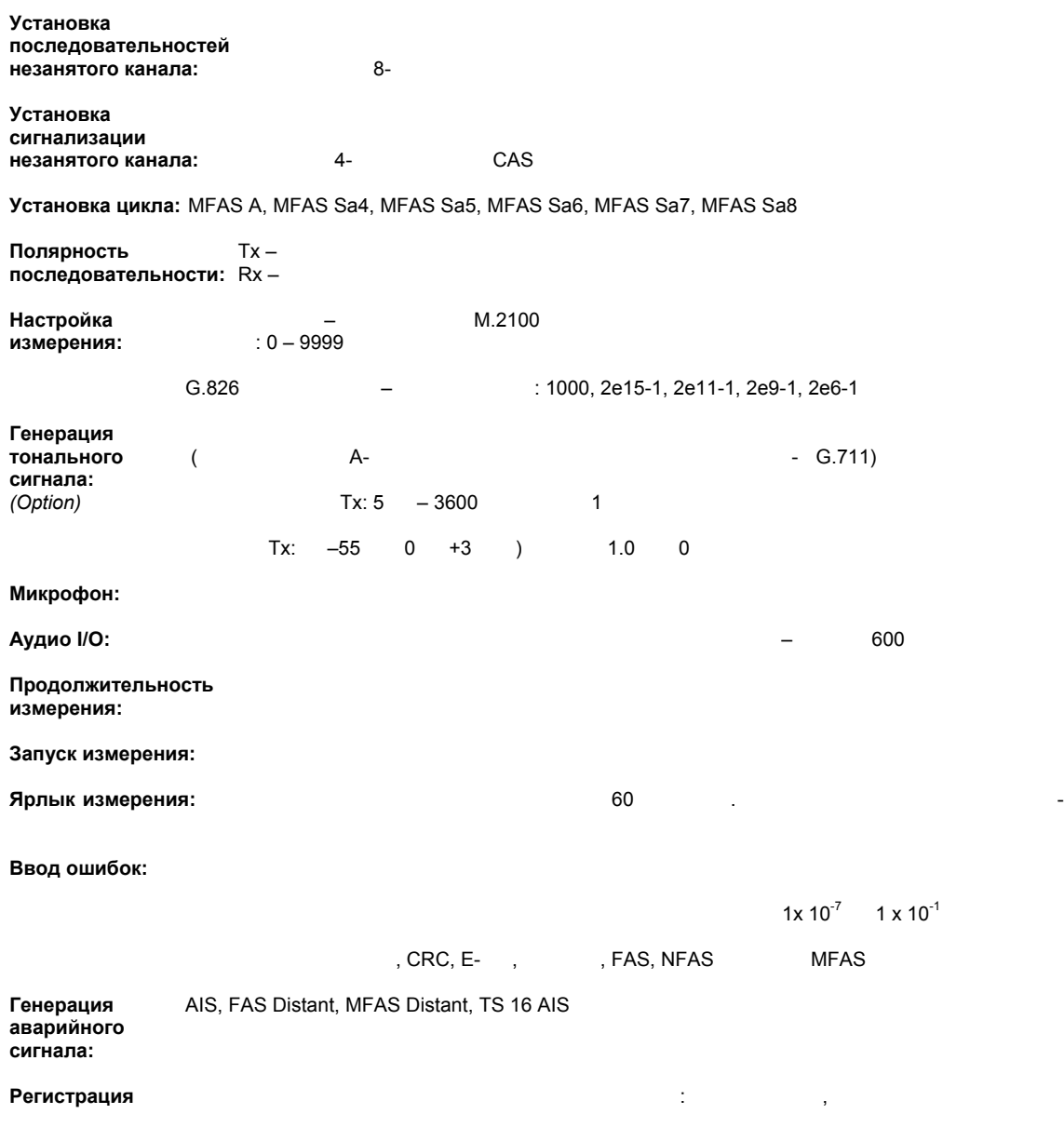

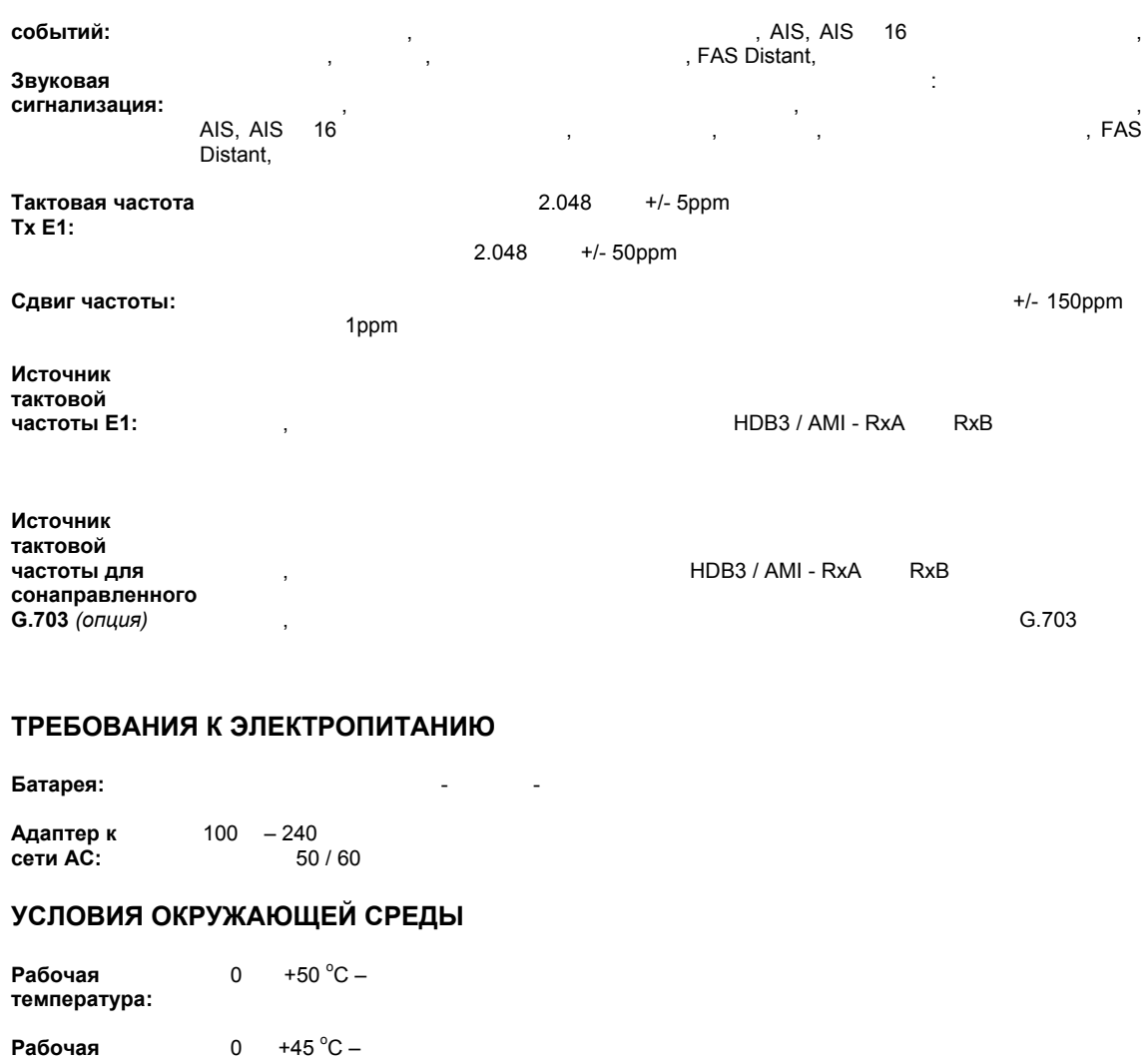

**Температура: от -10 +50 °С хранения: Влажность:** 95%,

# Приложение В Словарь терминов

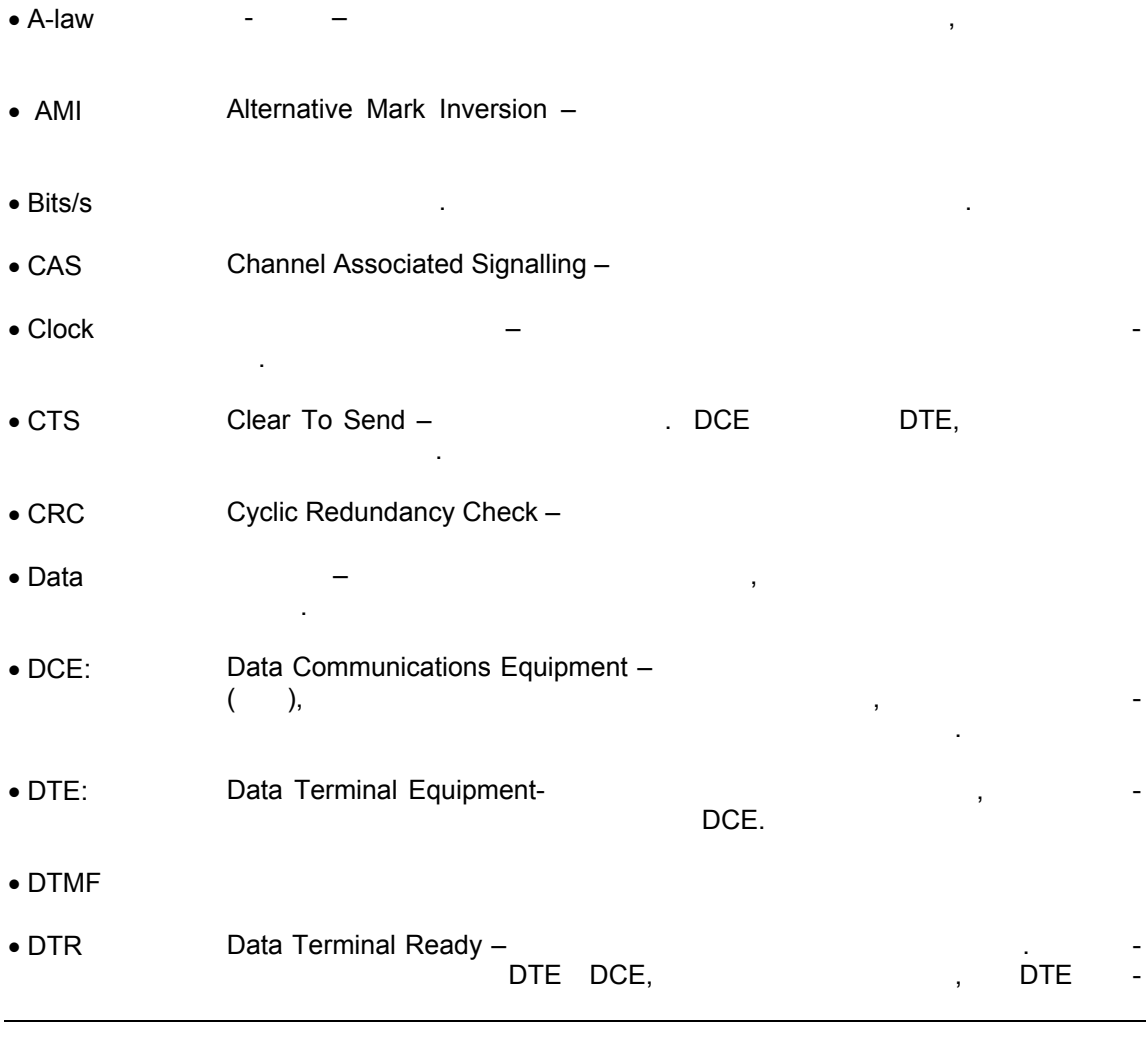

**Metrotek** 

(095) 961-0071

 $\bullet$  ETSI

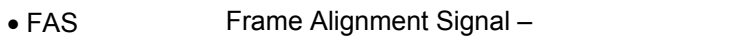

- Handshaking  $\bullet$  HDB3 High Density Bi-Polar - $\mathfrak{Z}$
- · Interface
- $\bullet$  ITU International Telecommunications Union - $\overline{(\ }$  $\rightarrow$
- $\bullet$  ITU-T • Loopback
- $\bullet$  MFAS Multi - Frame Alignment Signal -• Modem DTE, Not-Frame Alignment Signal - $\bullet$  NFAS Not- Multi-Frame Alignment Signal - $\bullet$  NMFAS  $\bullet$  NTE Network Terminating Unit-

**Metrotek** 

(095) 961-0071

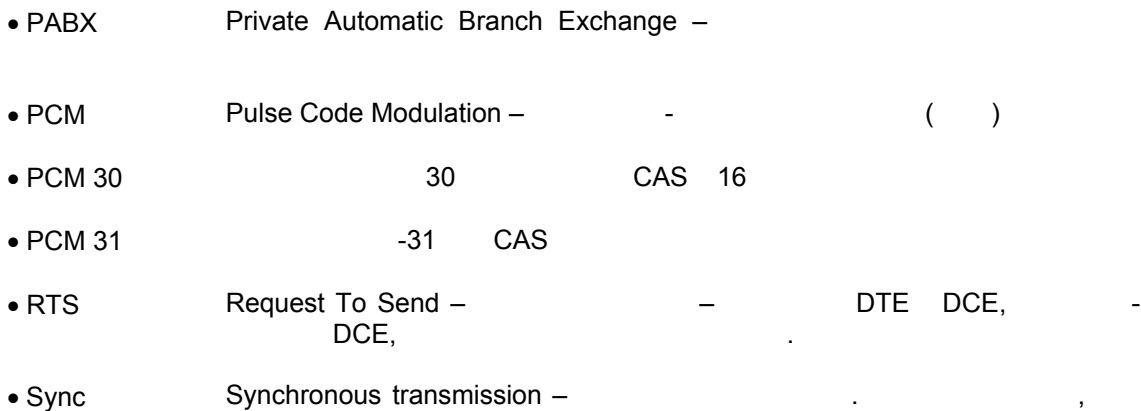

синхронизации передатчика приемника.

# Приложение С Информация по безопасности

Прежде чем начать работу с прибором Puma:

 $\begin{pmatrix} 1 & 0 & 0 \\ 0 & 0 & 0 \\ 0 & 0 & 0 \end{pmatrix}$  $\mathcal{A}$  $\overline{a}$  $\overline{\phantom{a}}$  $\ddot{\phantom{a}}$  $\bar{\mathbf{r}}$ 

#### Требования к сети переменного тока:

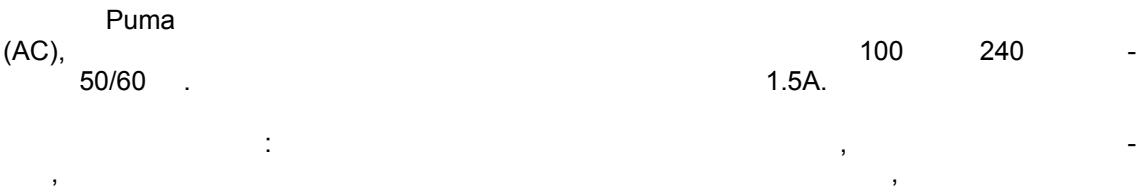

#### Подключение к сети переменного тока:

 $\bar{\mathbf{r}}$ 

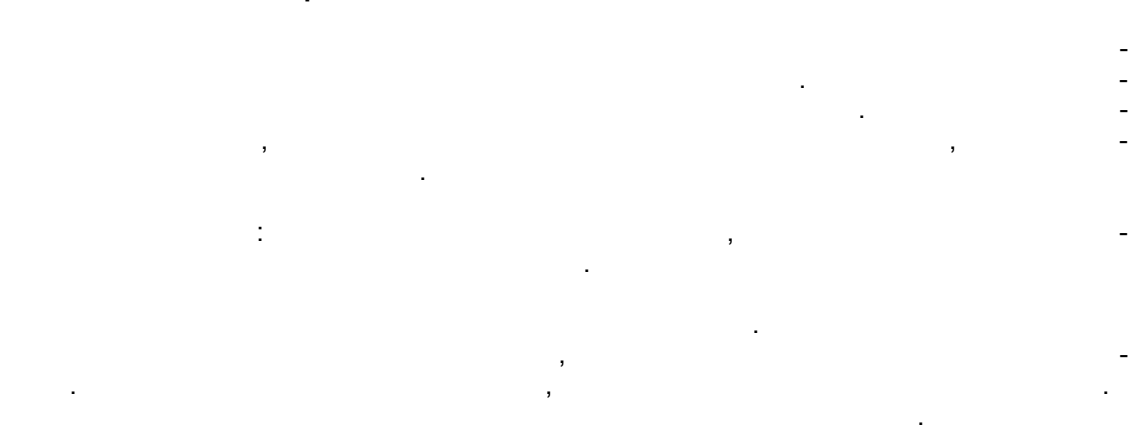

**Metrotek** 

(095) 961-0071

#### **Рабочие условия:**

требований безопасности.

предуставка при использовании при использовании при использовании при использовании при использовании при испо предотвратить опасность возгорания или ударов, не помещайте прибор источника чрезмерной влаги.

#### **Инструкции**

Описанные выше и должны соблюдаться в при эксплуатации должны соблюдаться в при эксплуатации, техоб-технологии<br>В при эксплуатации должны соблюдаться в при эксплуатации, технологии, технологии, технологии, технологии, техн служивании ремонте прибора Puma. Несоблюдение этих инструкций и предлагает на соблюдение этих инструкций и пре ний, содержащих содержащих содержащих содержащих содержащих прямым нарушением прямым нарушением прямым нарушен<br>В прямым нарушением прямым нарушением прямым нарушением прямым нарушением прямым нарушением прямым нарушением стандартов по разработке, производству использованию оборудования. Фирма Consultronics Limited  $\cdot$ 

# **Приложение D Таблицы по сигнализации**

### *D.1 Структура цикла ИКМ-30*

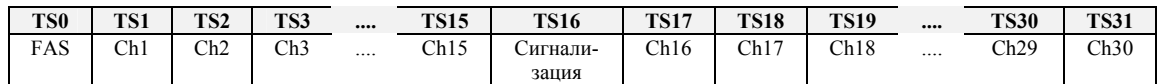

### *D.2 Структура сверхцикла ИКМ*

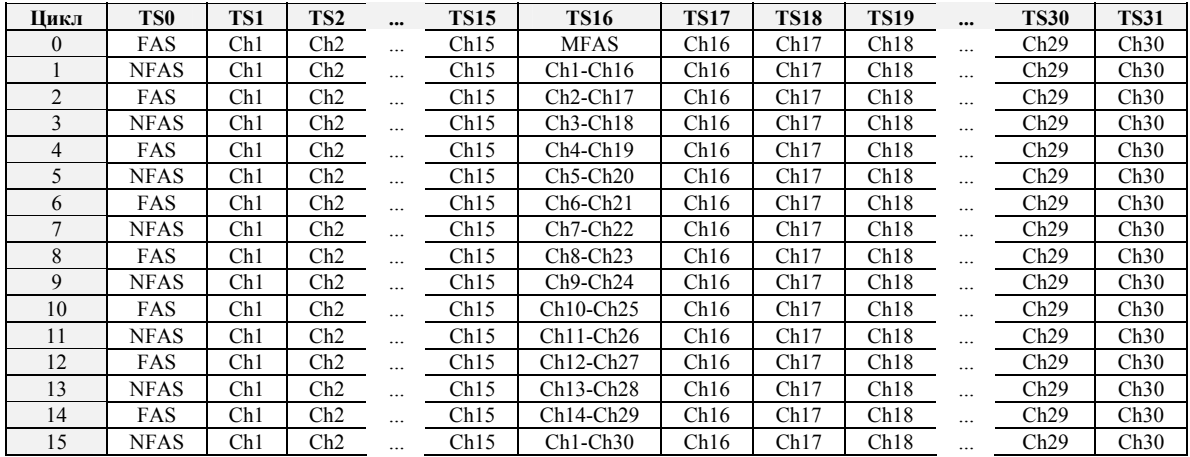

## *D.3 Структура слова сверхцикловой синхронизации ИКМ-30*

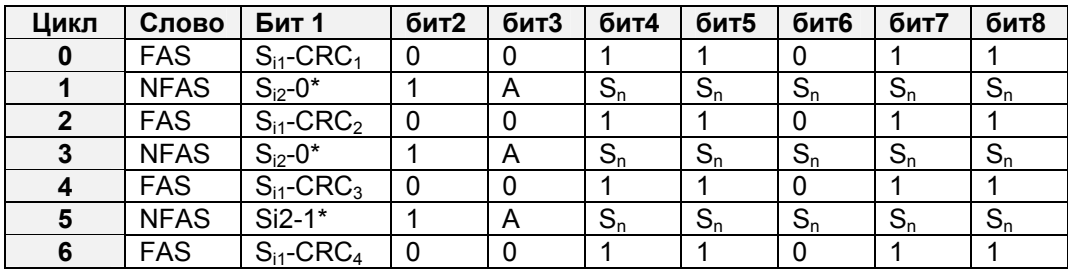

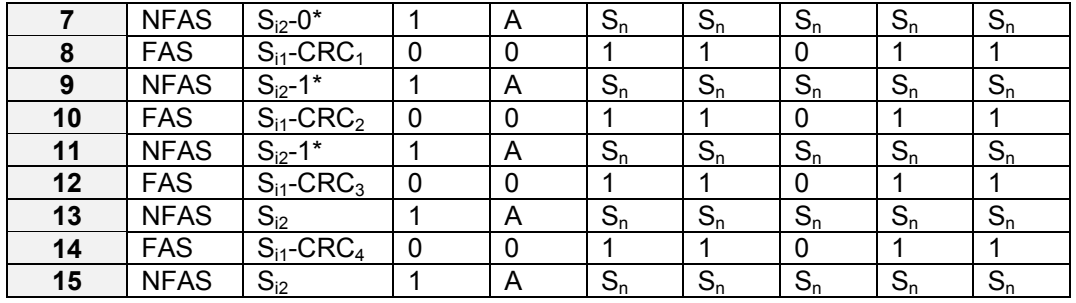

 $CRC<sub>1</sub> - CRC<sub>4</sub>$  $S_n$ <br> $S_{i1}$  &  $S_{i2}$  $\star$ 

 $\boldsymbol{\mathsf{A}}$ 

# CRC

#### Сигнализация по выделенному каналу  $D.4$

 $\, ,$  $\overline{\phantom{a}}$ 

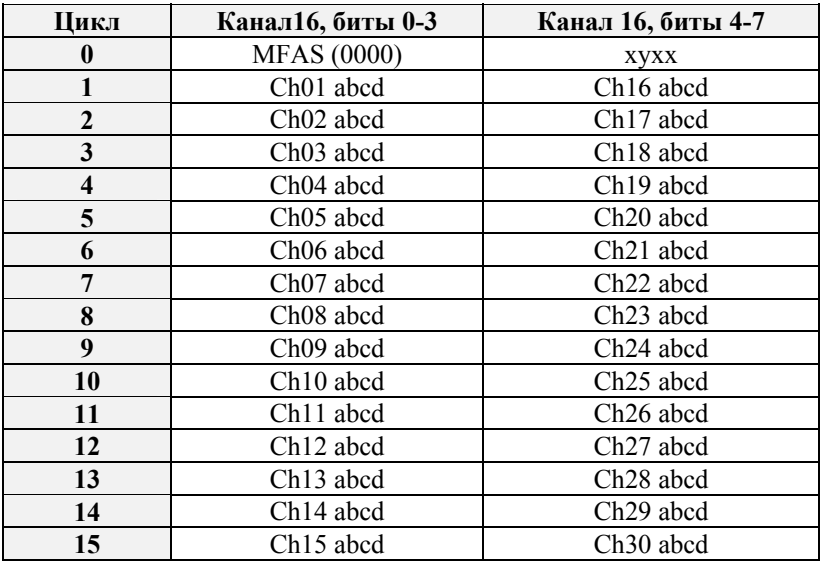

х = резервные биты

Примечание:- abcd никогда нельзя устанавли-

**Metrotek** 

(095) 961-0071

у = потеря сверхцикла

вать на "0000", т.к. это вызовет неправильную сверхцикловую синхронизацию.

# Приложение Е Коды сигнализации CAS

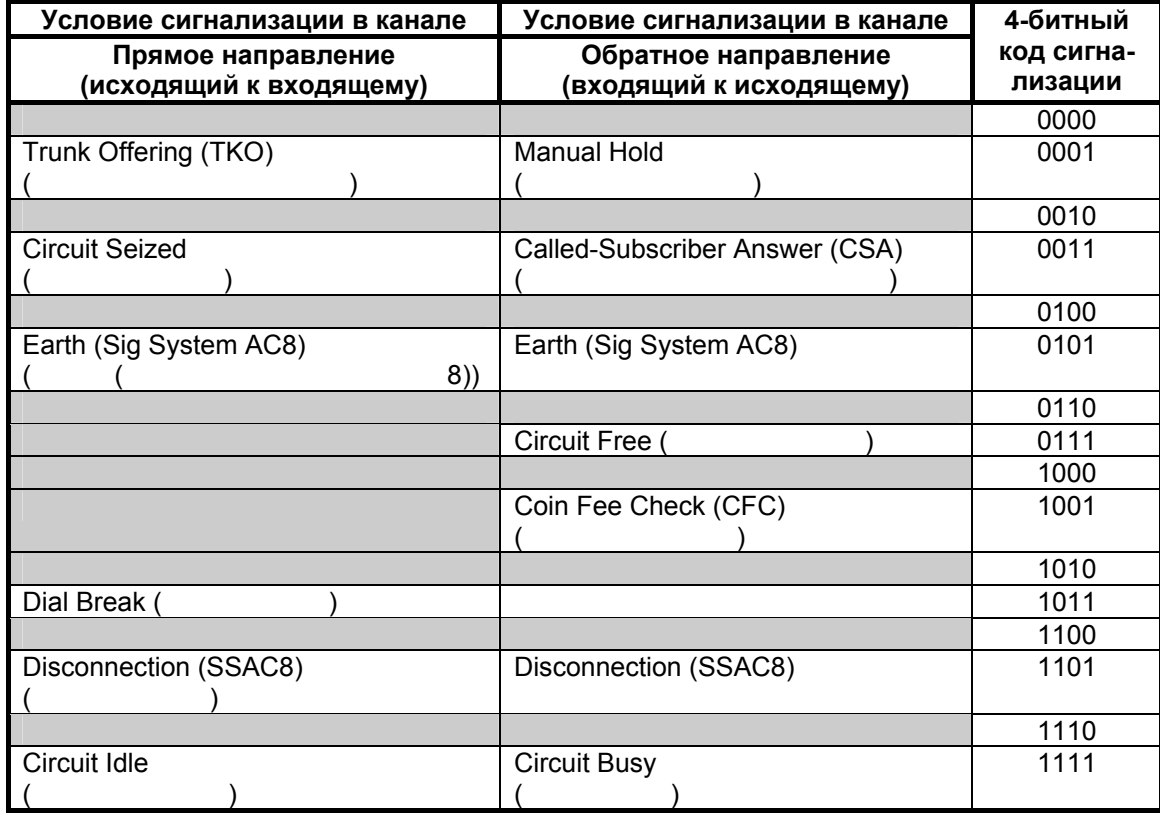

Примечание:

66.66

33.33

250

 $\mathcal{L}$ 

10pps (pps  $(1011),$  $(0011),$  $0011)$  $\overline{(}$ 

**Metrotek** 

(095) 961-0071

 $\mathbb{L}$ 

# **Примечания:**